## Foreword

Thank you for choosing POWTRAN PI130 Series Frequency Inverter. This product made by POWTRAN is based on years of experience in professional production and sale, and designed for variety of industrial machinery, fan and water pump drive unit and IF heavy-duty grinding unit.

This manual provides user the relevant precautions on installation, operational parameter setting, abnormal diagnosis, routine maintenance and safe use. In order to ensure correct installation and operation of the frequency converter, please carefully read this manual before installing it.

For any problem when using this product, please contact your local dealer authorized by this company or directly contact this company, our professionals are happy to serve you.

The end-users should hold this manual, and keep it well for future maintenance  $\&$ care, and other application occasions. For any problem within the warranty period, please fill out the warranty card and fax it to the our authorized dealer.

The contents of this manual are subject to change without prior notice. To obtain the latest information, please visit our website.

POWTRAN

July, 2013

# **Table of Contents**

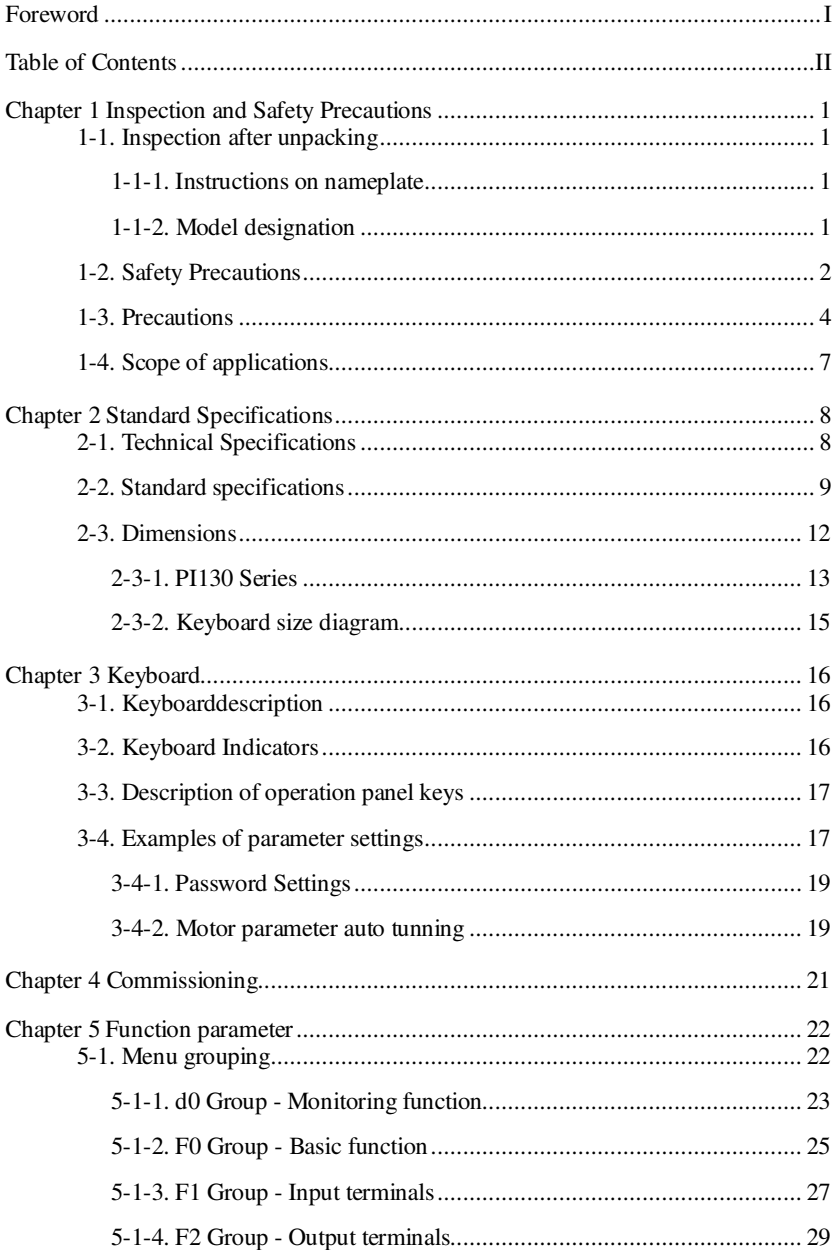

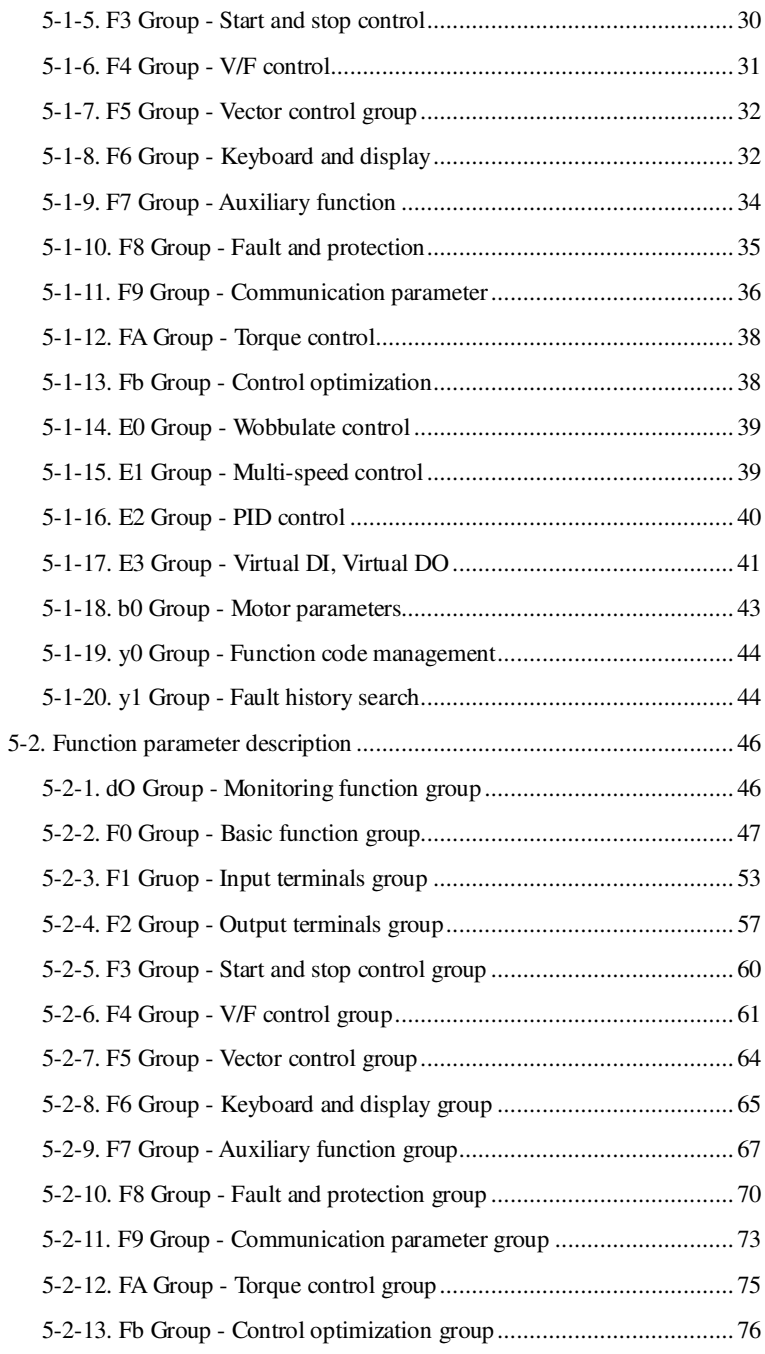

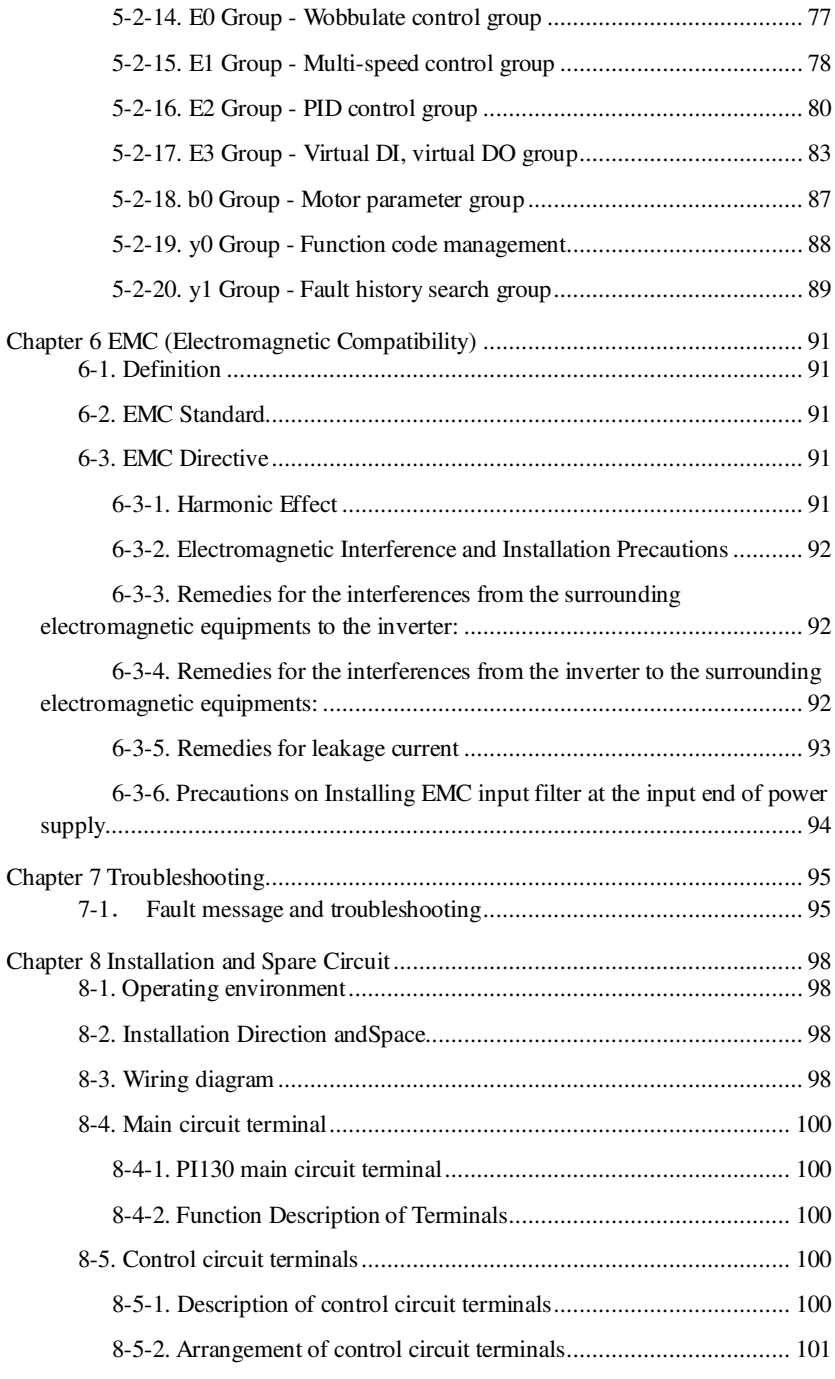

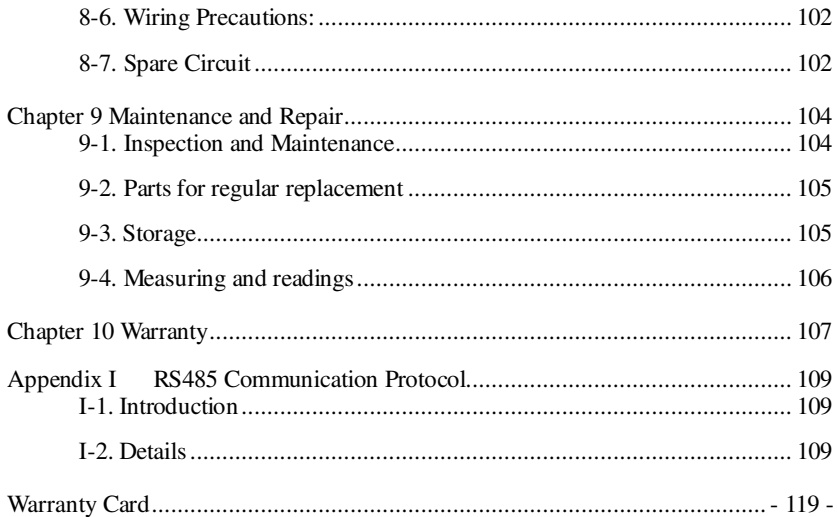

## **Chapter 1 Inspection and Safety Precautions**

POWTRAN frequency inverters have been tested and inspected before leaving factory. After purchasing, please check if its package is damaged due to careless transportation, and if the specifications and model of the product are consistent with your order requirements. For any problem, please contact your local authorized POWTRAN dealer or directly contact this company.

#### 1-1. Inspection after unpacking

- ፠ Check if that packing container contains this unit, one manual and one warranty card.
- ፠ Check the nameplate on the side of the frequency inverter to ensure that the product you have received is the right one you ordered.

#### 1-1-1. Instructions on nameplate

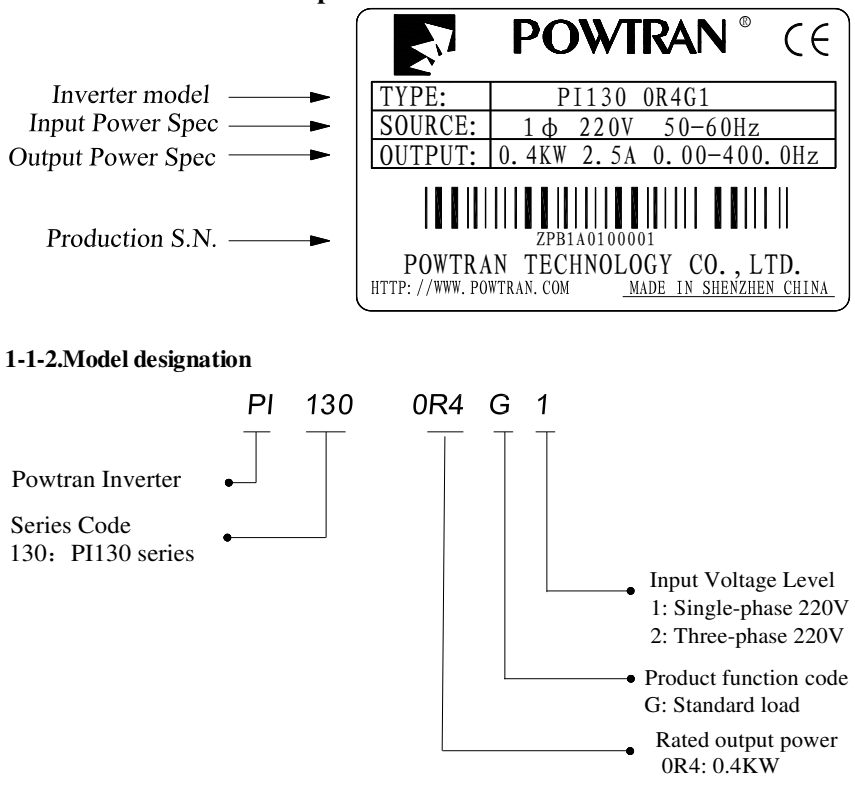

#### **1-2.Safety Precautions**

Safety precautions in this manual are divided into the following two categories:

 $\sqrt{\frac{A}{\sqrt{2}}}$  Danger: the dangers caused by failure to perform required operation, may result in serious body injury or even death;

Caution: the dangers caused by failure to perform required operation, may result in moderate injury or minor injury, and equipment damage;

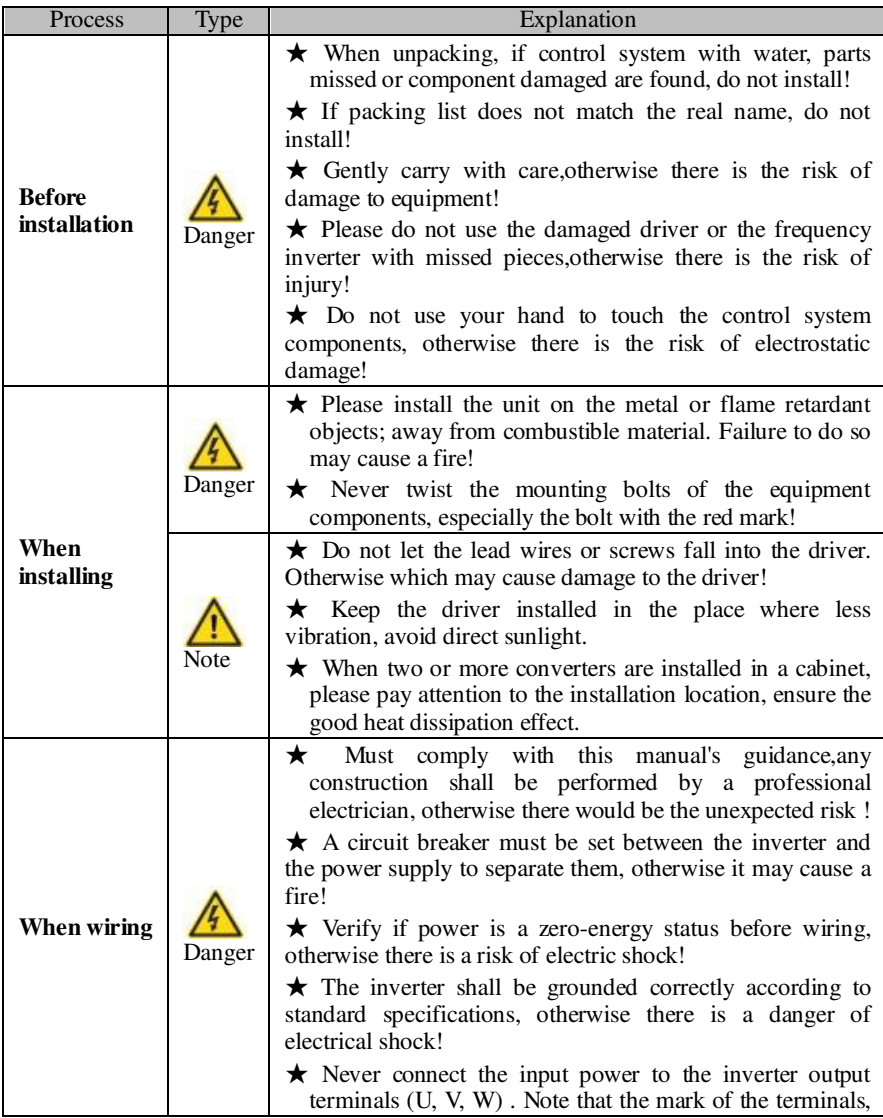

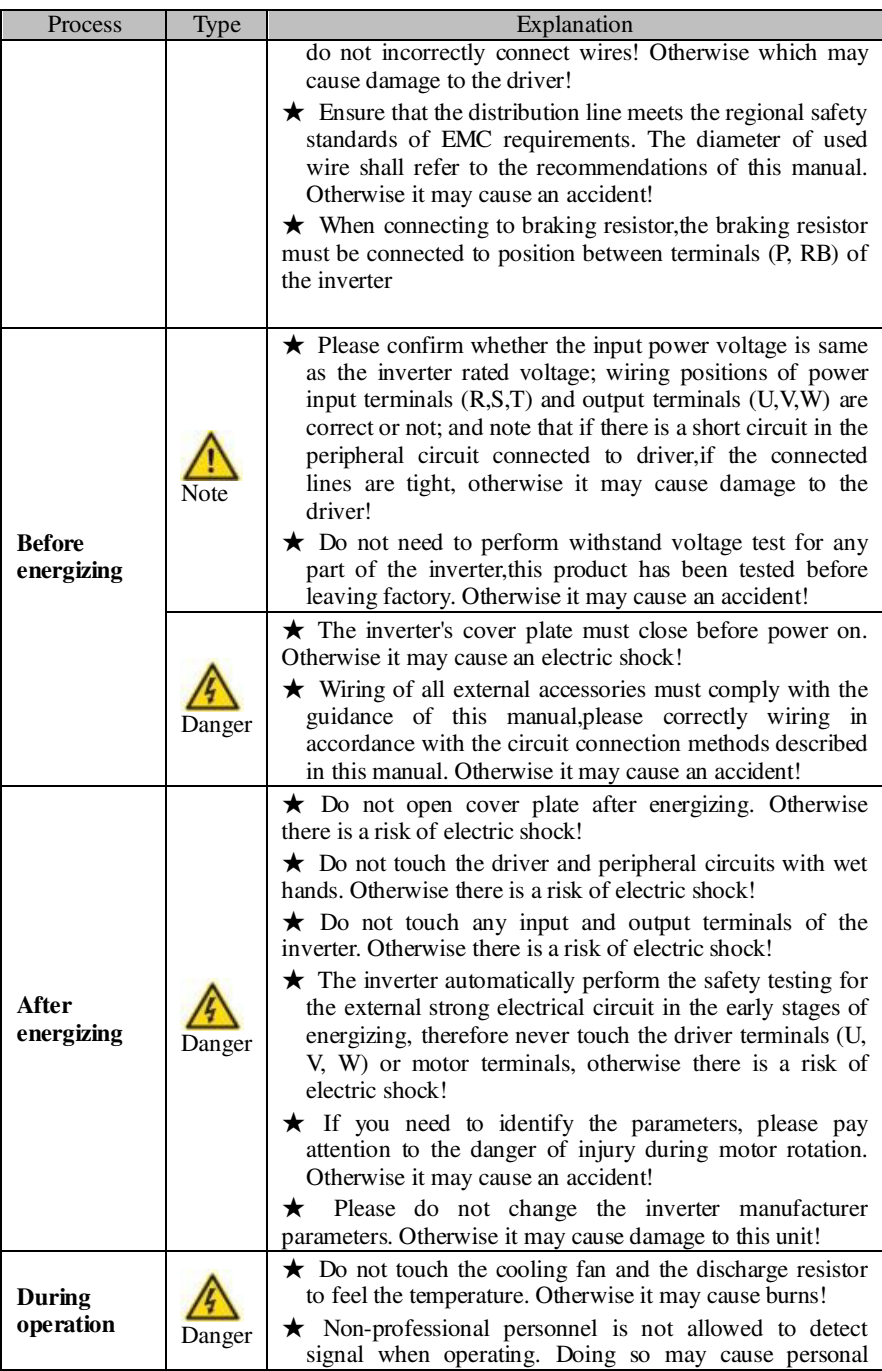

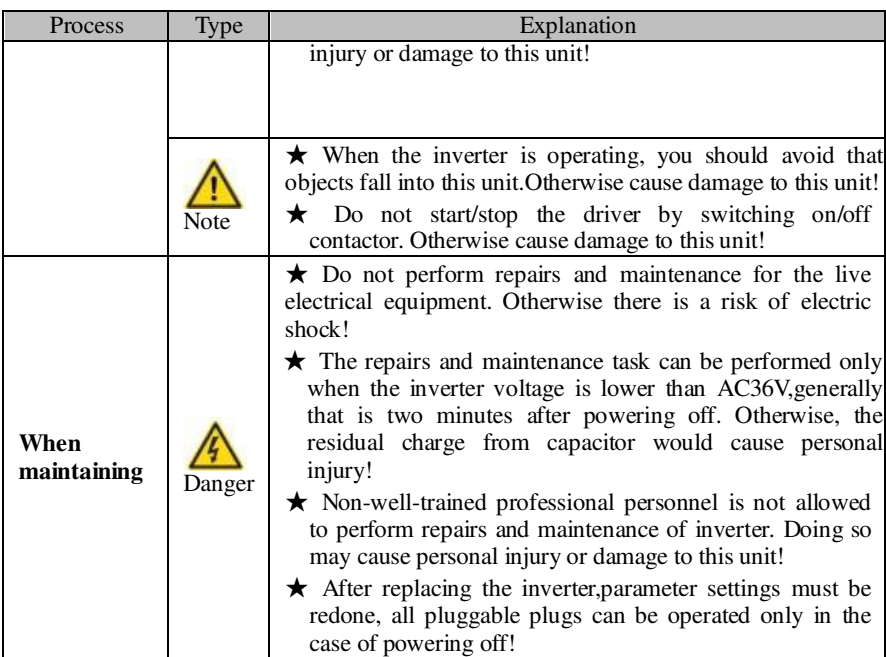

## 1-3. Precautions

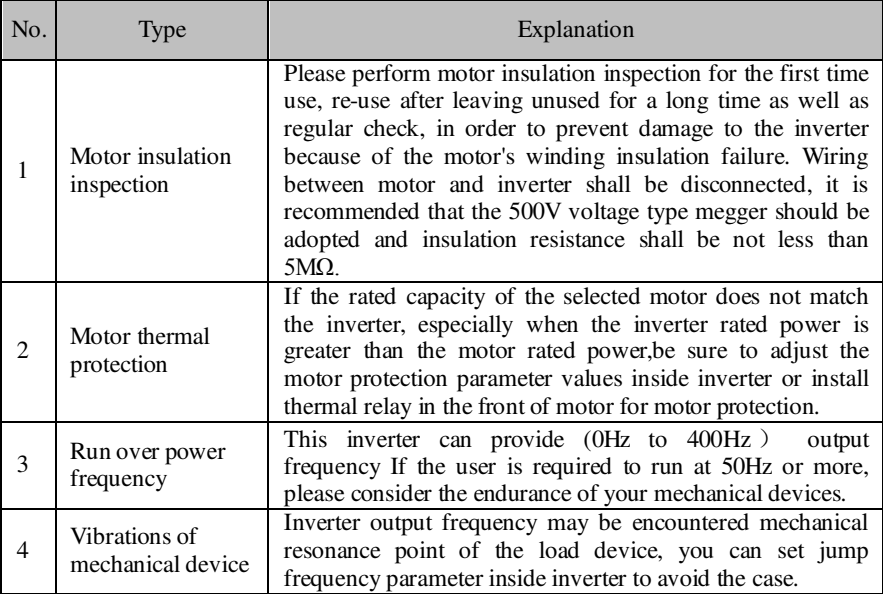

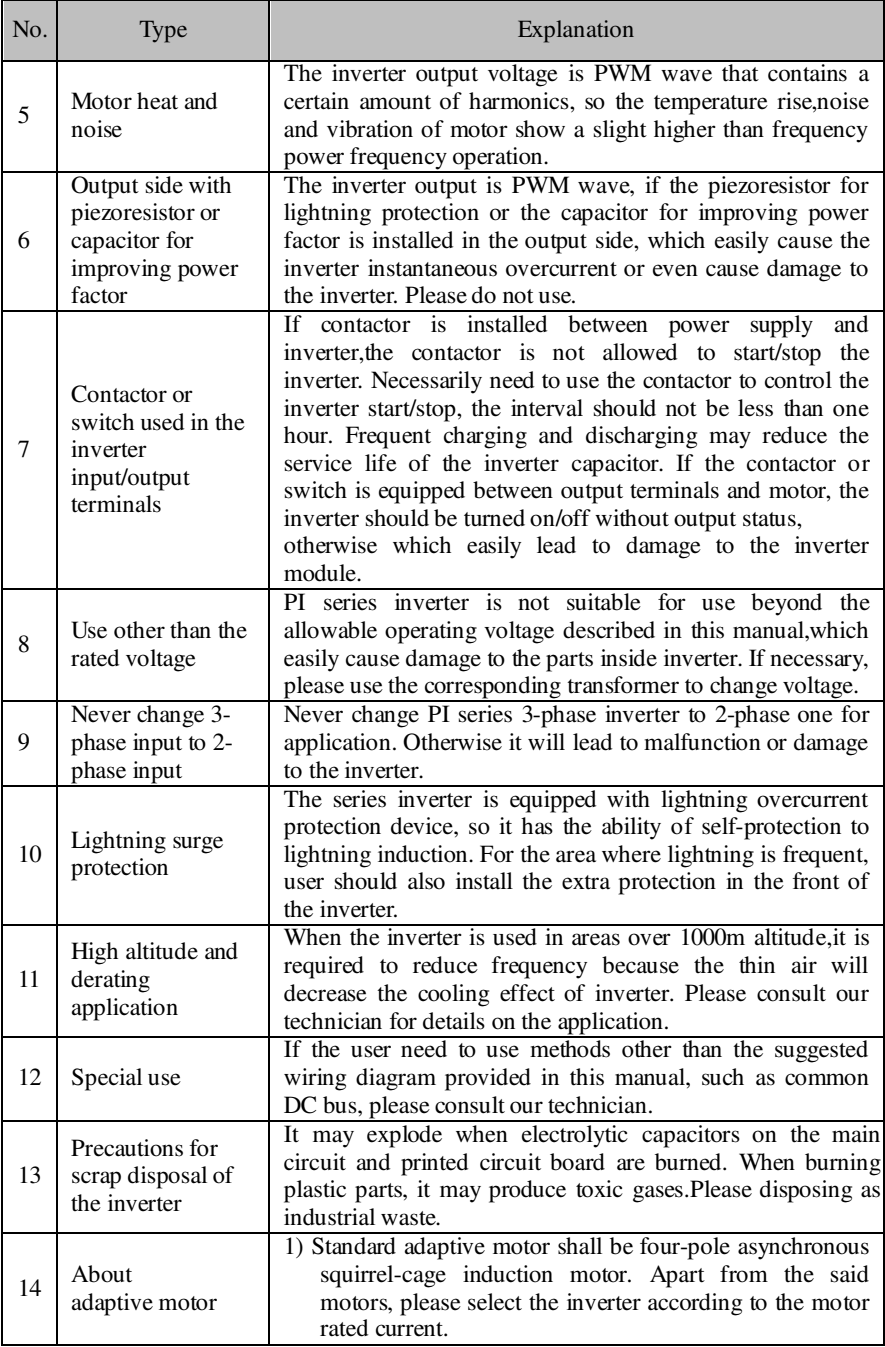

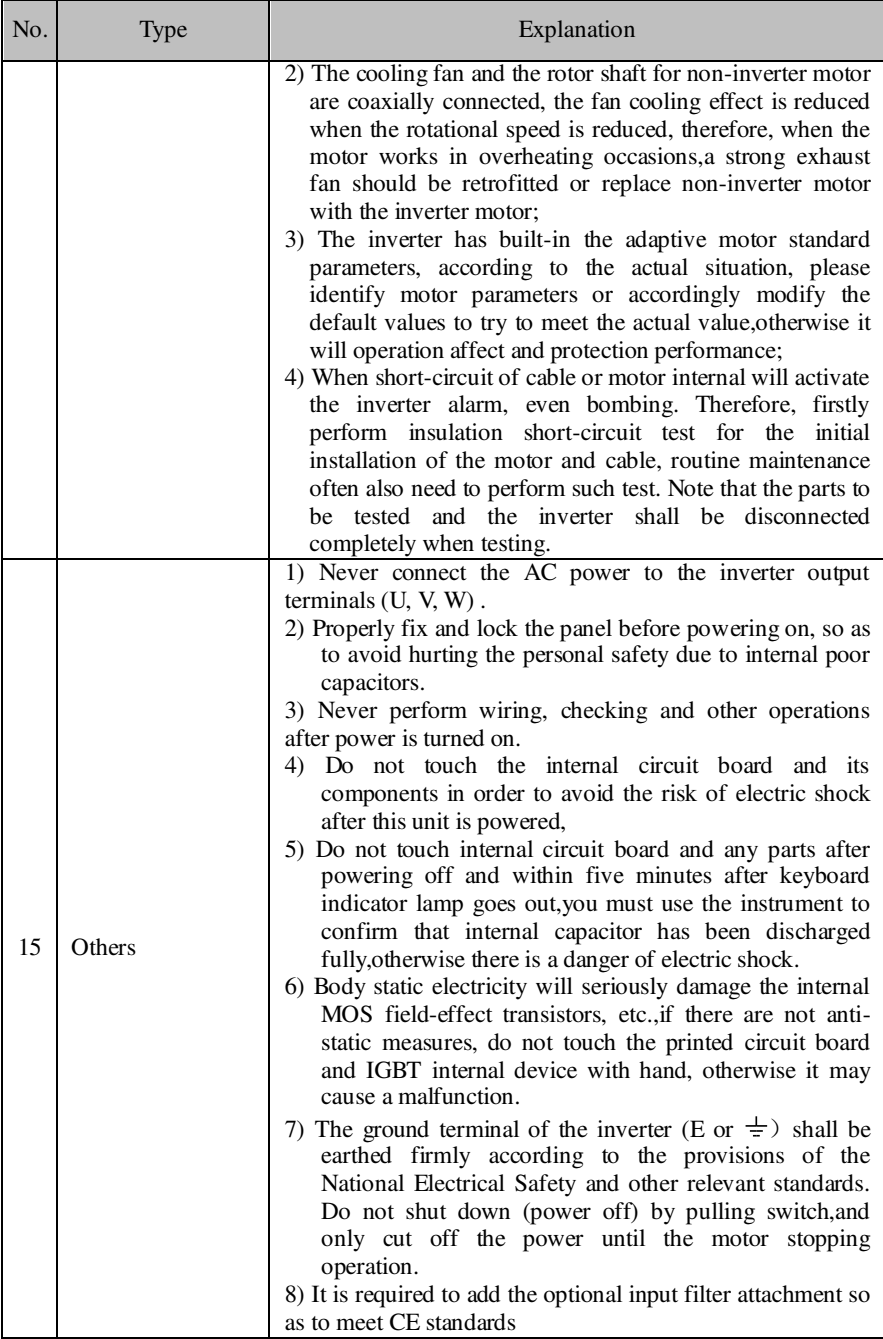

#### 1-4. Scope of applications

- ⋇ This inverter only applies to typical industrial three-phase AC asynchronous motor.
- $\times$ This inverter can only be used in those occasions recognized by this company, an unapproved use may result in fire, electric shock, explosion and other accidents.
- $\times$ If the inverter is used in such equipments (e.g. equipments for lifting persons, aviation systems, safety equipment, etc.) and its malfunction may result in personal injury or even death. In this case, please consult the manufacturer for your application.

Only the well-trained personnel can be allowed to operate this unit, please carefully read the instructions on safety, installation, operation and maintenance before use. The safe operation of this unit depends on proper transport, installation, operation and maintenance!

## **Chapter 2 Standard Specifications**

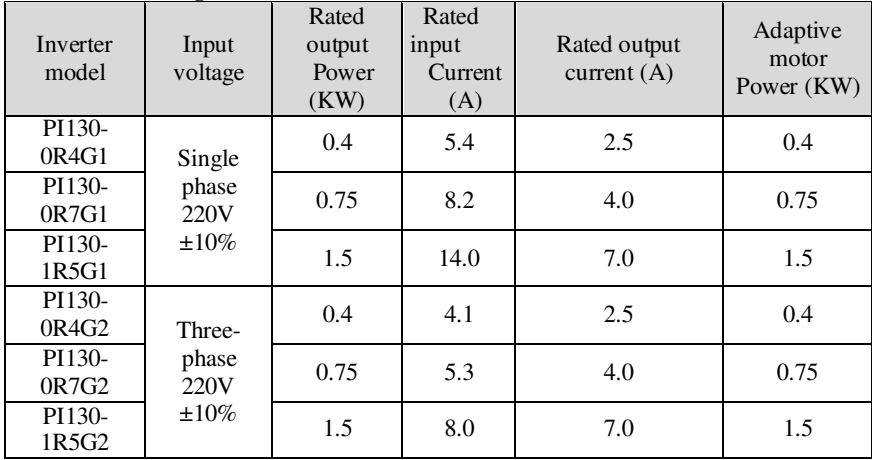

## 2-1. Technical Specifications

## 2-2. Standard specifications

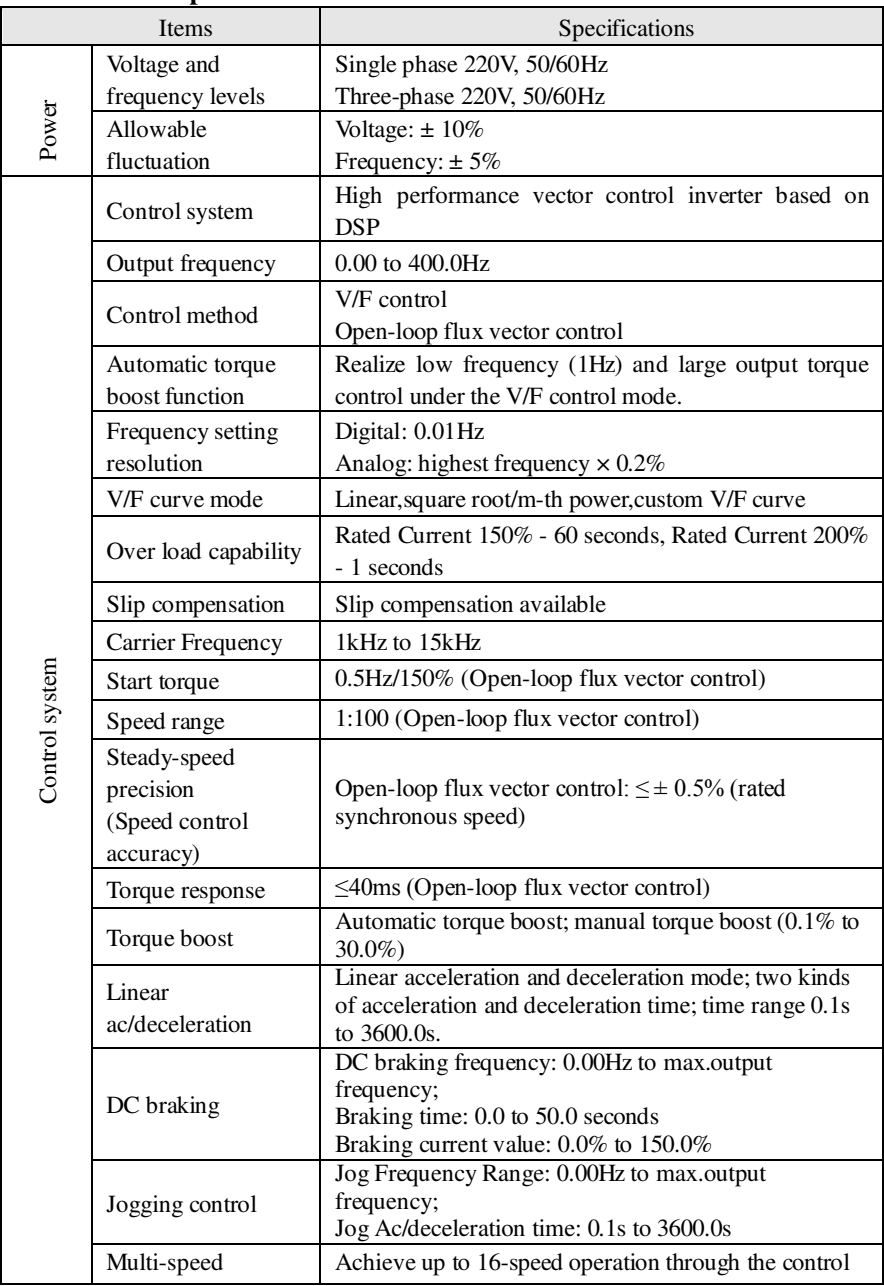

#### **Chapter 2 Standard Specifications**

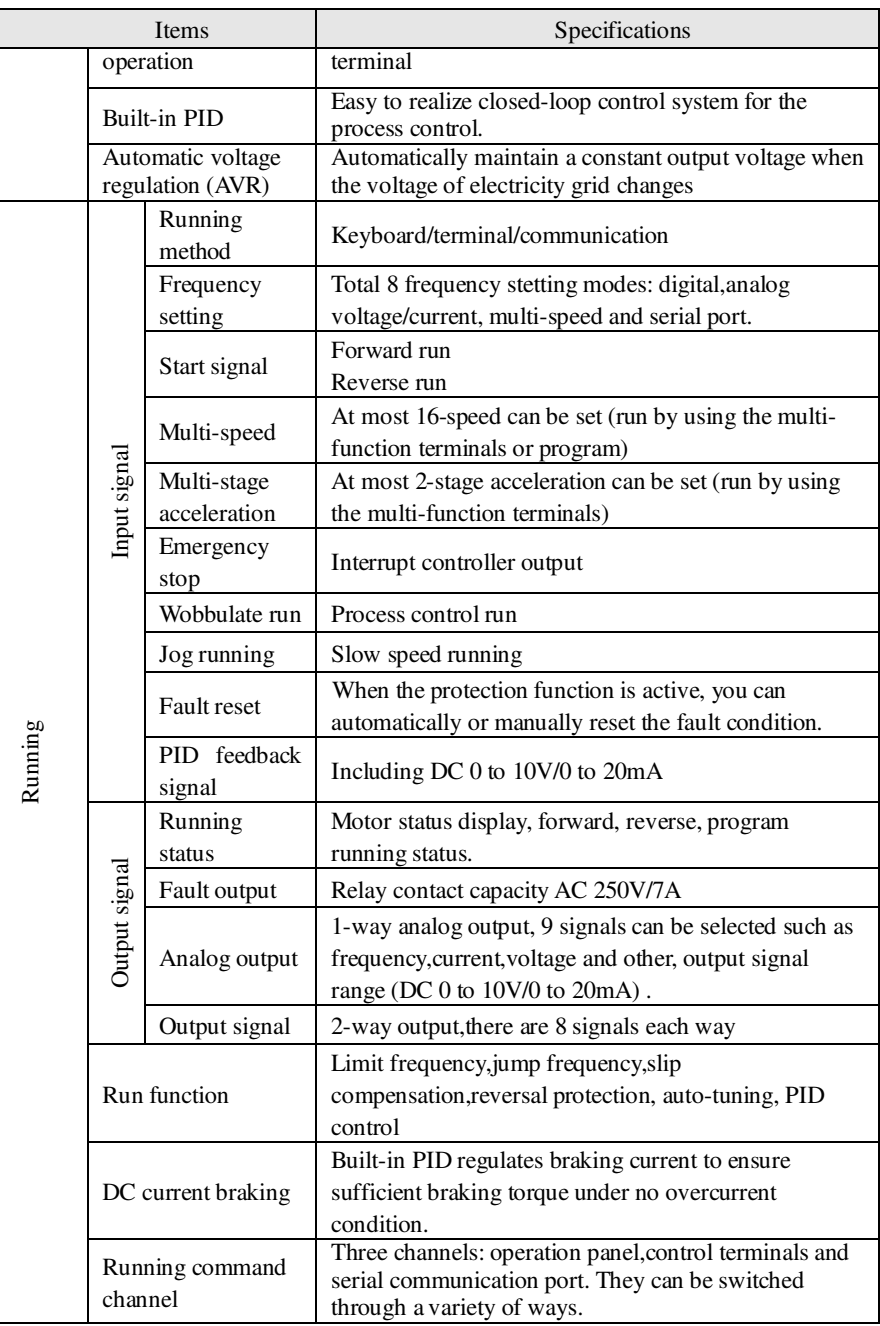

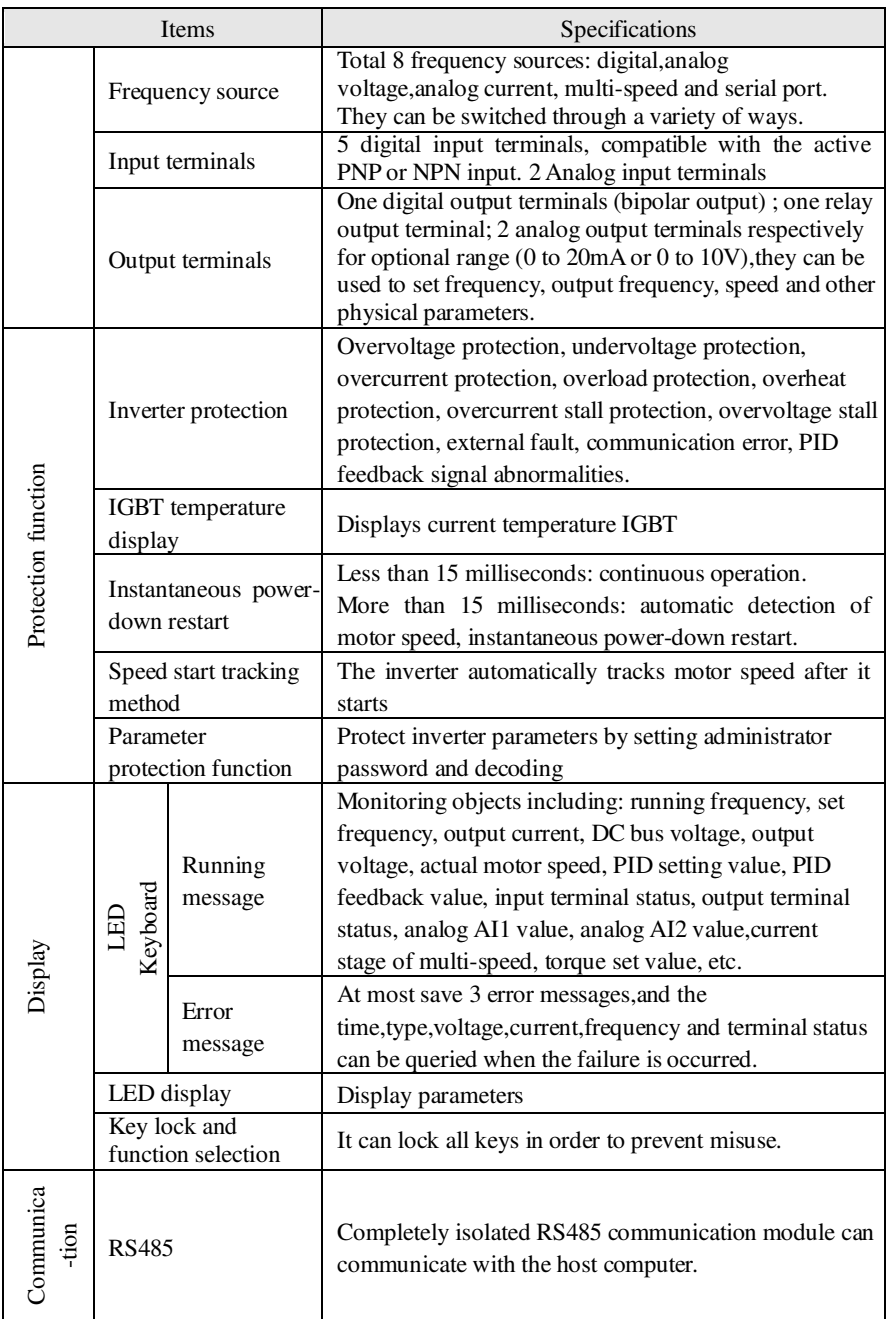

#### **Chapter 2 Standard Specifications**

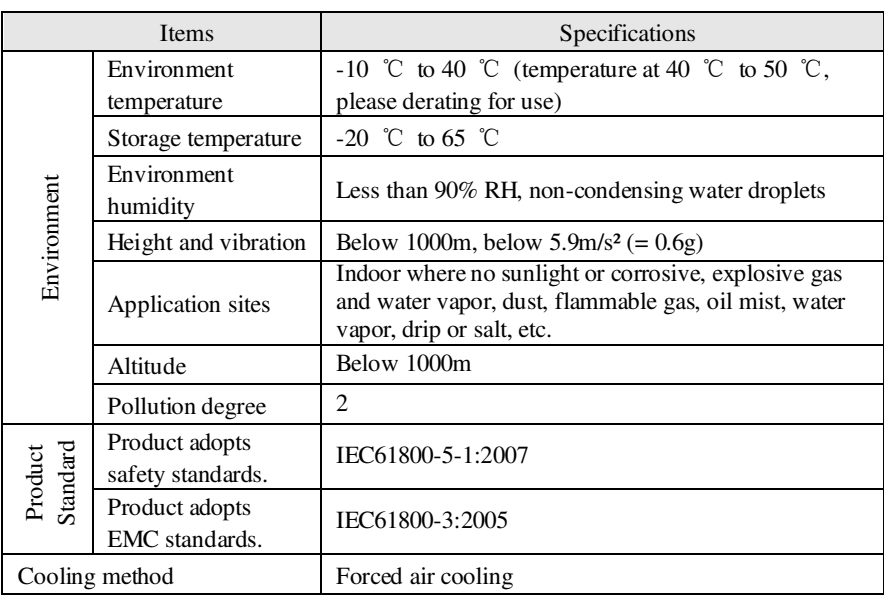

#### 2-3.Dimensions

Appearance and installation holes size

- 1: Terminals bottom cover
- 2: Operation panel
- 3: Terminals top cover
- 6: Nameplate
- 7: Air duct inlet
- 8: Fixing holes

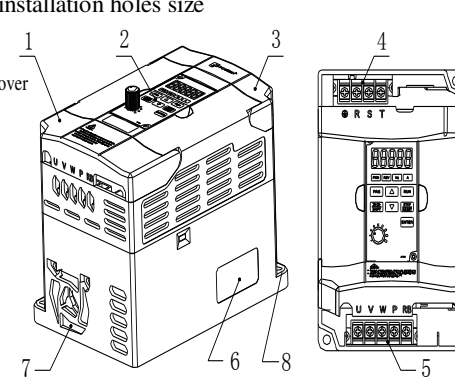

4: Inverter power input terminals 5: Inverter output terminals

## 2-3-1.PI130 Series

 $1M2$  $1.$ 

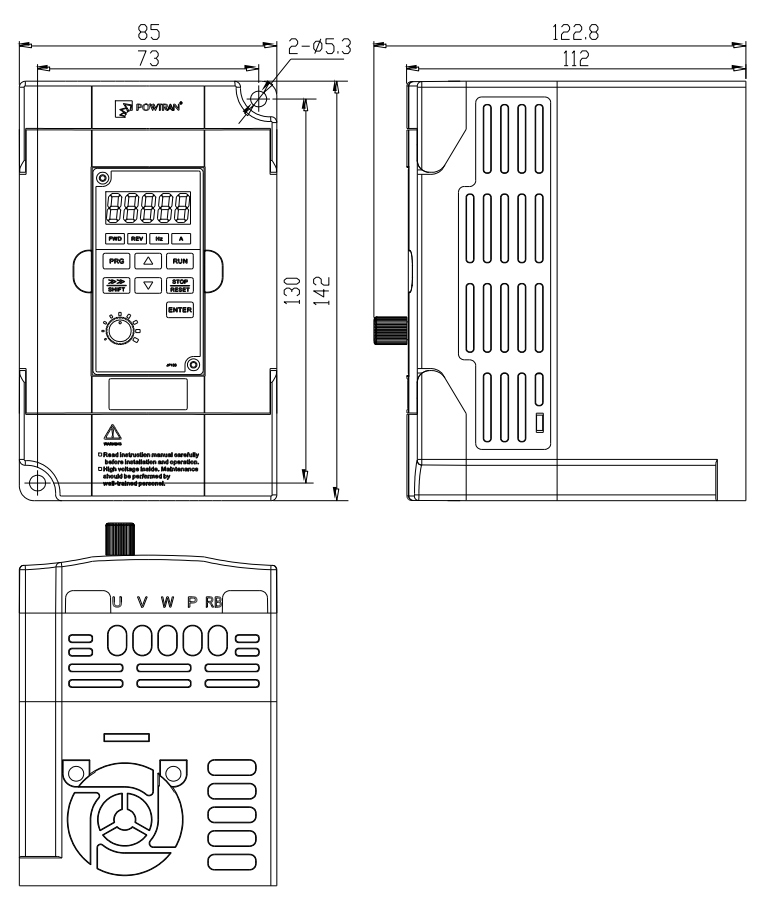

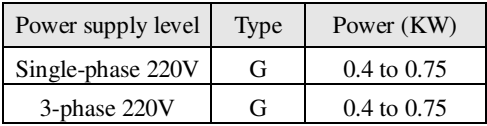

#### 1M3  $2.$

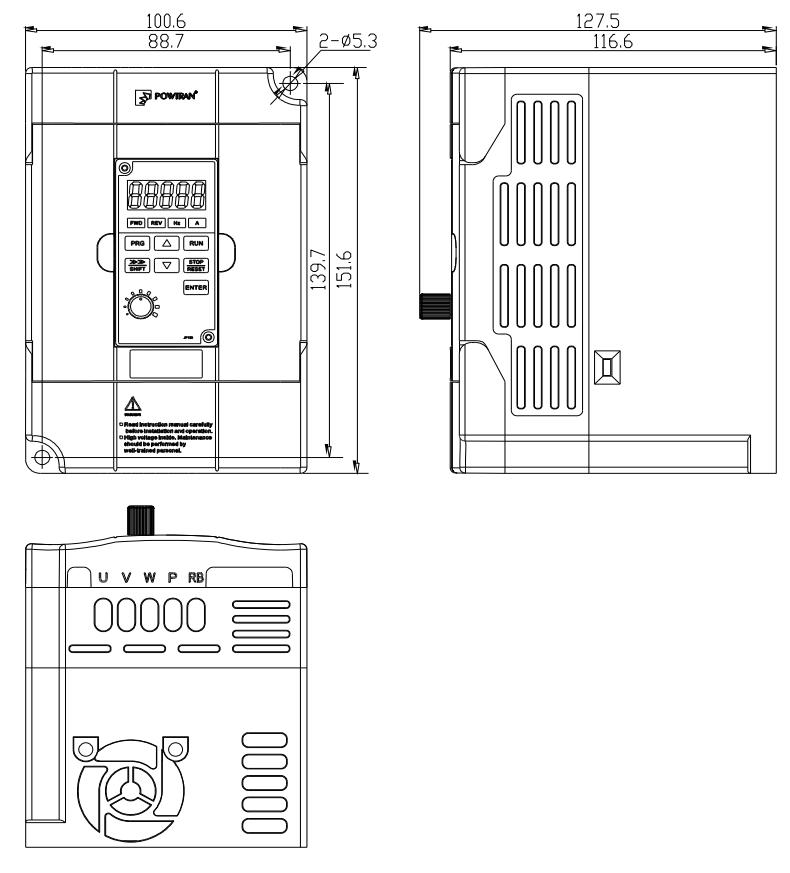

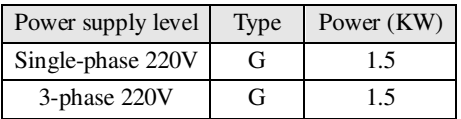

2-3-2. Keyboard size diagram JP130 size diagram:

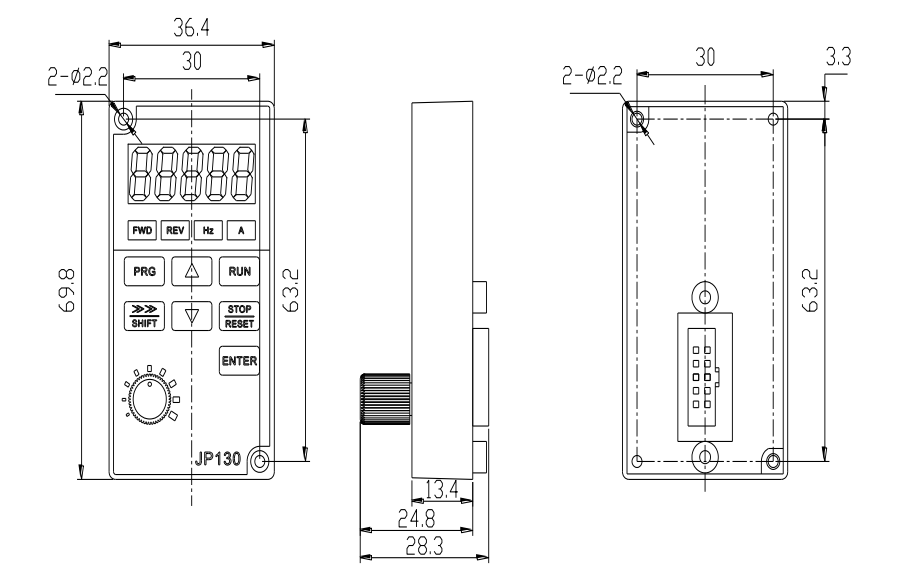

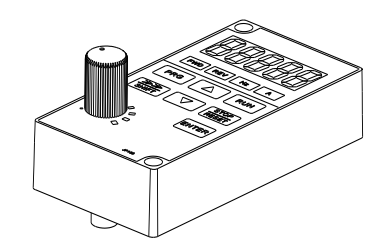

## **Chapter 3 Keyboard**

#### 3-1.Keyboarddescription

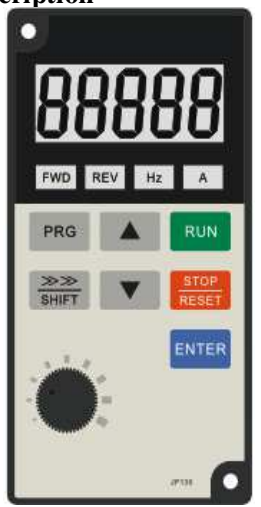

Keyboard Schematic Diagram

## 3-2. Keyboard Indicators

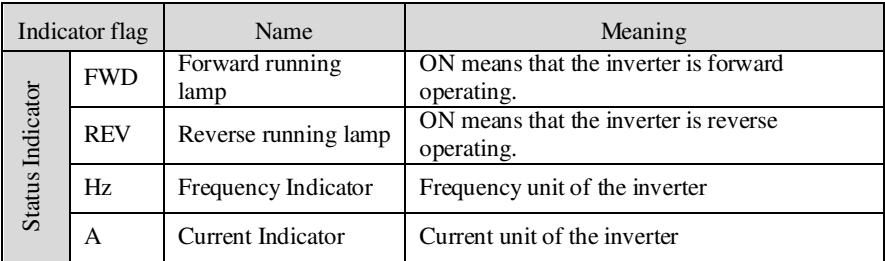

Correspondence that LED displays symbols and characters/digits is as follows:

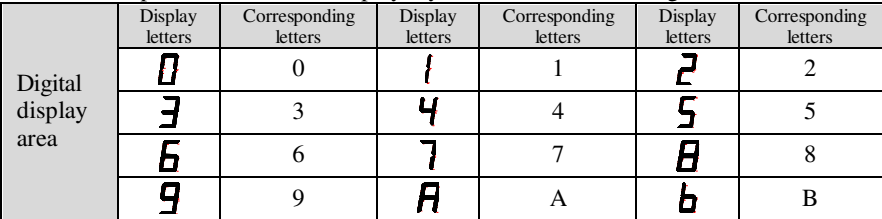

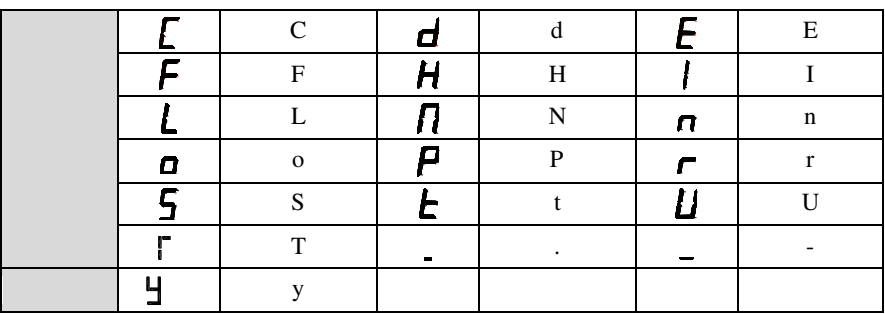

#### 3-3. Description of operation panel keys

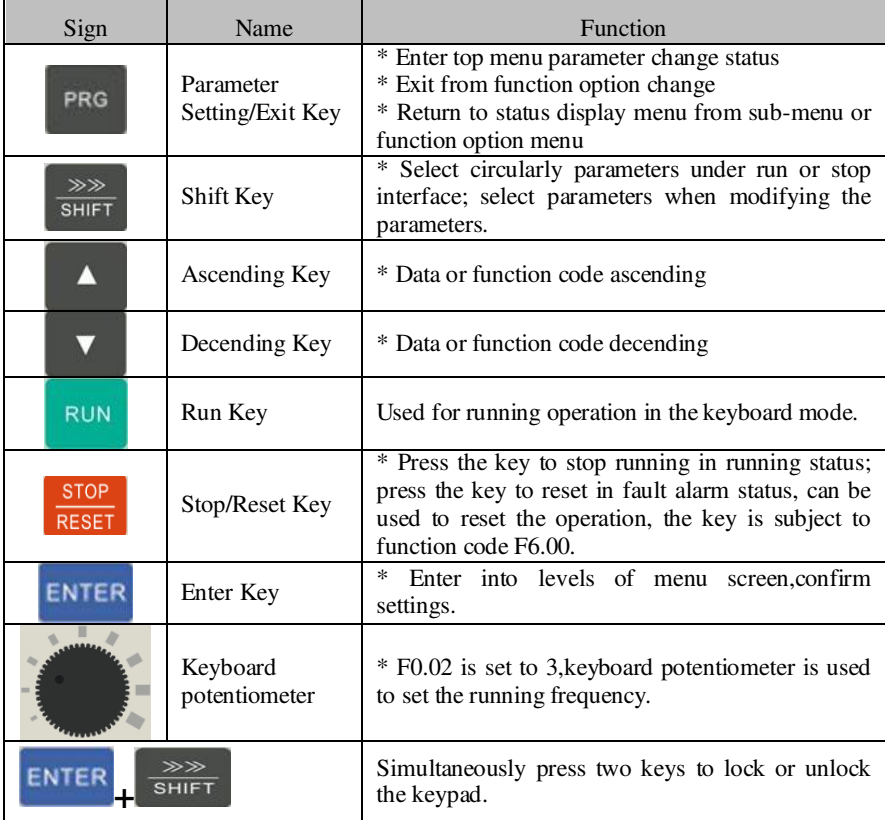

#### 3-4. Examples of parameter settings

Instructions on viewing and modifying function code<br>PI130 inverter operation panel has three levels of menu structure for parameter settings and other operations. Three levels of menu is as follows: function parameter group (first level menu)  $\rightarrow$  function code (second level menu)  $\rightarrow$  function code settings (third level menu). The operation flow is shown in the figure.

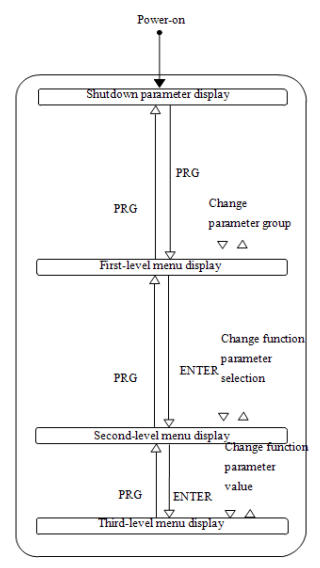

Display status and operation processes

Description: return to the second-level menu from the third-level menu by pressing PRG key or ENTER key. The difference between the two keys: press ENTER to return the second-level menu and save parameters setting before returning, and automatically transfer to the next function code; press PRG to return directly to the second-level menu, do not save parameters setting, and return to current function code.

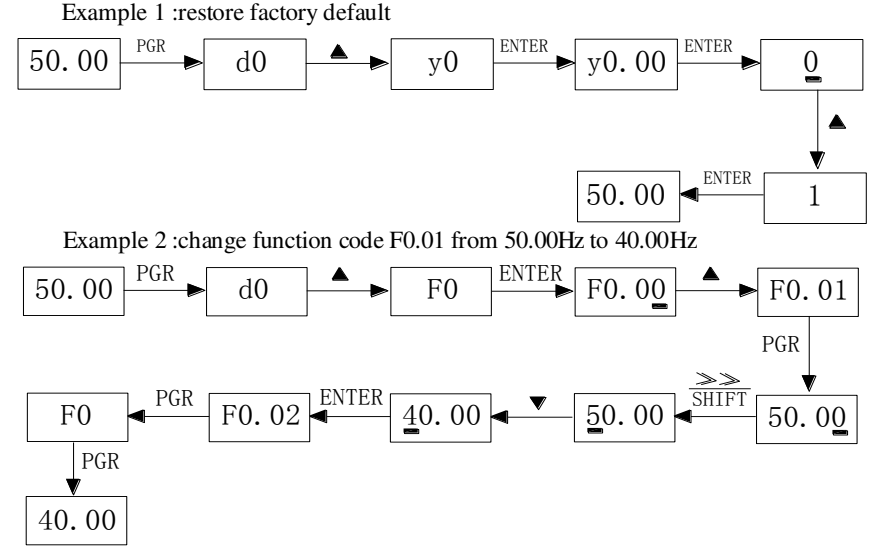

In the third-level menu status, if the parameter has not blinking bit, it means that the function code can not be modified, the possible causes include:

1) The function code can not be used to modify the parameters. Such as actual detection parameters, run record parameters.

2) The function code can not be modified in the running status, can be modified only after this unit is stopped.

How to view status parameters

In stop or run status, operate SHIFT key to display a variety of status parameters respectively. Parameter display selection depends on function code F6.01 (run parameter) and F6.02 (stop parameter).

In stop status, there are 10 run status, you can set to display or not display them: set frequency, bus voltage, DI input status, DO output status, PID settings and PID feedback, analog input AI1 voltage, analog input AI2 voltage, and switch and display the selected parameter by pressing key orderly.

In run status, there are 16 run status, you can set to display or not display them: running frequency, set frequency, bus voltage, output voltage, output current, output power, output torque, DI input status, DO output status, analog input AI1 voltage, analog input AI2 voltage, linear speed, PID settings and PID feedback, etc, their display depends on function code F6.01, and switch and display the selected parameter by pressing key orderly.

Inverter powers off and then powers on again, the displayed parameters are the selected parameters before power-off.

#### 3-4-1. Password Settings

The inverter has password protection, when Y0.01 is non-zero value, that is user password, password protection will enter into force when you exit from function code editing status, press the PRG key again, it will display "-----", you must enter correct user password before entering regular menus, otherwise inaccessible.

To cancel the password protection function, firstly enter correct password to access and then set Y0.01 to 0.

#### 3-4-2. Motor parameter auto tunning

Select the operating mode of vector control, you must accurately input parameters of the motor's nameplate before inverter operation, PI130 frequency inverter will match the standard motor parameters according to the nameplate parameters; the vector control method is highly dependent on motor parameters, in order to get good control performance, the accurate parameters of the controlled motor must be required

Motor parameter auto tunning steps are as follows (Take asynchronous motor as an example):

Firstly select command source as keyboard control  $(F0.04=0)$ . then input the following parameters according to the actual motor parameters (selection is based on the current motor):

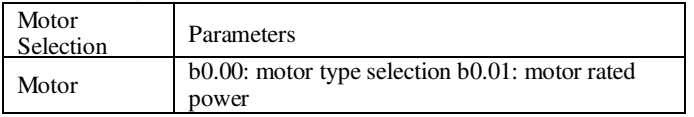

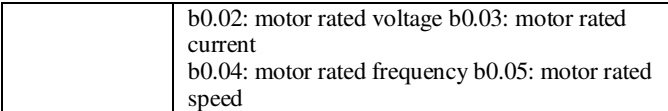

If the motor can completely disengage its load, please select 1 (asynchronous motor parameter comprehensive auto tunning) for b0.11, and then press the RUN key on the keyboard panel:

If the motor can NOT completely disengage its load, please select 2 (asynchronous motor parameter static auto tunning) for b0.11, and then press the RUN key on the keyboard panel, the inverter will automatically calculate the motor's following parameters:

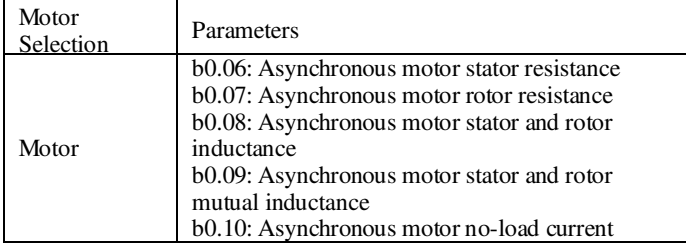

Complete motor parameter auto tunning

## **Chapter 4 Commissioning**

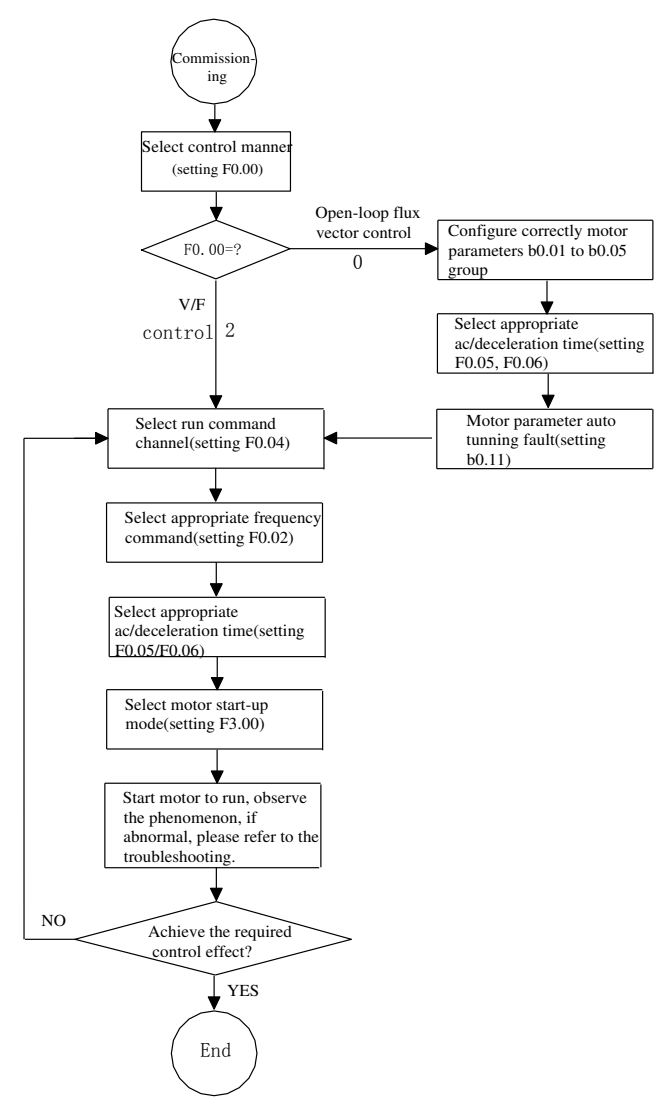

- Firstly confirm that AC input power supply voltage shall be within inverter rated input voltage range before connecting power supply to the inverter.
- Connect power supply to the R, S and T terminals of the inverter.
- Select the appropriate operation control method.

## **Chapter 5 Function parameter**

#### 5-1. Menu grouping

PI130 inverter function parameters are grouped by function, there is d0 group, F0 group to Fb group, E0 group to E3 group, b0 group, y0 group to y1 group, L0 group, a total of 21 groups. Each functional group includes several functional code.

F group and E group are the basic function parameters, d group is monitoring function parameters and b group is motor parameters.

In order to more effectively carry out parameter protection, the inverter provides a password protection of function code. y0.00 is used to set parameters protection password, you can enter into parameter menu only after inputing correct password under function parameters mode. Password protection is canceled when  $y0.00$  is set to 00000.

L0 group is factory function parameters, users do not have access to the group of parameters.

Function parameter table "Change", change properties (ie, whether to allow the change or not and change conditions) and symbol description is as follows:

 $\mathbb{R}^n$ : indicates that the parameter value can not be changed when the inverter is running;

"•": indicates that the parameter value is the actual measured value, can not be changed:

" $\forall$ ": indicates that the parameter value can be changed when the inverter is running or stoped:

"A": "Factory parameters", prohibit the user to operate;

"-": indicates that the parameter factory default is none or the value is undefined.

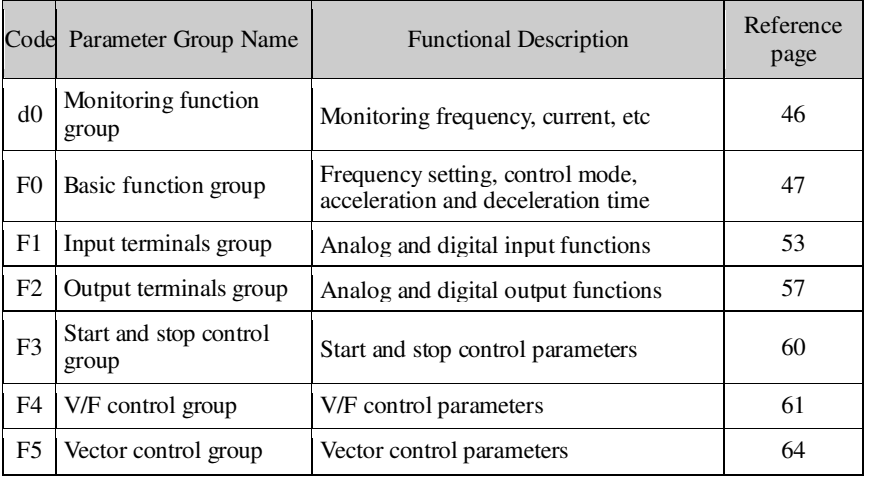

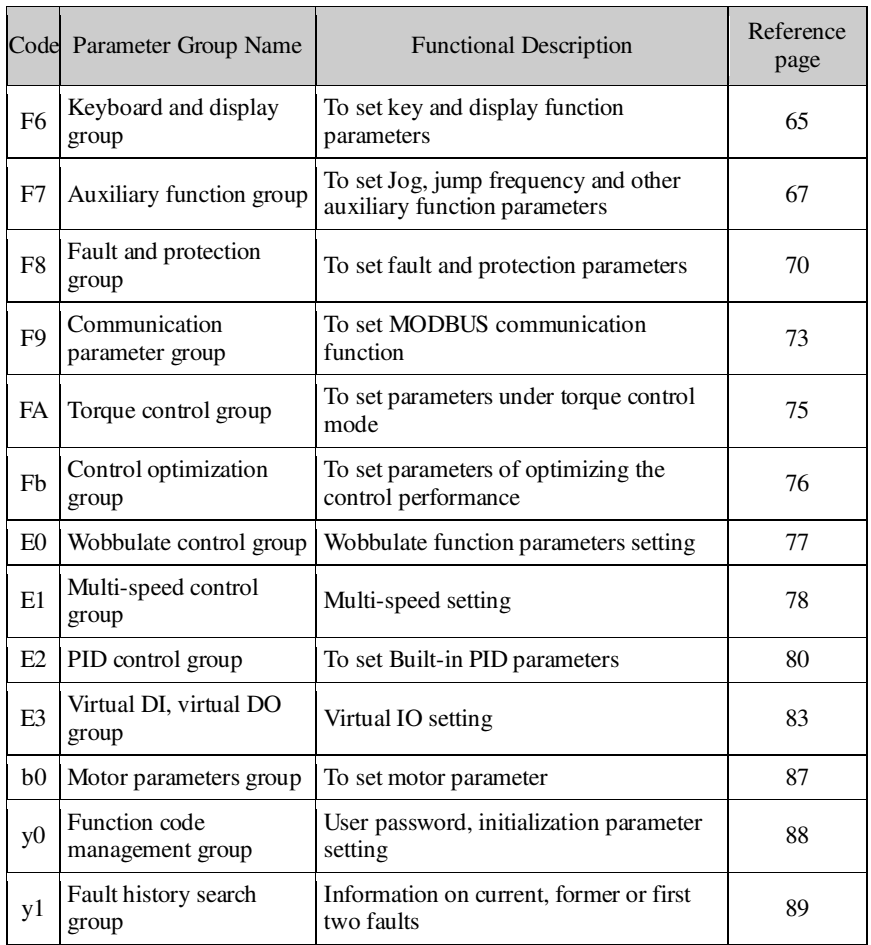

#### 5-1-1.d0 Group - Monitoring function

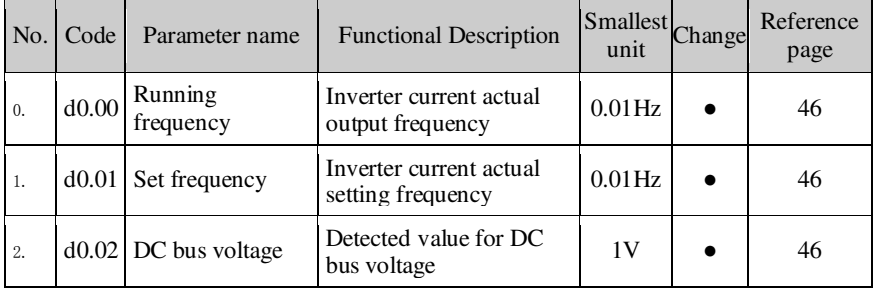

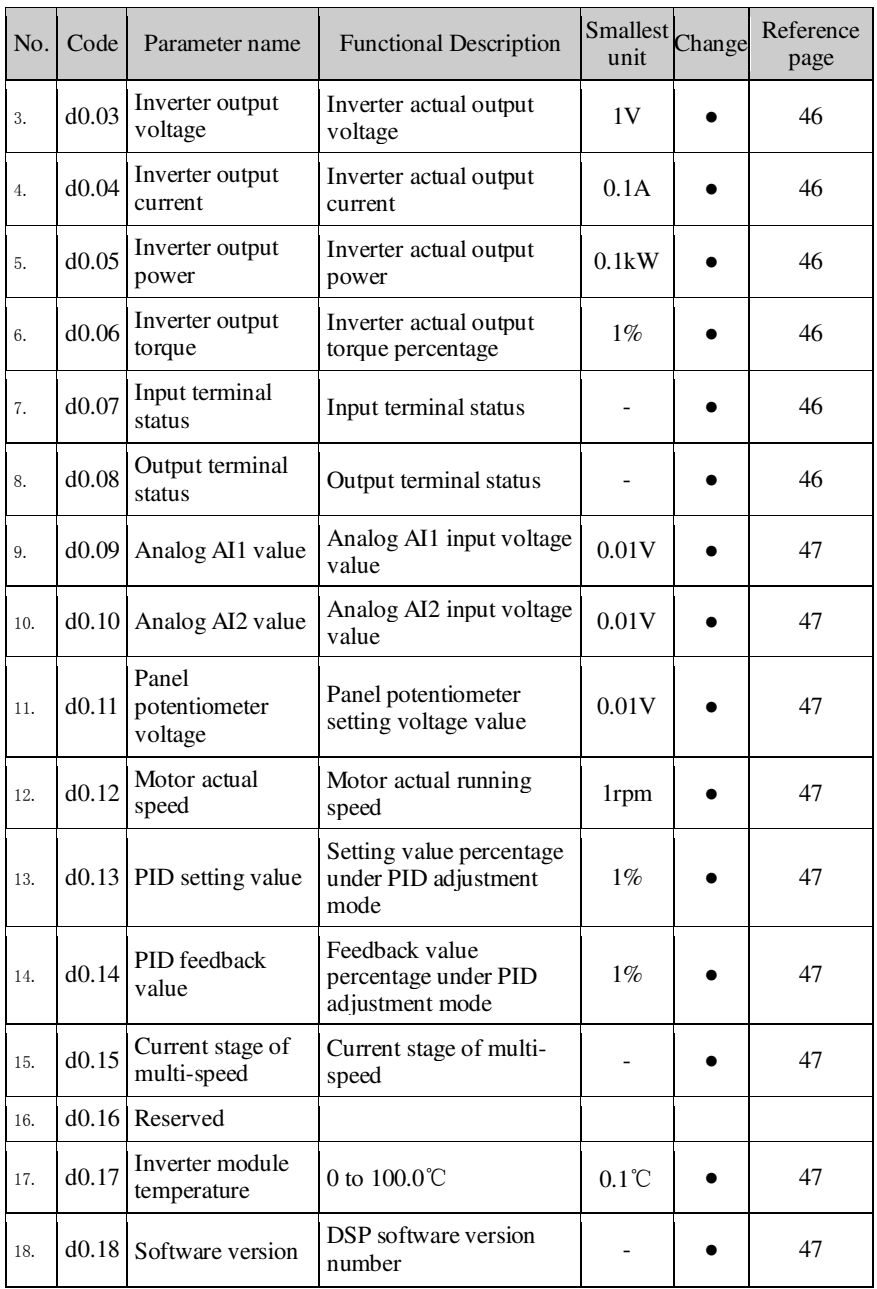

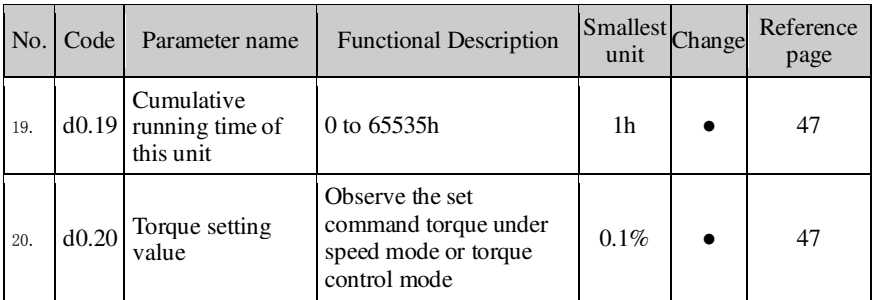

### 5-1-2.F0 Group - Basic function

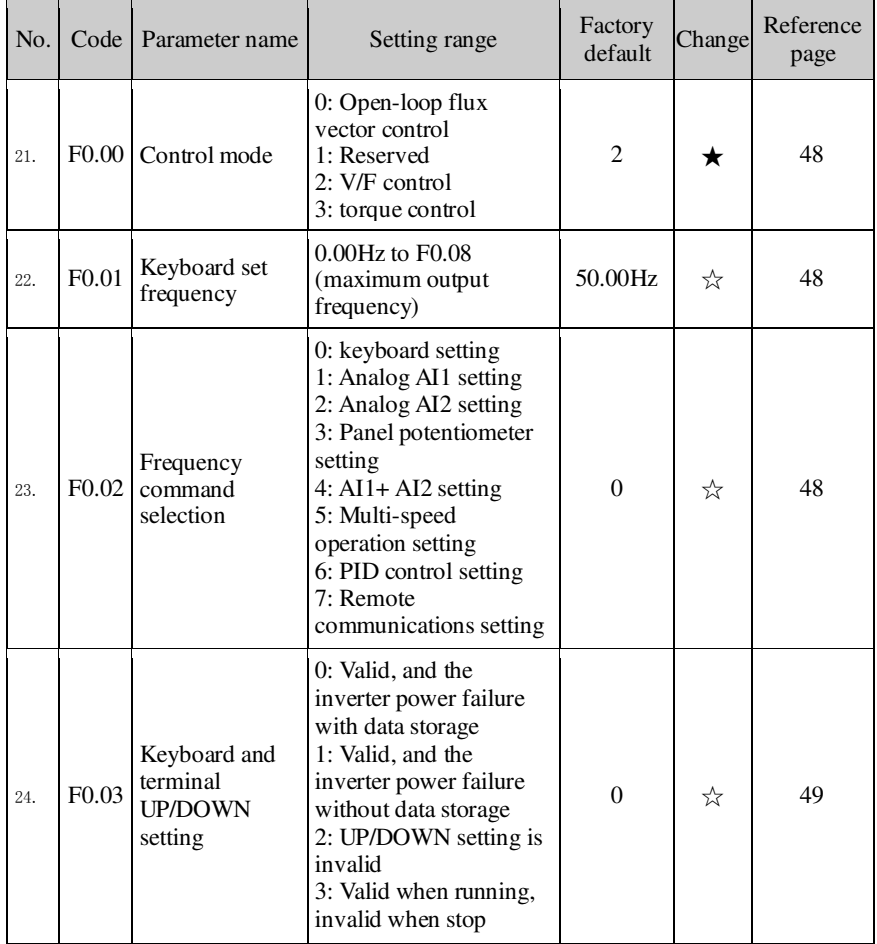

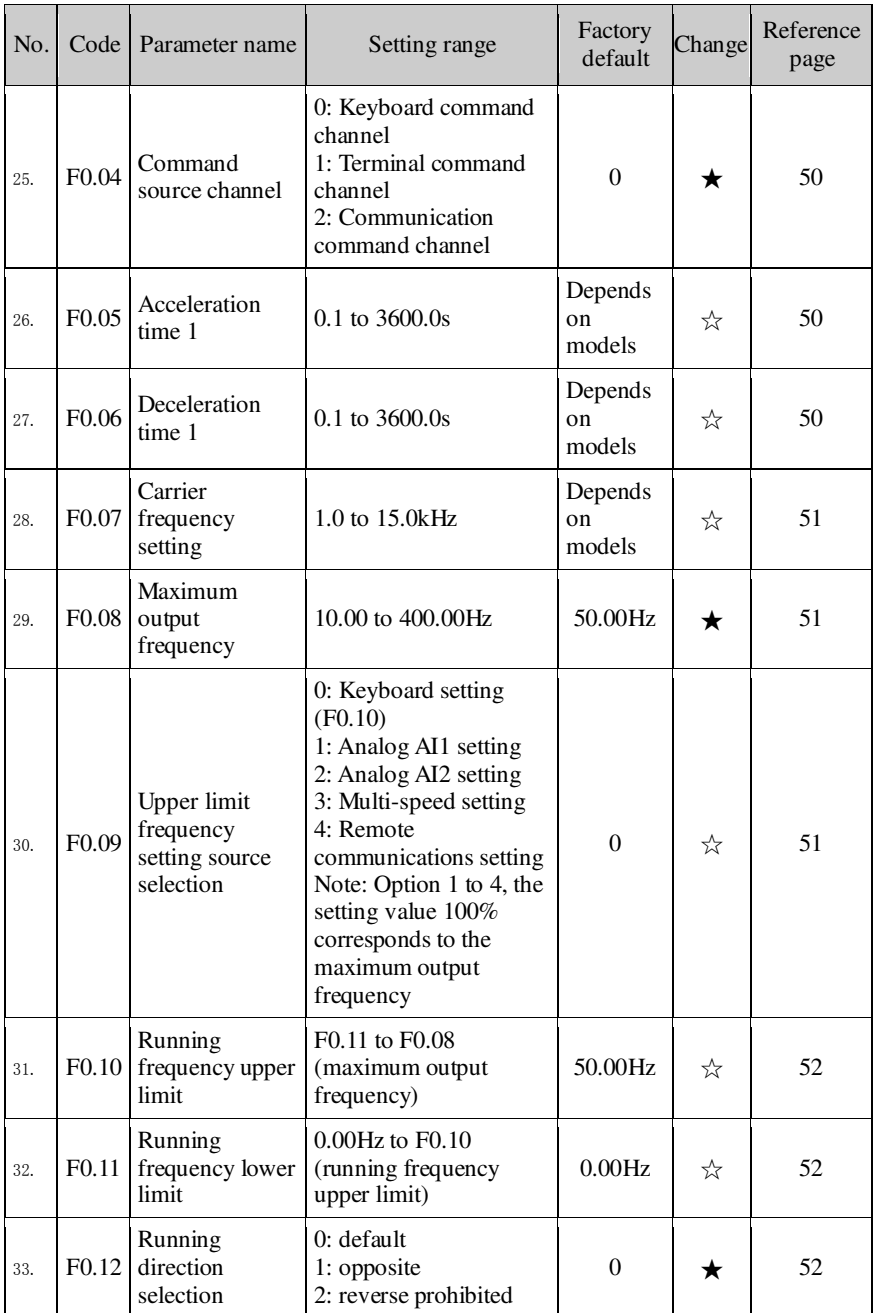

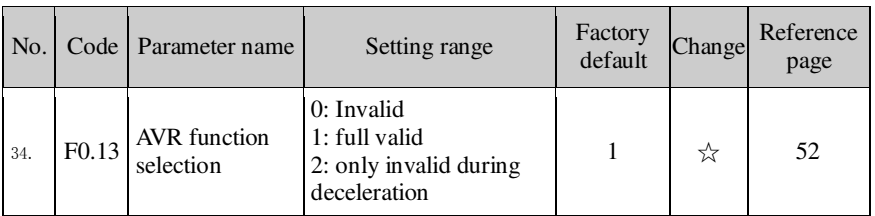

## 5-1-3.F1 Group - Input terminals

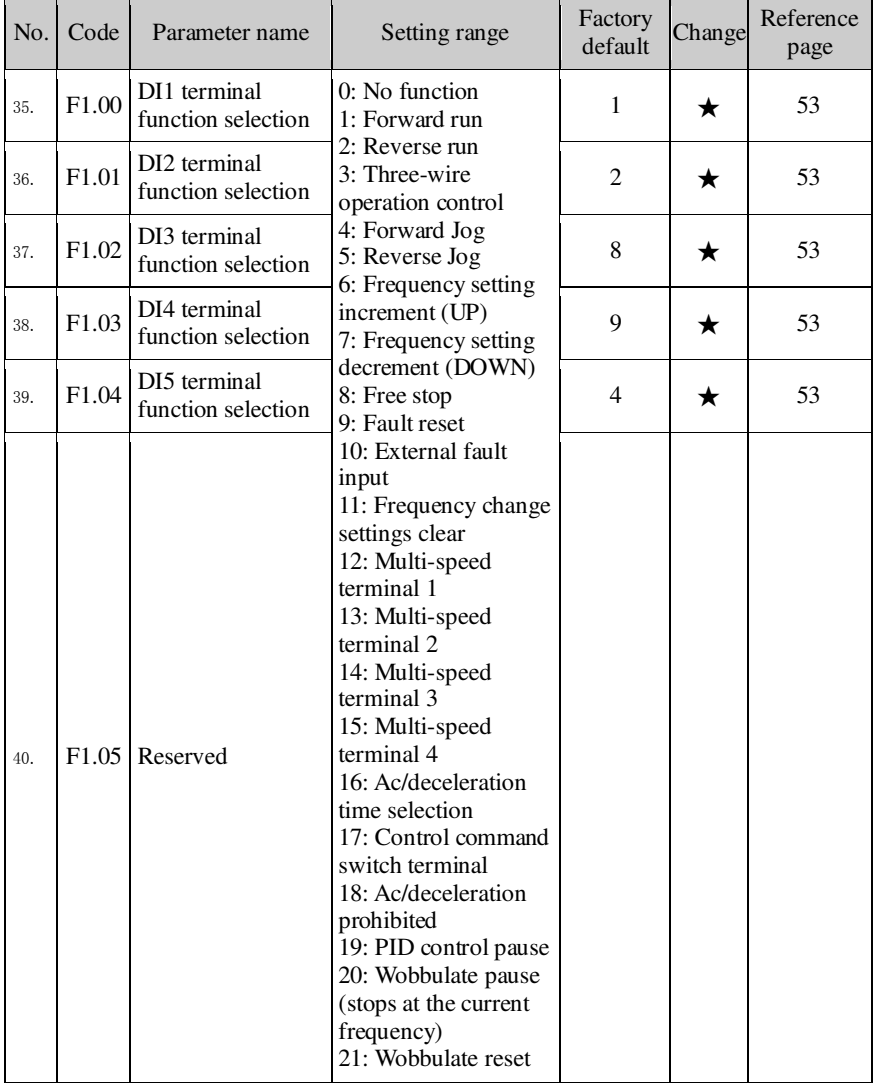

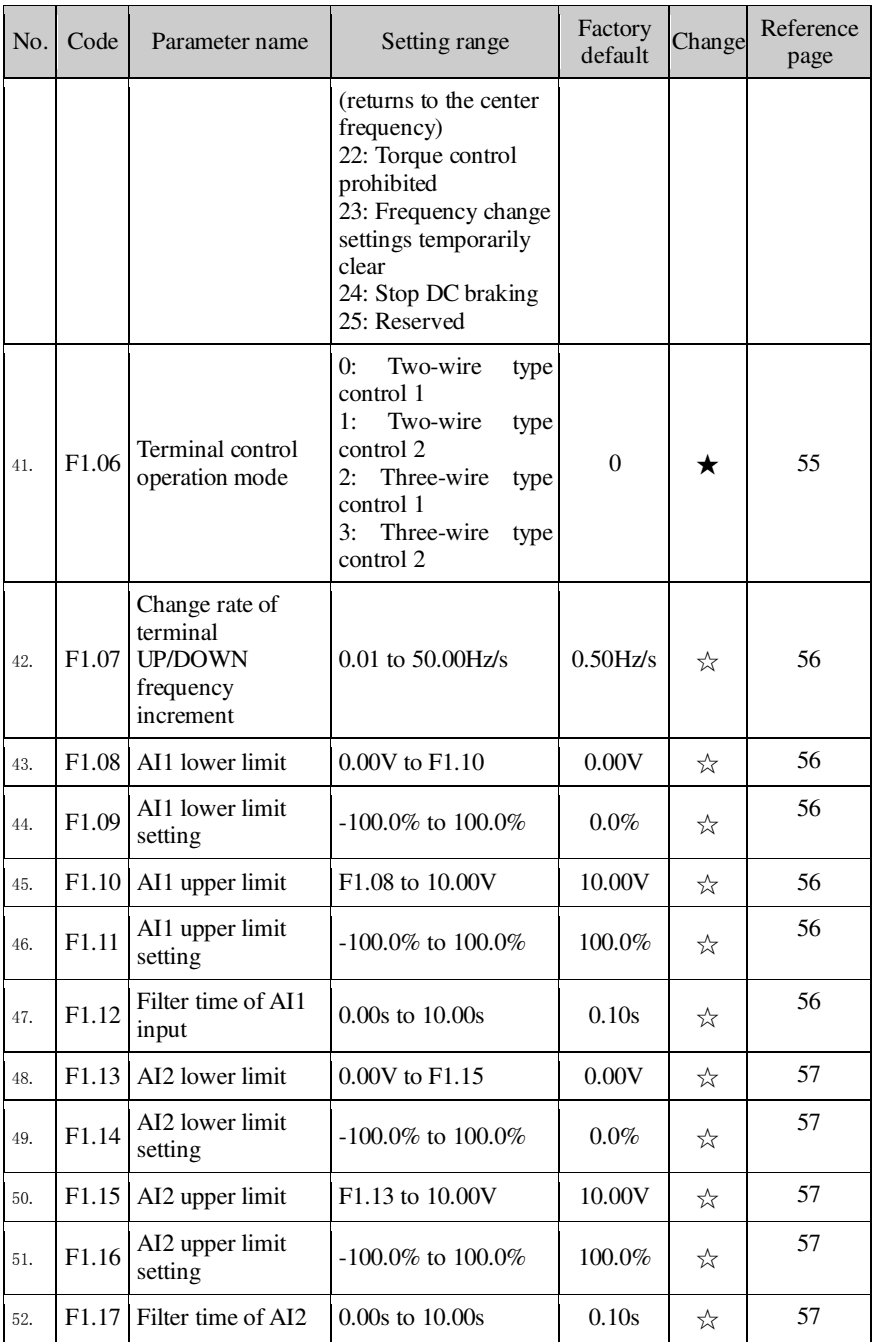

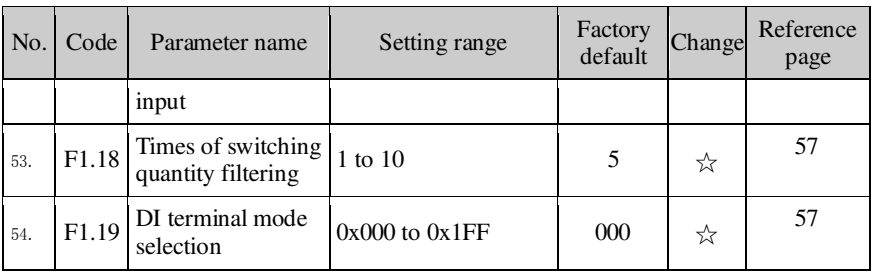

### 5-1-4.F2 Group - Output terminals

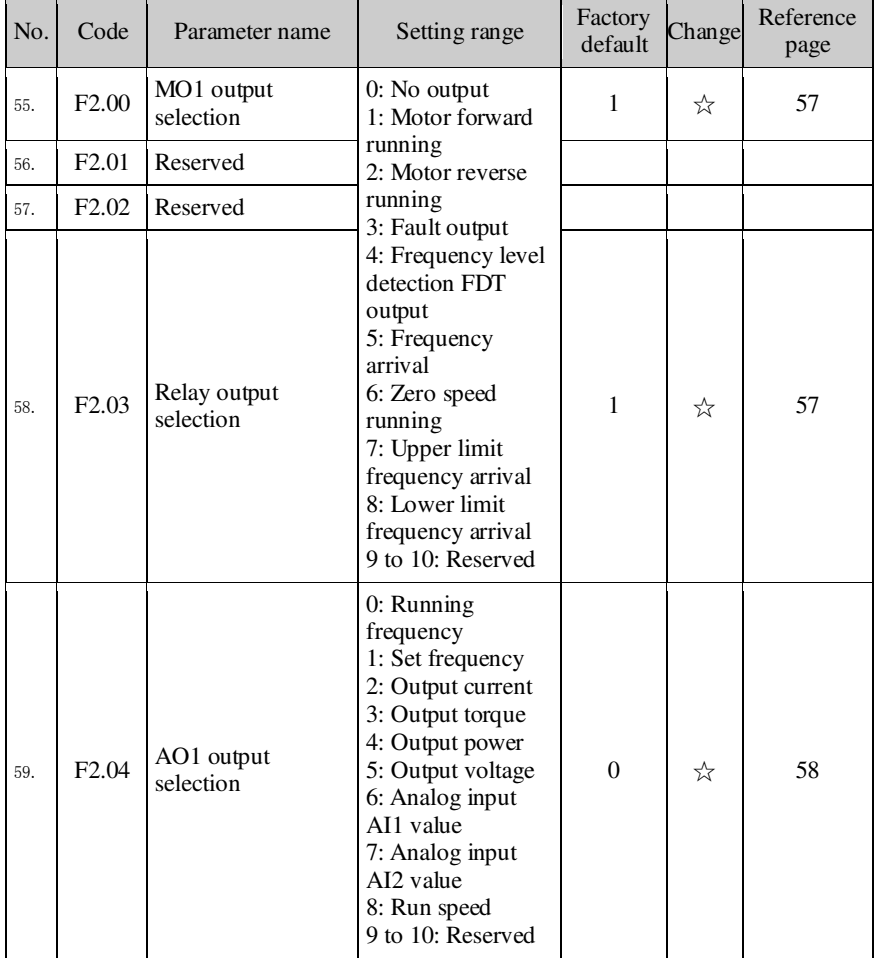

#### Chapter 5 Function parameter

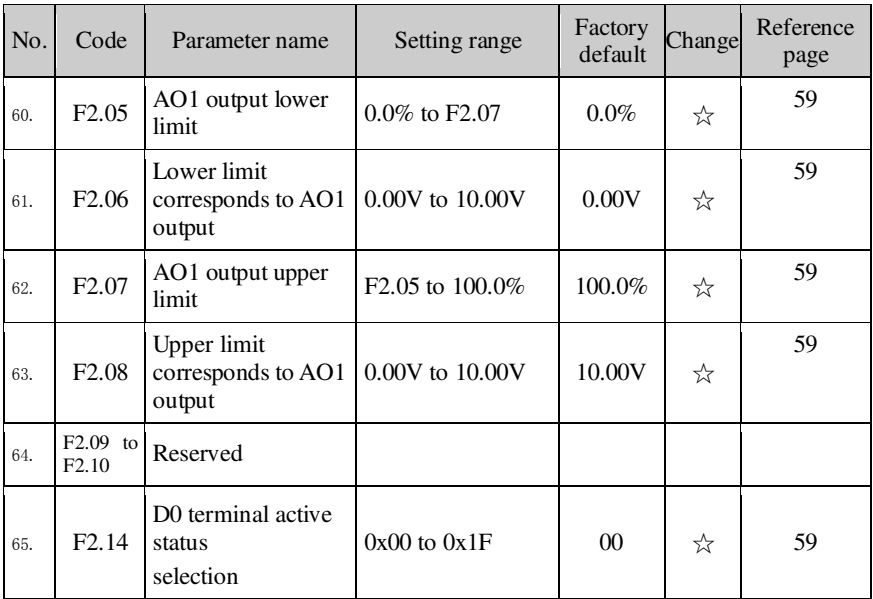

#### 5-1-5.F3 Group - Start and stop control

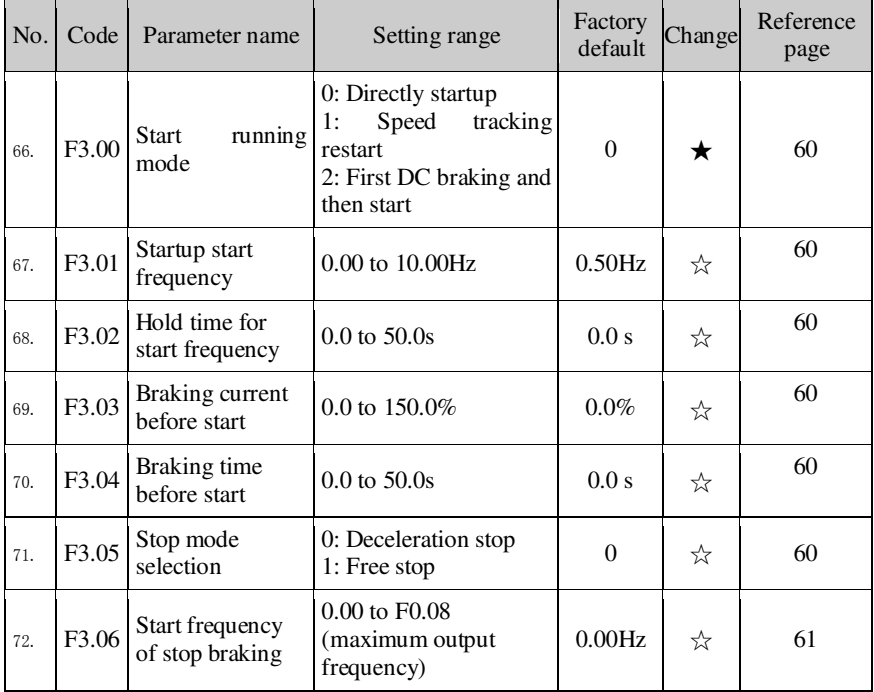
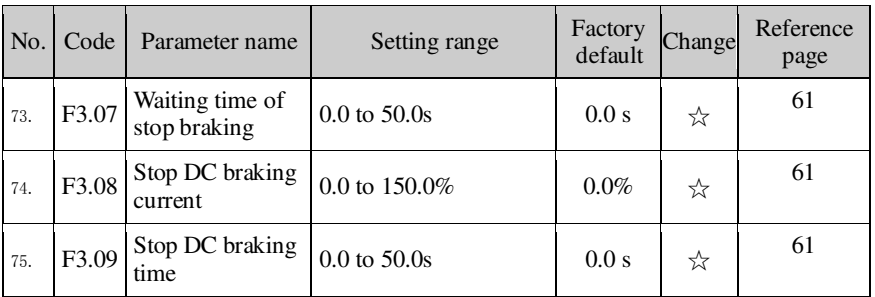

## 5-1-6.F4 Group - V/F control

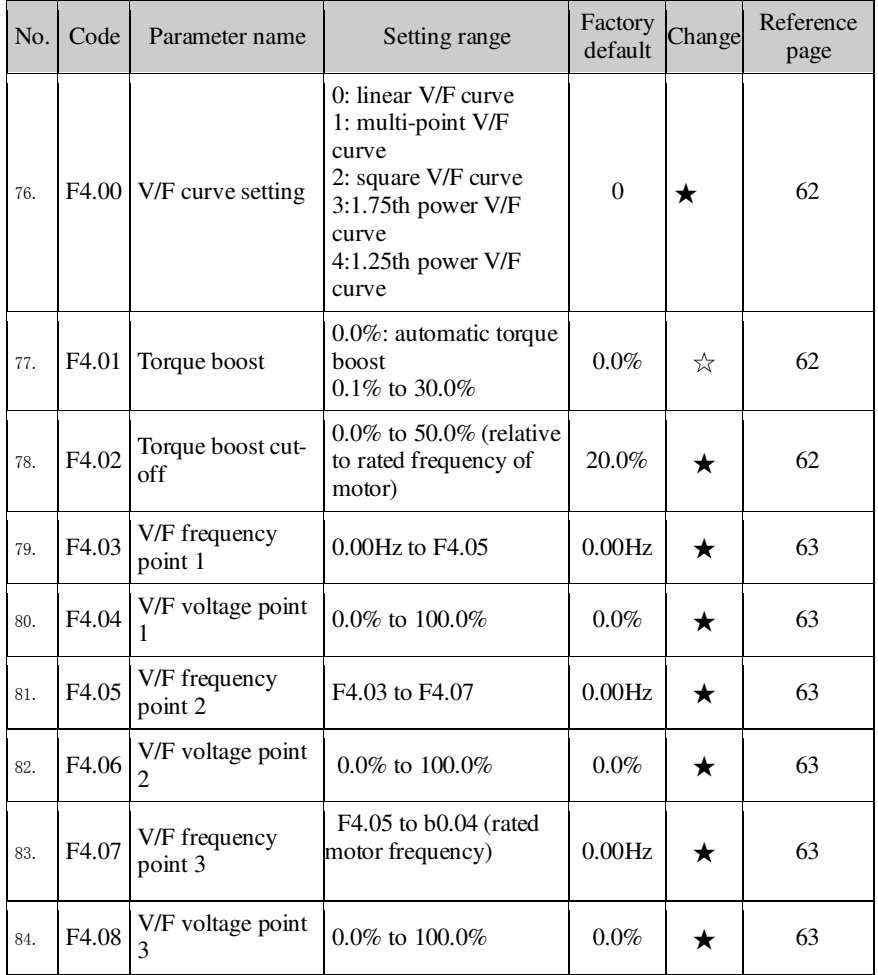

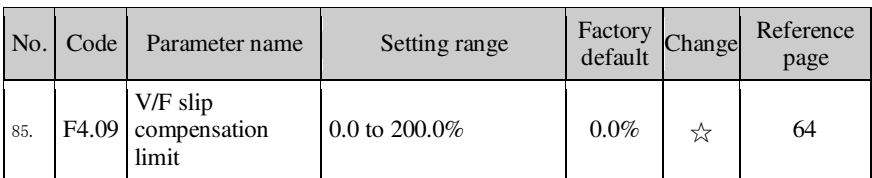

## 5-1-7.F5 Group - Vector control group

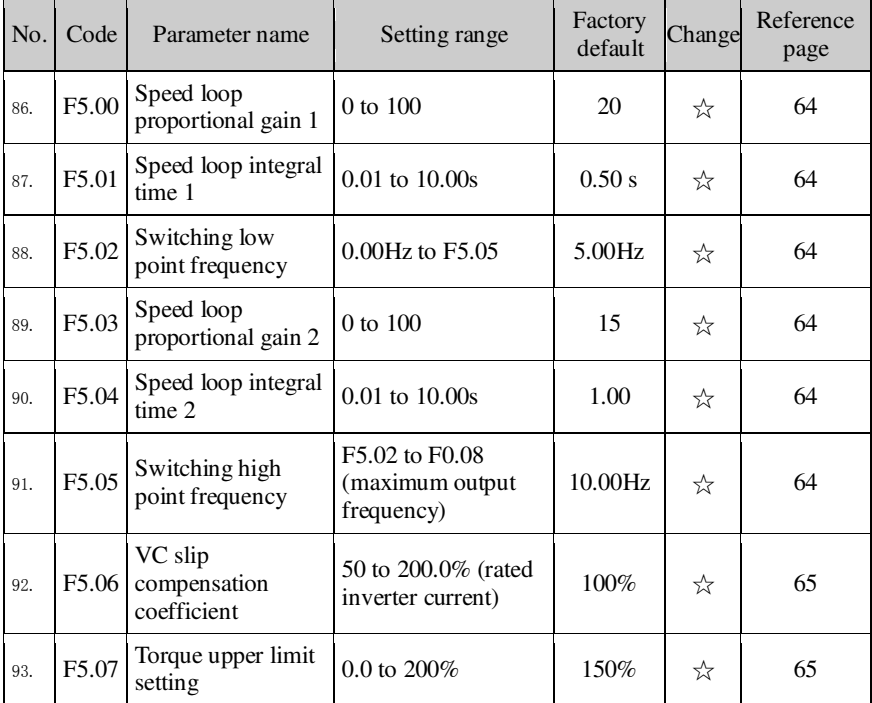

# 5-1-8.F6 Group - Keyboard and display

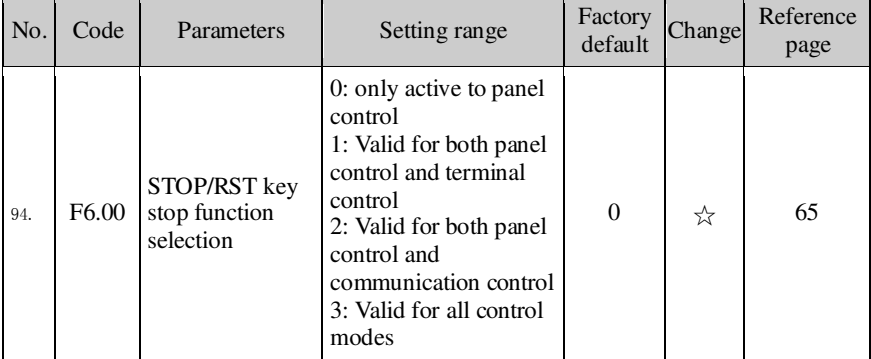

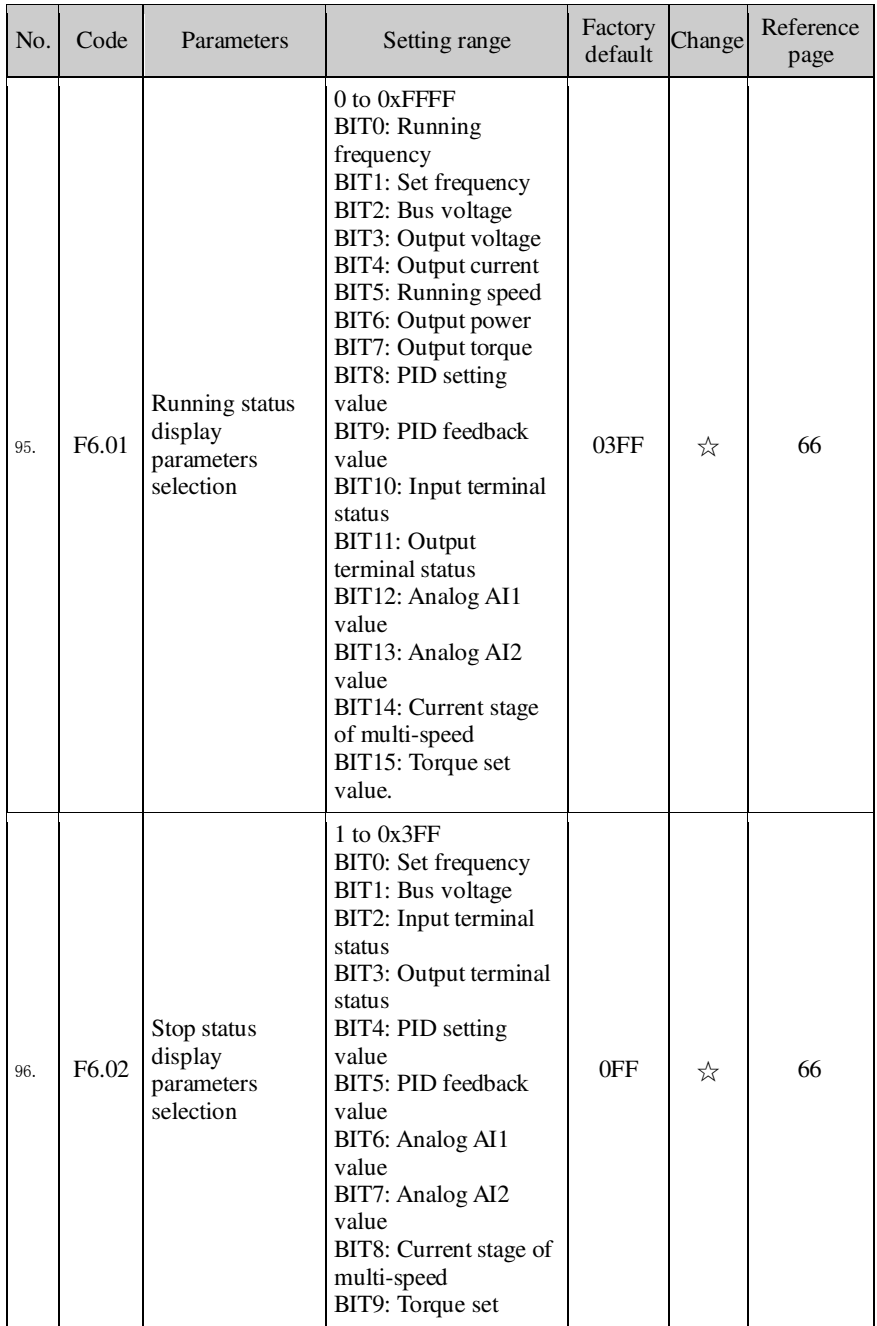

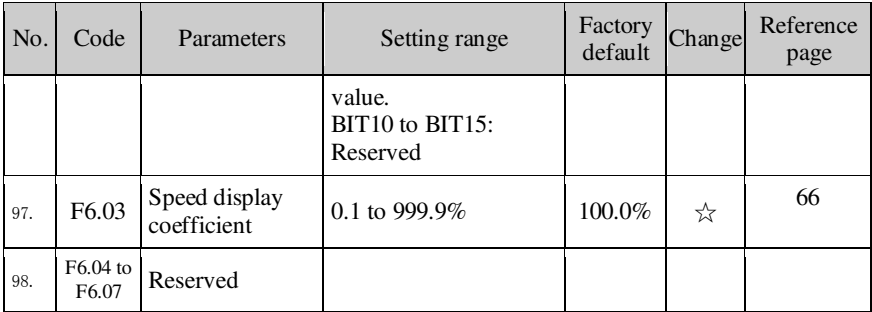

## 5-1-9.F7 Group - Auxiliary function

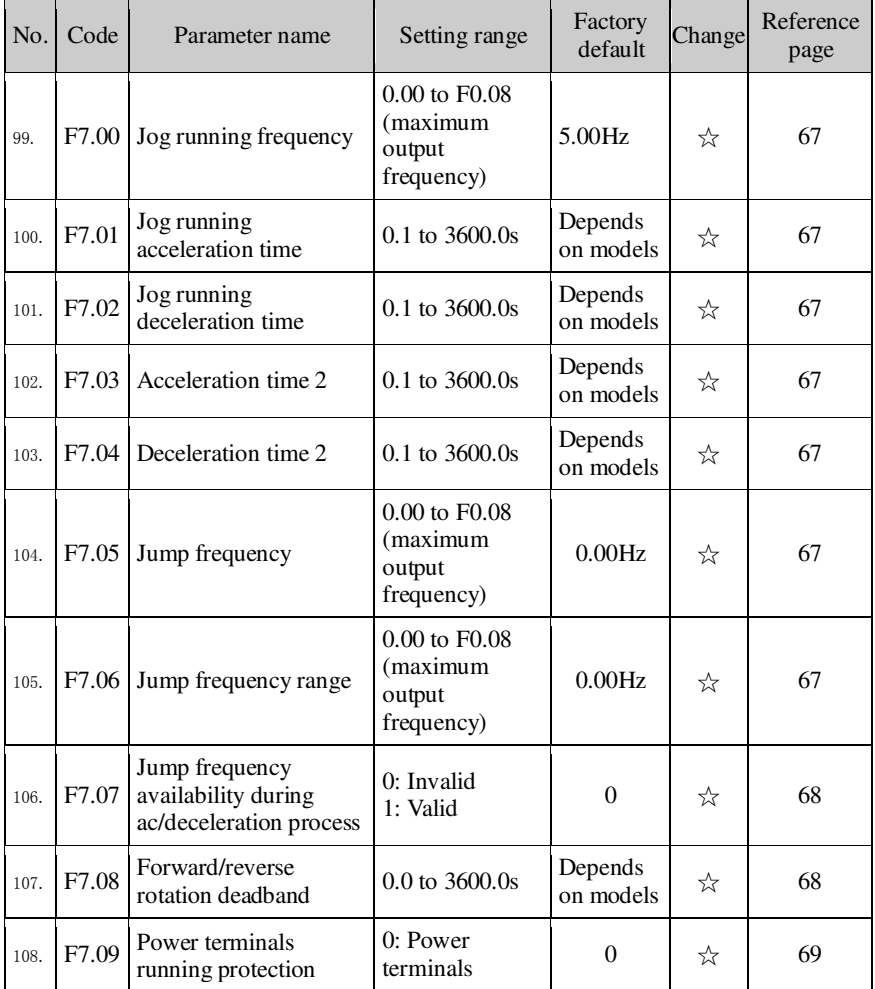

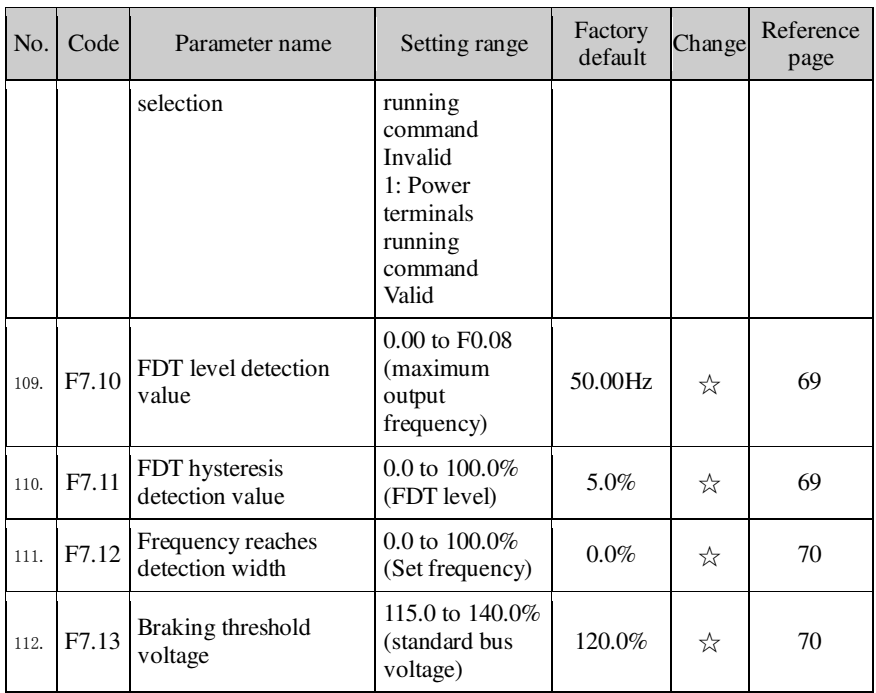

## 5-1-10.F8 Group - Fault and protection

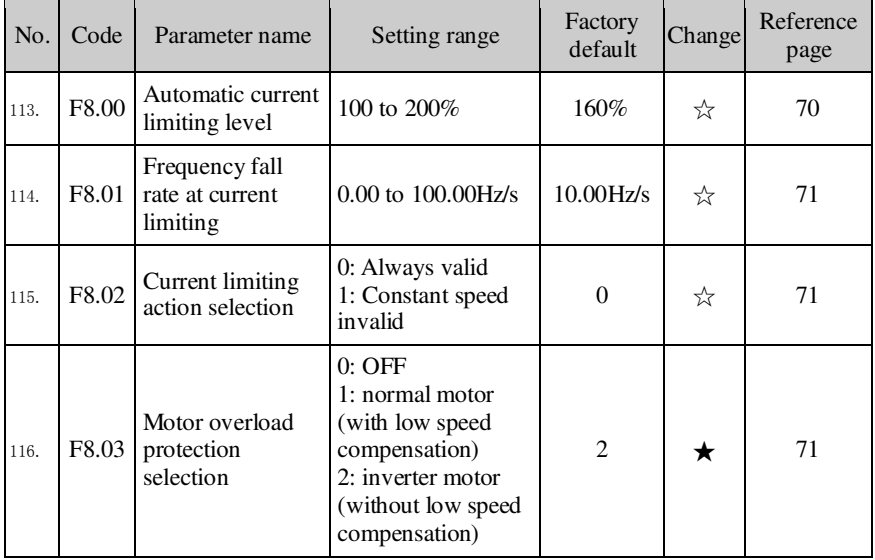

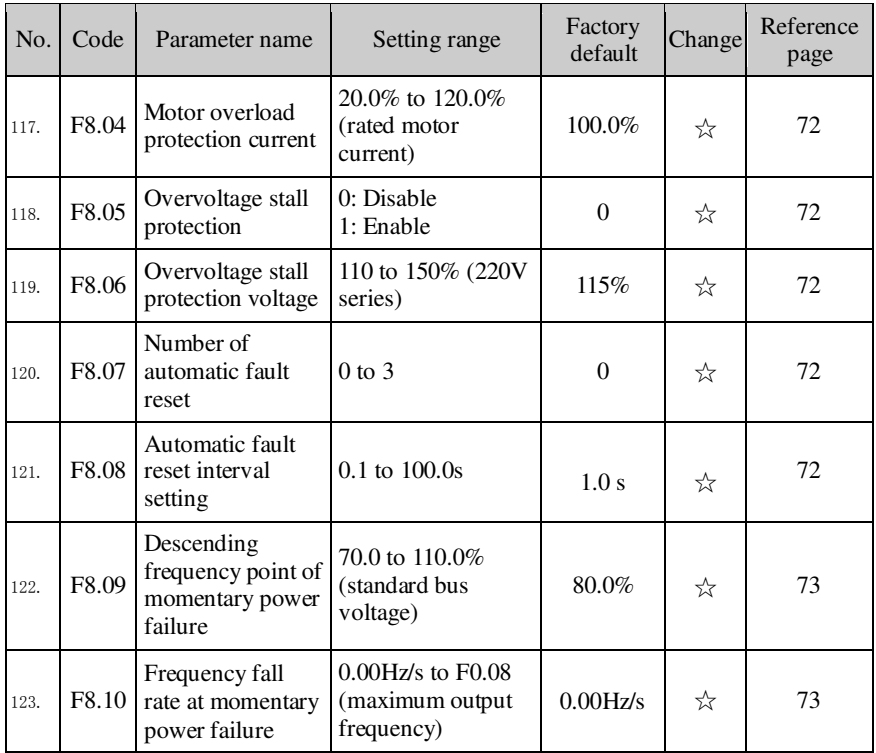

## 5-1-11.F9 Group - Communication parameter

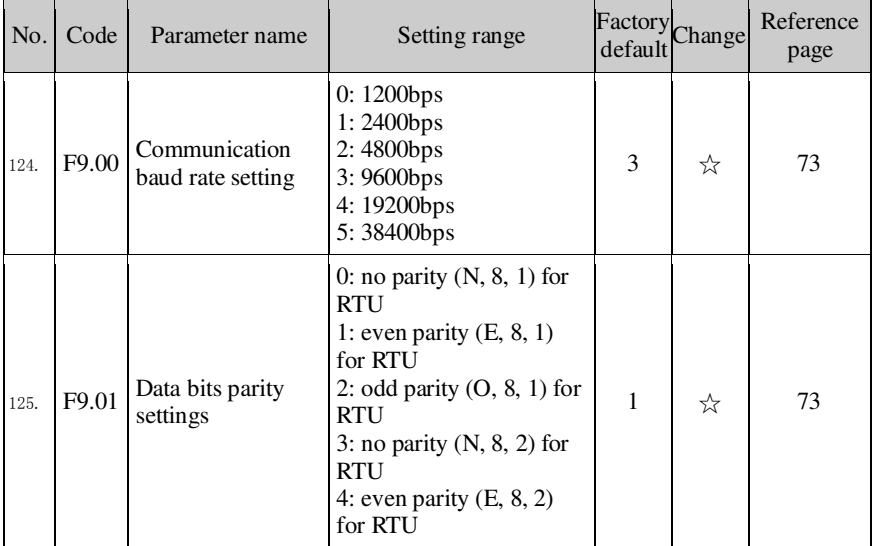

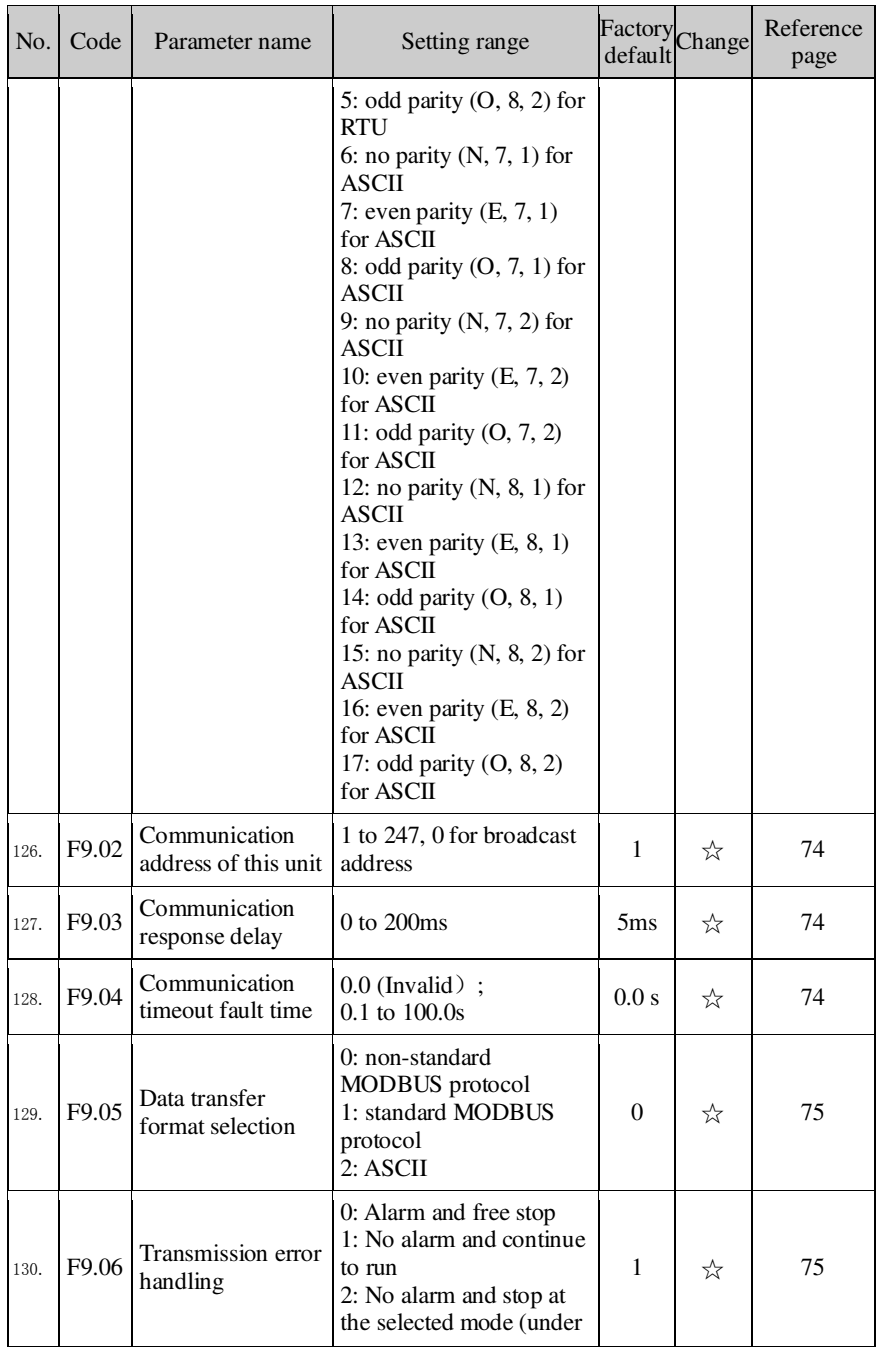

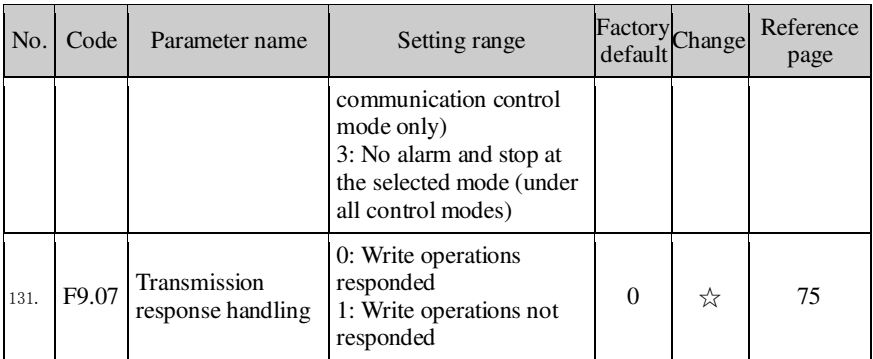

#### 5-1-12.FA Group - Torque control

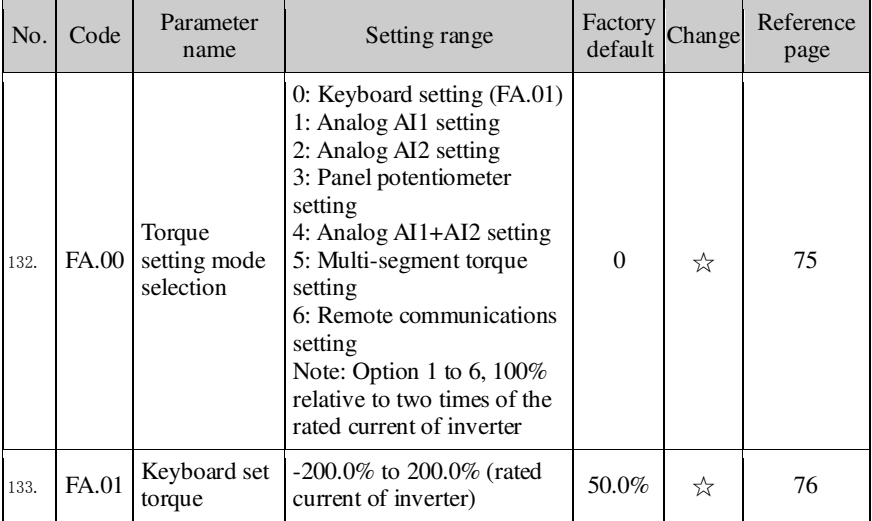

## 5-1-13.Fb Group - Control optimization

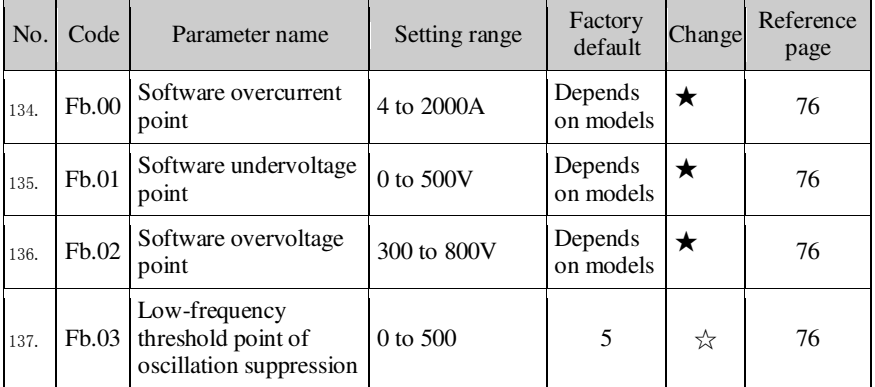

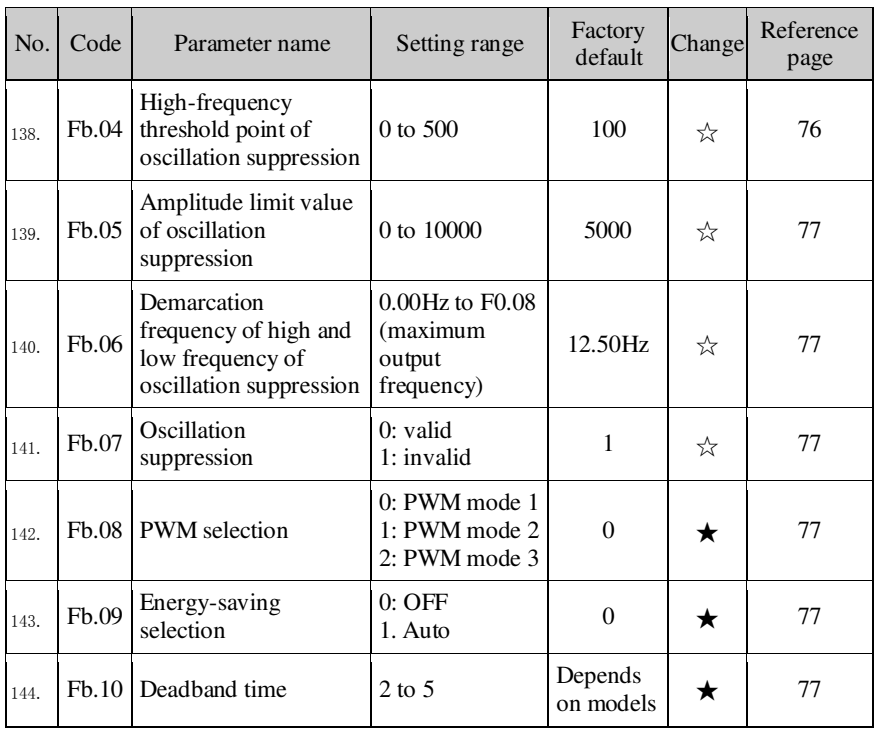

## 5-1-14.E0 Group - Wobbulate control

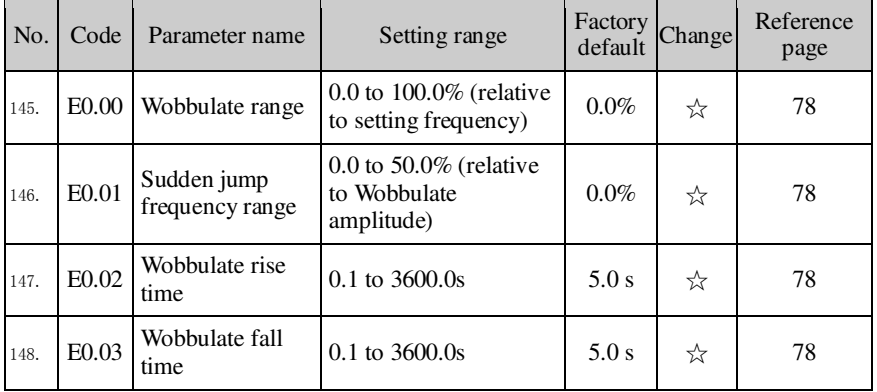

## 5-1-15.E1 Group - Multi-speed control

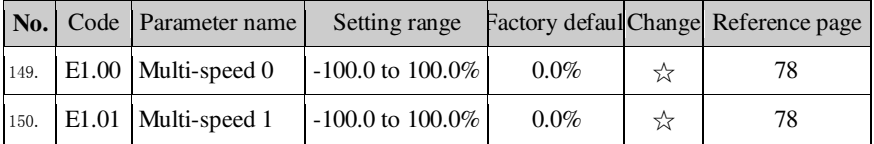

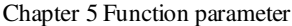

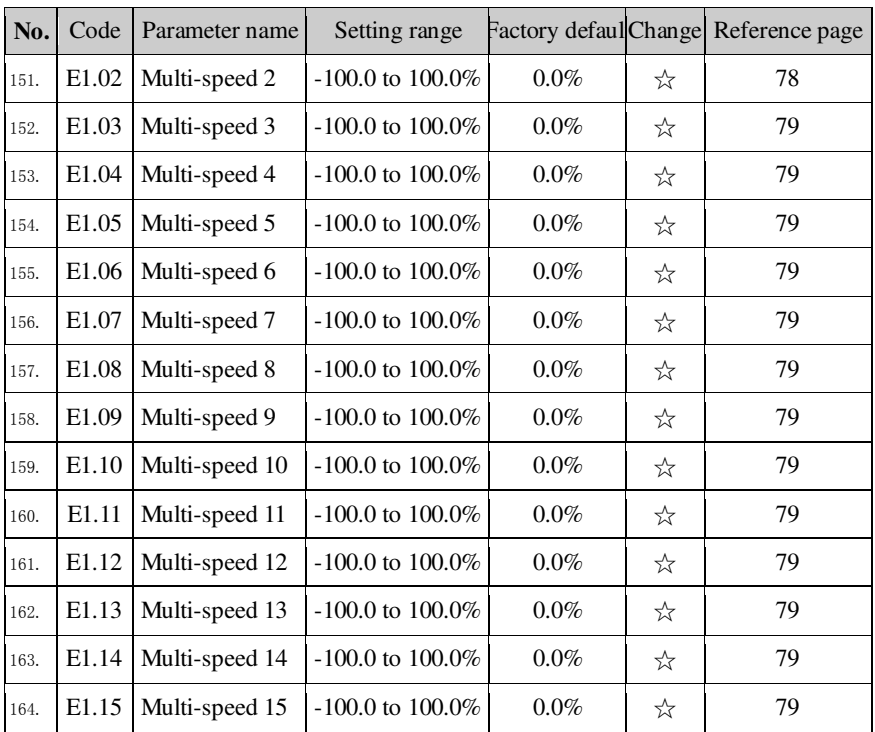

## 5-1-16.E2 Group - PID control

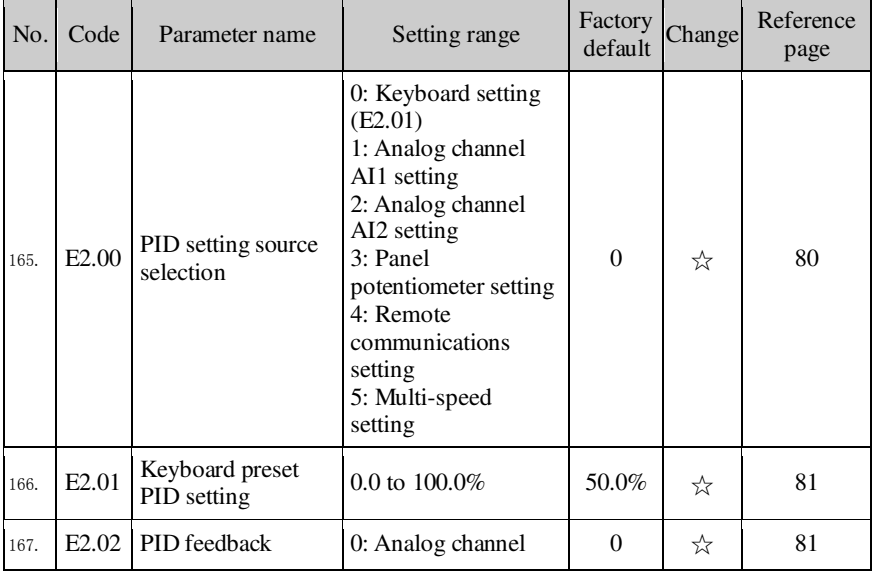

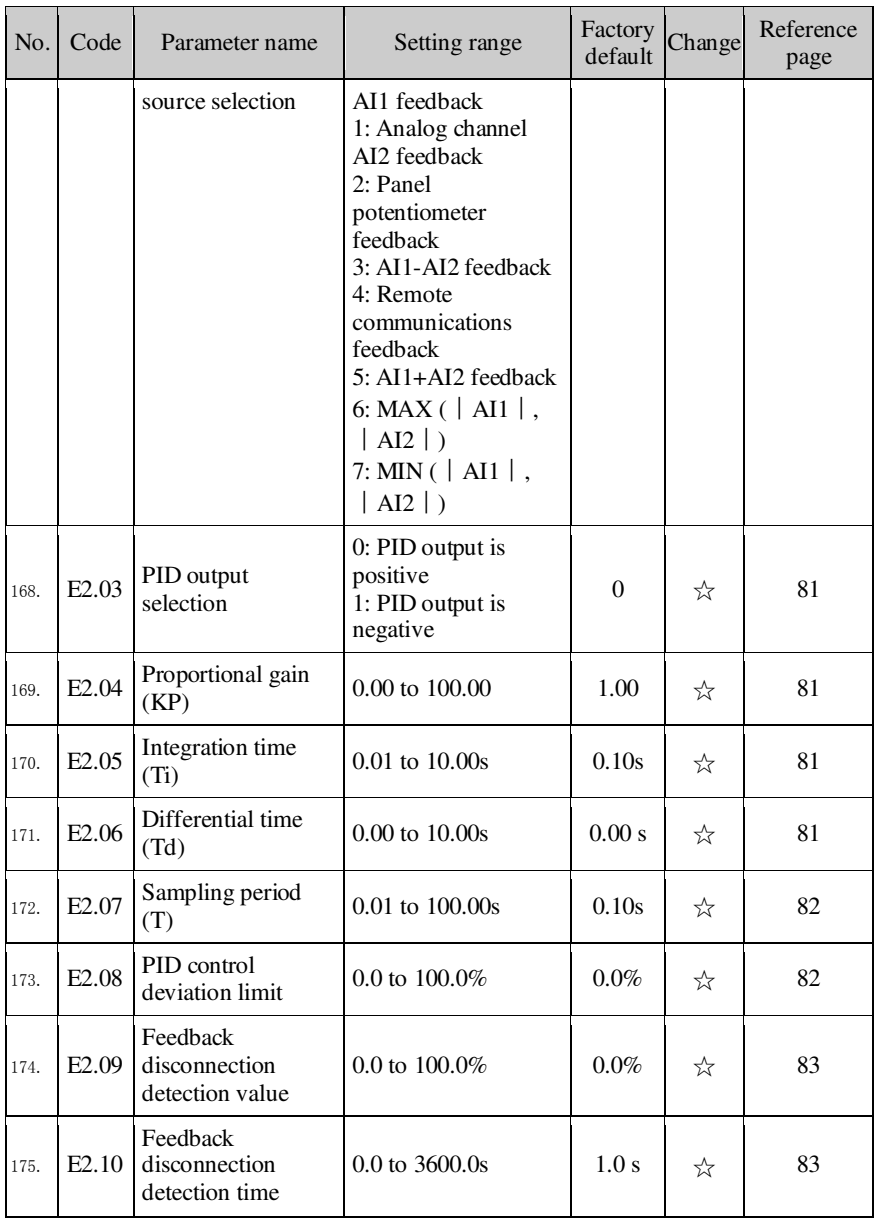

## 5-1-17.E3 Group - Virtual DI, Virtual DO

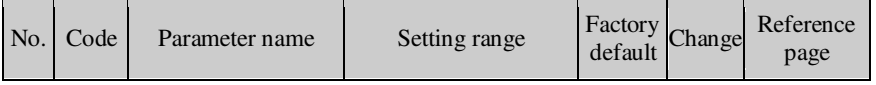

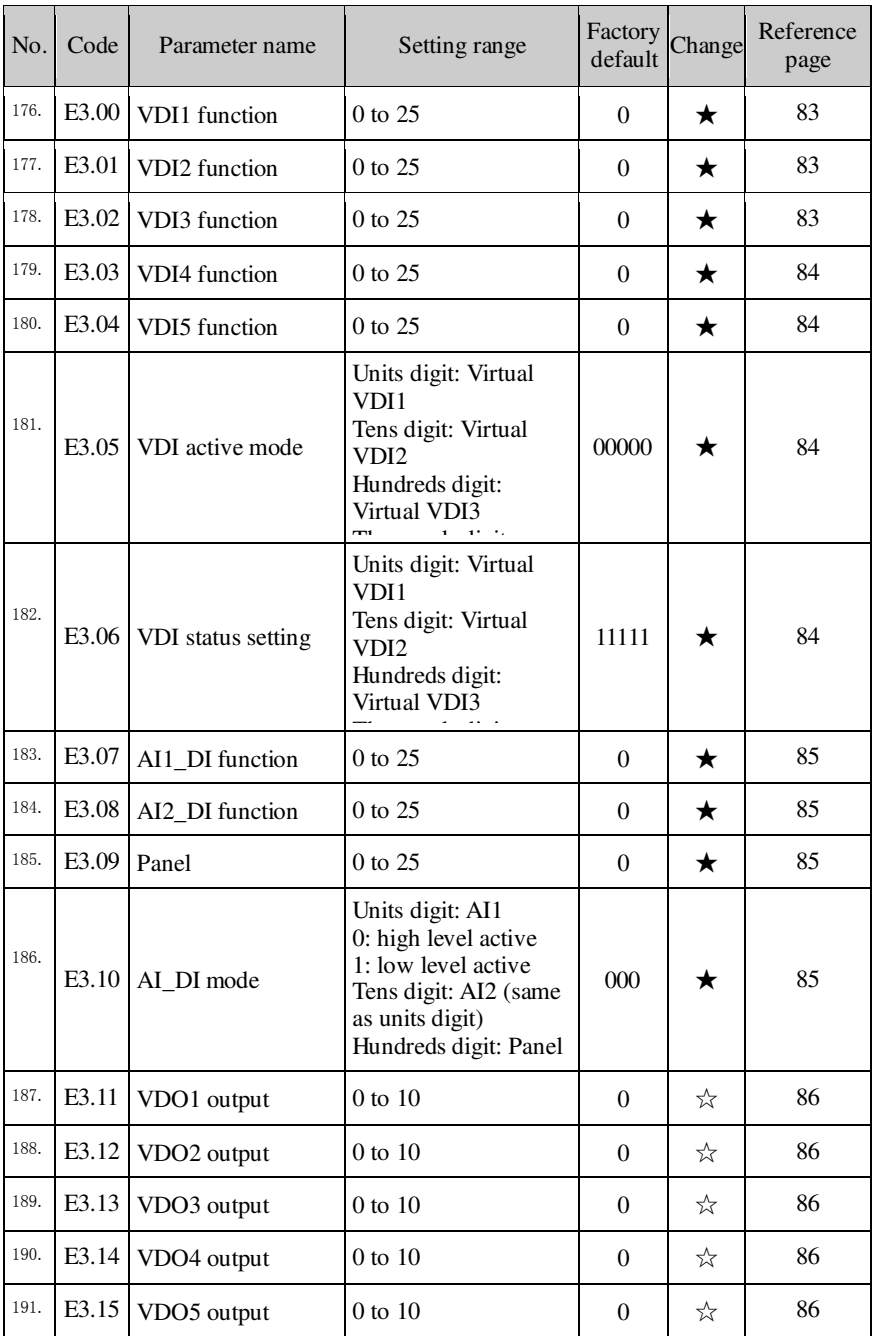

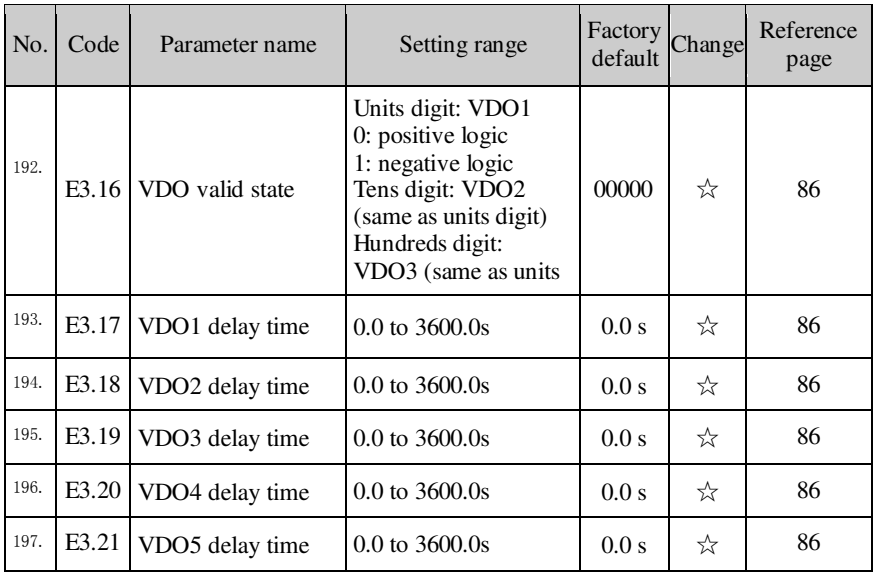

## 5-1-18.b0 Group - Motor parameters

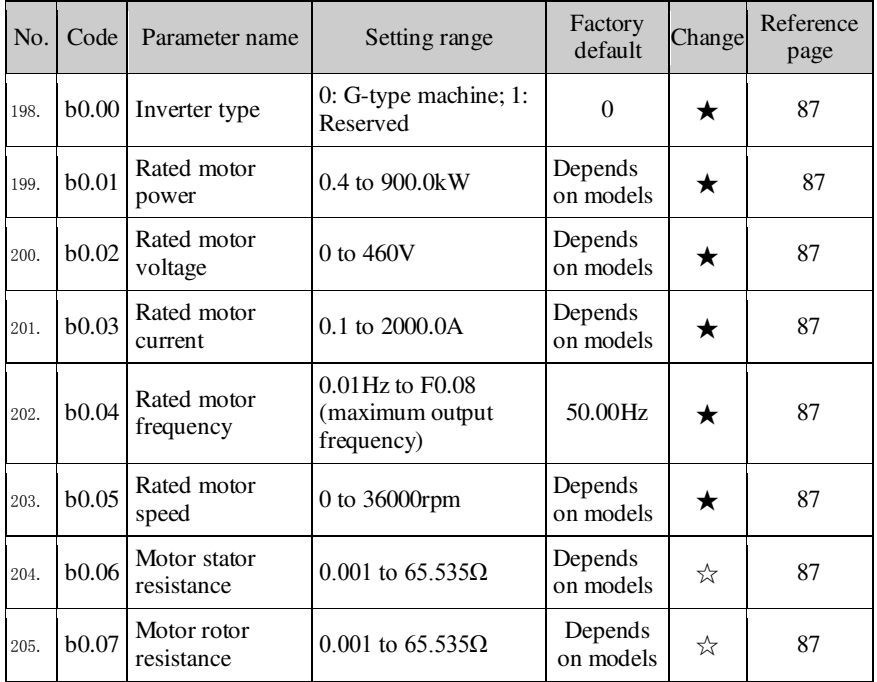

#### Chapter 5 Function parameter

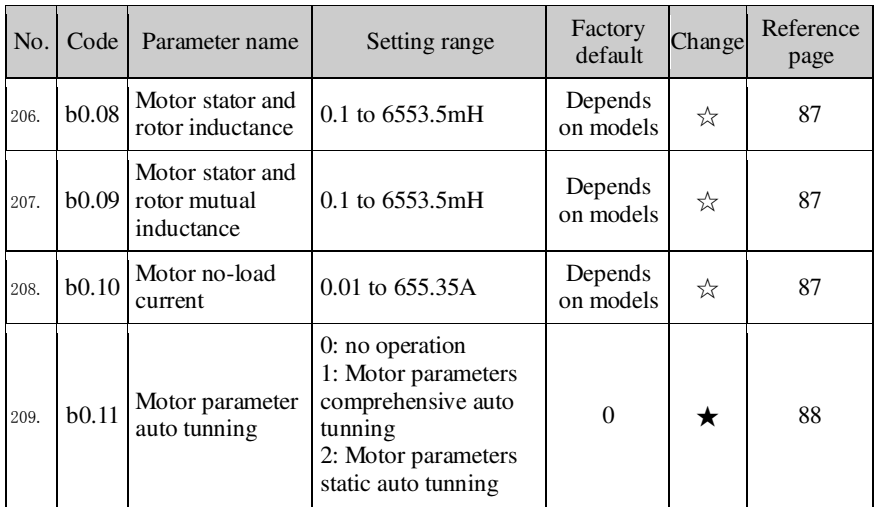

# 5-1-19.y0 Group - Function code management

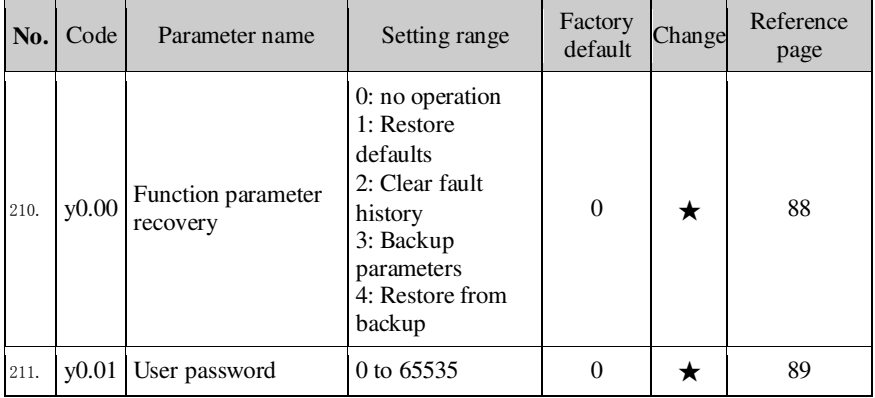

## 5-1-20.y1 Group - Fault history search

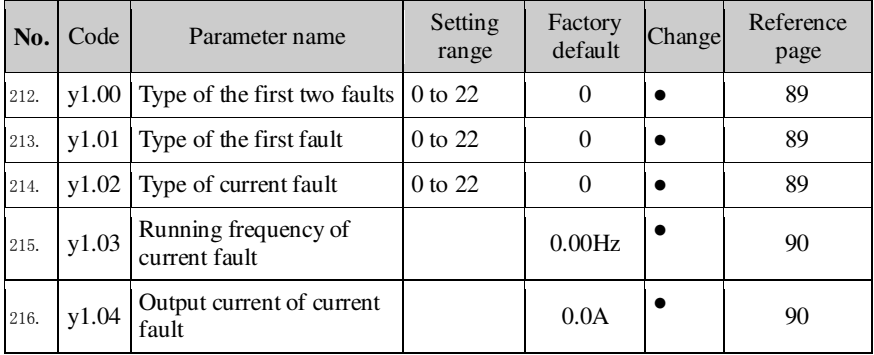

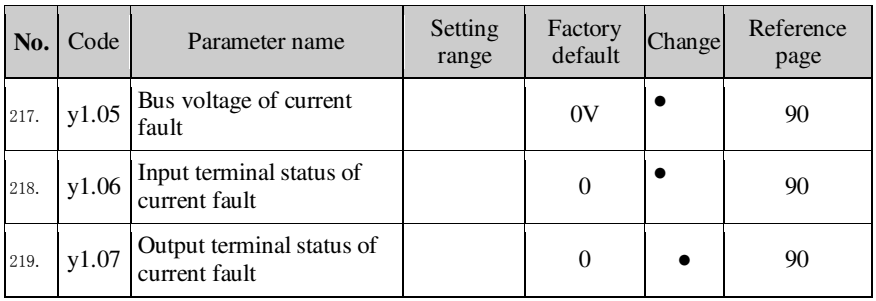

## 5-2. Function parameter description

### 5-2-1.dO Group - Monitoring function group

d0 parameters group is used to monitor the inverter running status information, user can view those information through the panel to facilitate on-site commissioning, also read parameters group value via communication for host computer monitoring.

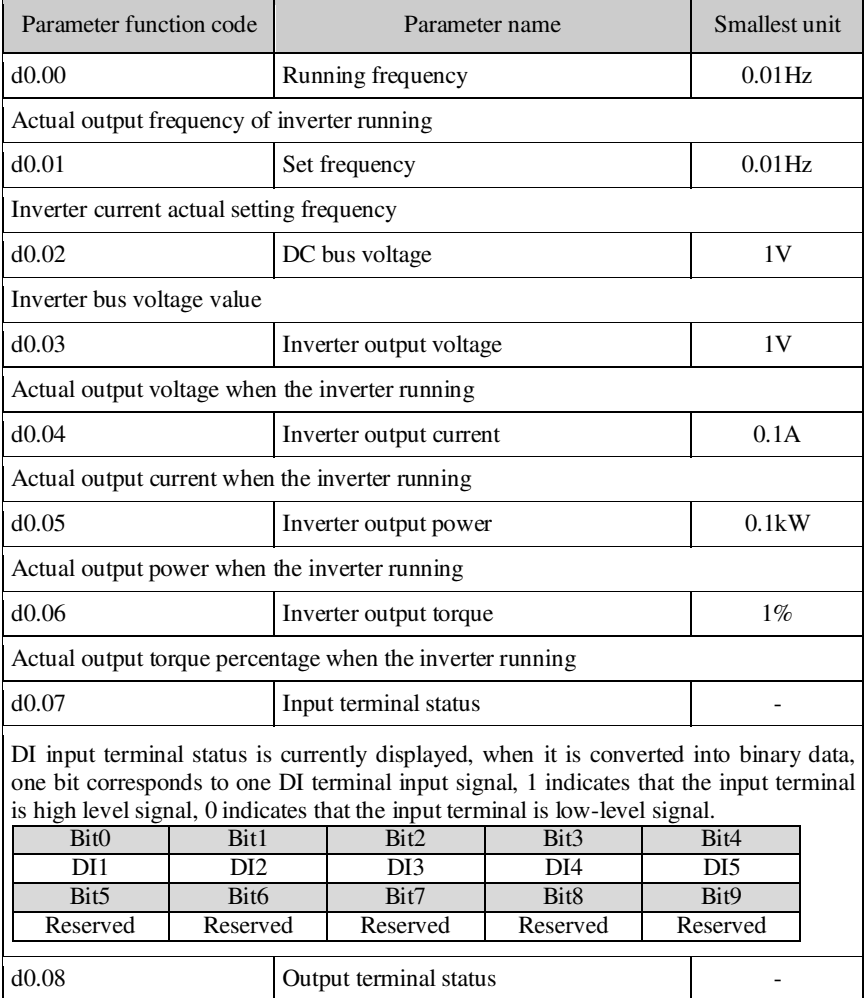

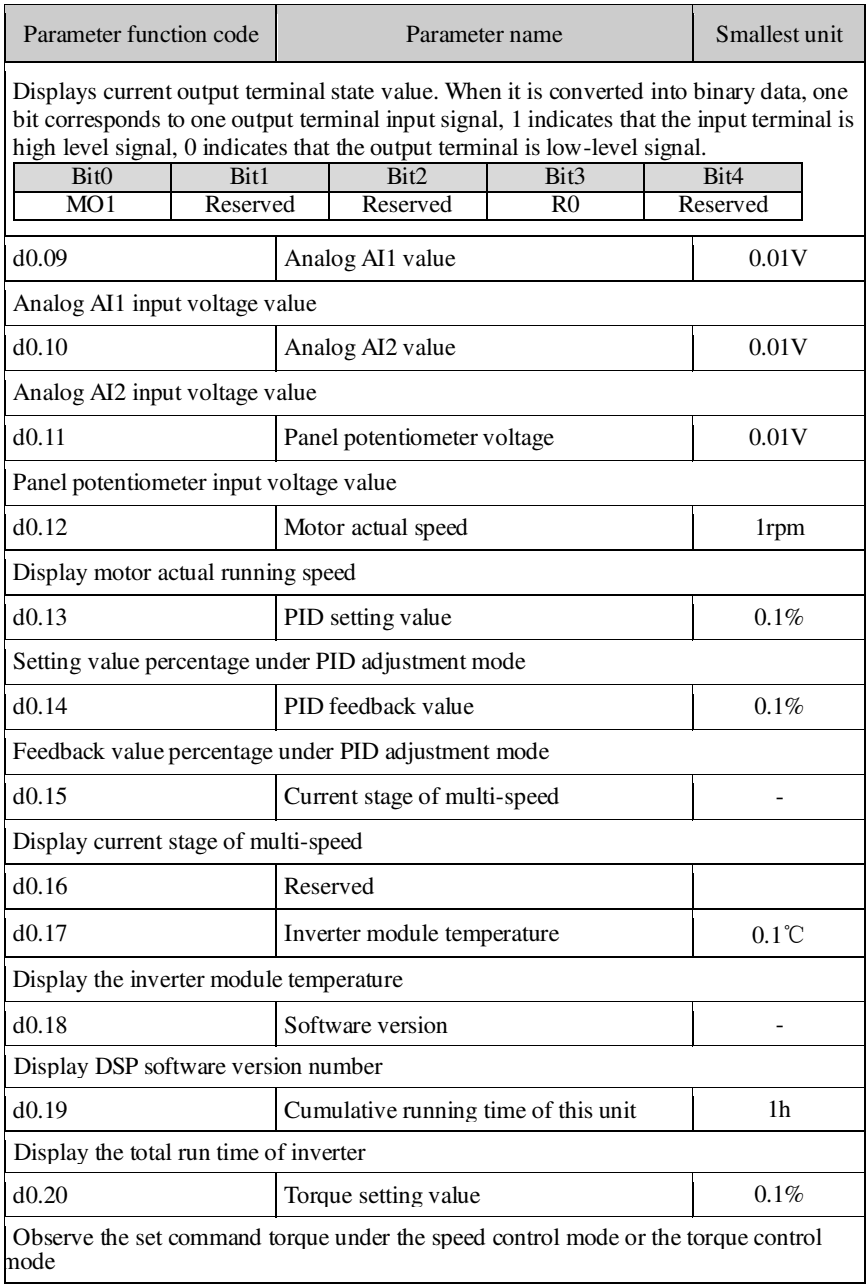

## 5-2-2.F0 Group - Basic function group

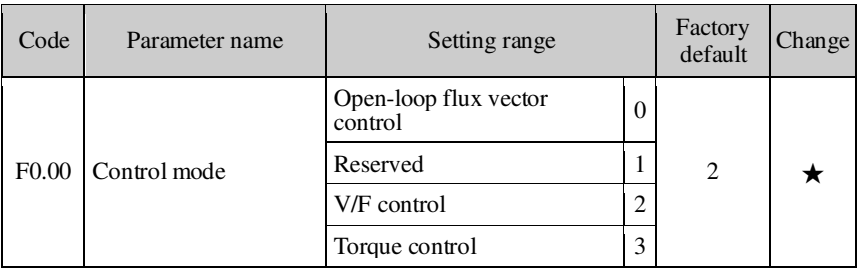

Select the operating mode of inverter:

0: open-loop flux vector control: refers to that the open-loop flux vector control is suitable for high-performance general-purpose applications where the encoder PG is not installed, an inverter can only drive one motor. Such as machine tools, centrifuges, wire drawing machines, injection molding machines and other loads.

1: Reserved

2: V/F control: suitable for applications that demanding less control accuracy, such as fans, pumps and other loads. It can used for occasions that one inverter drives multiple motors

3: Torque control: suitable for applications that demanding less torque control accuracy, such as wound, drawing and other occasions. In torque control mode, the motor speed is determined by the motor load, its acceleration and deceleration speed is no longer determined by the inverter deceleration time.

Note: open-loop flux vector control and torque control must perform motor auto tunning firstly.

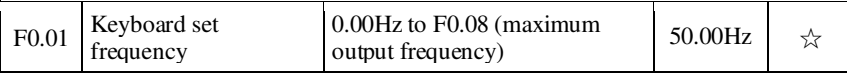

When the frequency command is selected as "Keyboard Setting", the function code value is the initial value of inverter frequency digital setting.

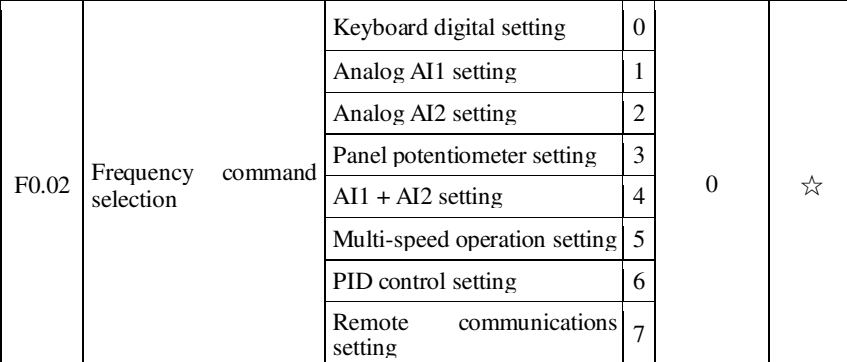

Select the inverter frequency command input channels, there are eight kinds of given frequency channels:

0: Keyboard setting: to achieve by modifying function code F0.01 "keyboard set frequency" value.

1: Analog AI1 setting

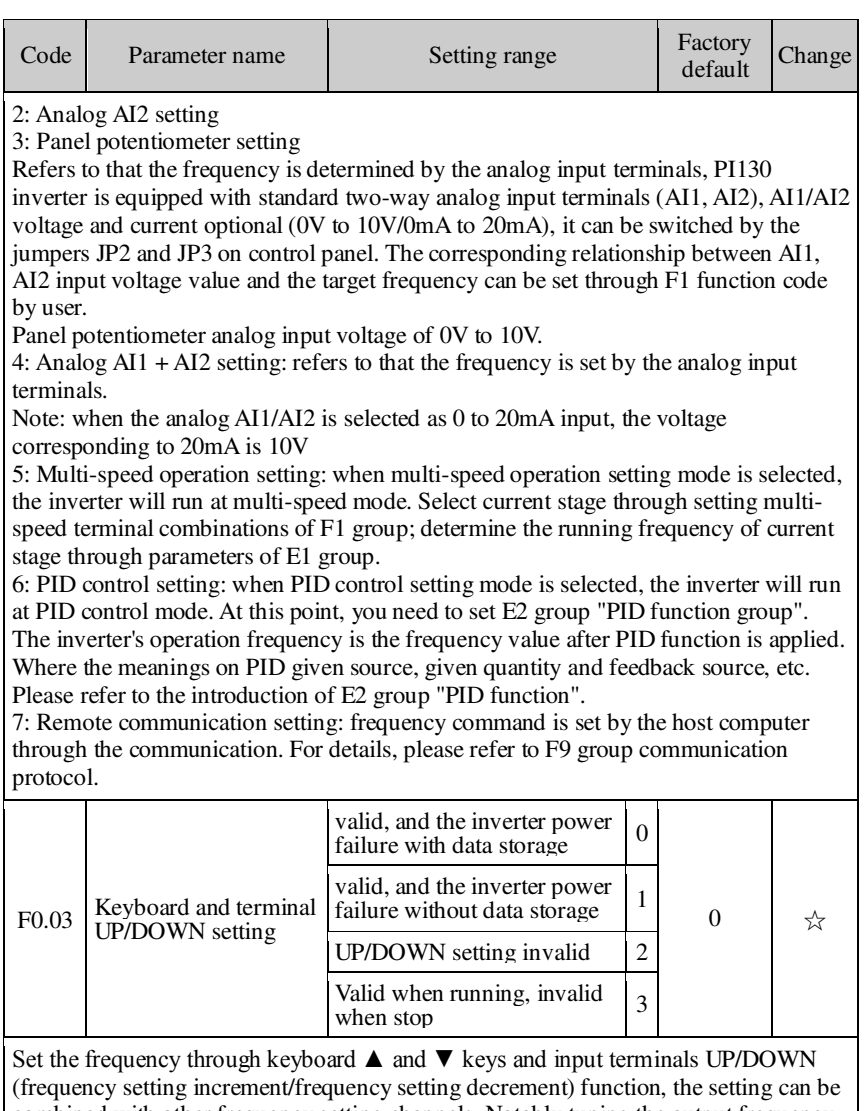

combined with other frequency setting channels. Notably tuning the output frequency is required after completion of the commissioning process in the control system 0: valid, and the inverter power failure with data storage You can set the frequency command that the set frequency value is saved after the inverter with power failure. the set frequency will restored to the frequency at the last power-down when the inverter power-down and power-up again.

1: valid, and the inverter power failure without data storage You can set the frequency command that the set frequency value is not saved after the inverter with power failure.

Chapter 5 Function parameter

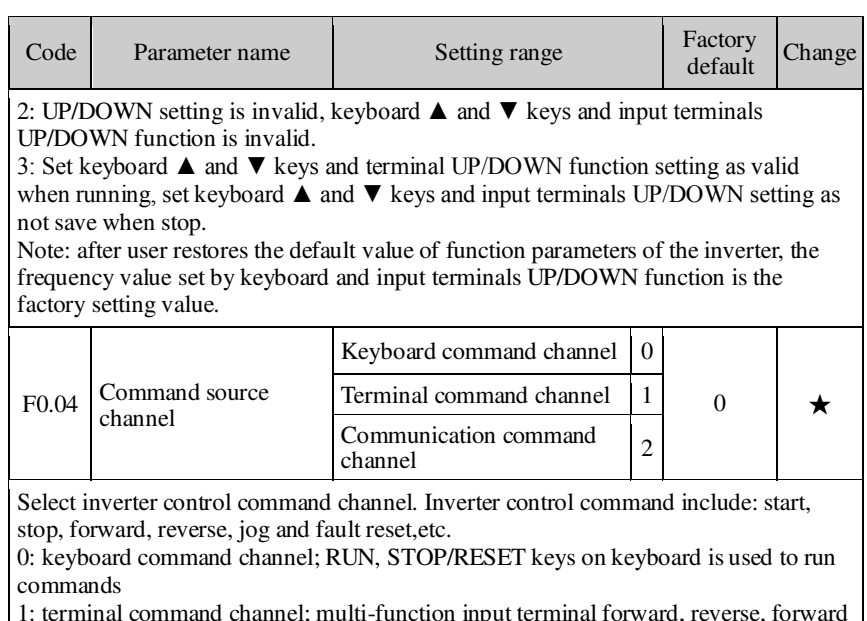

jog and reverse jog, etc is used to run commands.

2: communication command channel; the host computer runs commands through the communication method.

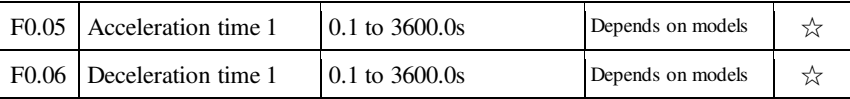

Acceleration time: refers to the time required that the inverter accelerates from 0Hz to maximum output frequency (F0.08):

Deceleration time: refers to the time required that the inverter decelerates from maximum output frequency (F0.08) to 0Hz.

Actual deceleration time = preset acceleration and deceleration time  $\times$  (set frequency/maximum frequency)

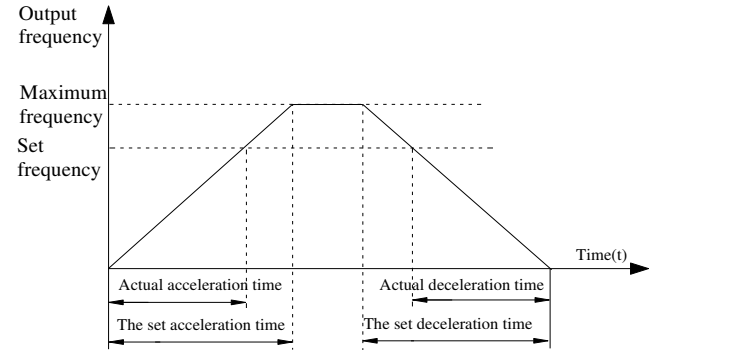

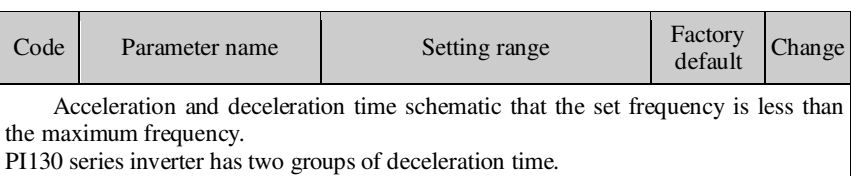

First group: F0.05, F0.06; second group: F7.03, F7.04

Acceleration and deceleration time can be selected by using the multi-function input terminals (F1 group). The fault value of acceleration and deceleration time is the first group.

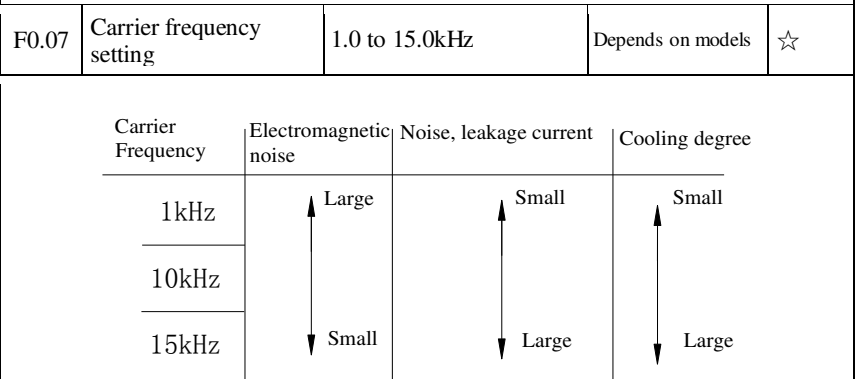

Carrier frequency pair impact diagram

The advantage of high carrier frequency: there are more ideal current waveform, less current harmonics and less motor noise.

The disadvantage of high carrier frequency: switching loss increases, the inverter temperature increases, the inverter output is affected, the inverter derates under high carrier frequency; the leakage current of the inverter increases, the electromagnetic interference on external increases

The low carrier frequency has contrary the case described above, the too low carrier frequency will cause the instability of low frequency operation, the torque reduction even oscillation

The inverter has been set reasonably before leaving factory. Under normal circumstances, user does not need change the parameters.

If the frequency that user uses is more than the default carrier frequency, the derating is required, derating 20%, each increasing of 1K carrier frequency

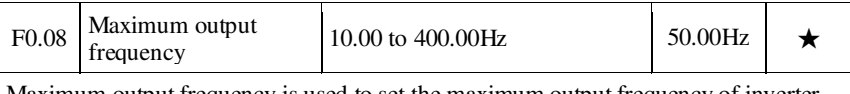

Maximum output frequency is used to set the maximum output frequency of inverter. User shall note that it is the basis of frequency setting, as well as the basis for the speed of acceleration and deceleration.

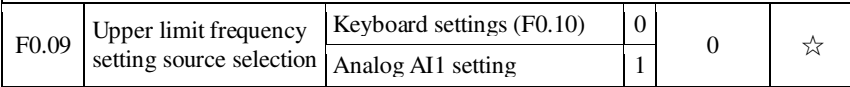

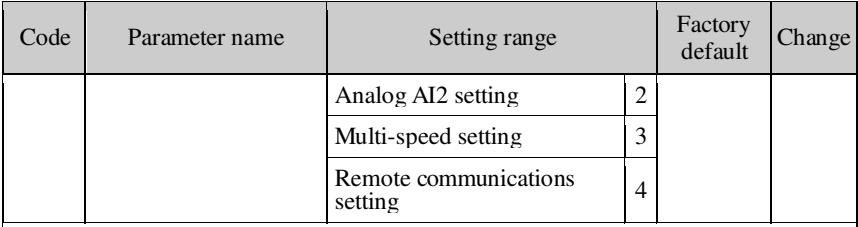

To define the setting mode for upper limit. The upper limit frequency can be set from either digital setting (F0.10), also from analog input channels, multi-speed setting or communication settings. When the analog input setting, multi-speed setting or communication setting is set to upper limit frequency, the analog input setting 100% corresponds to F0.08 (maximum output frequency).

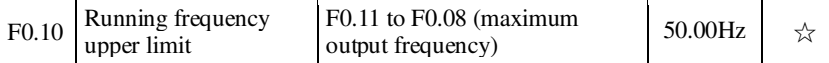

Running frequency upper limit is the upper limit of the inverter output frequency. The value should be less than or equal to the maximum output frequency.

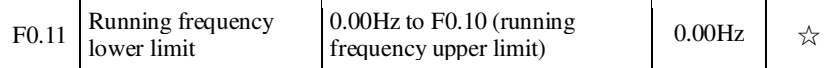

Running frequency lower limit is the lower limit of the inverter output frequency. When the set frequency is less than the frequency lower limit, the frequency lower limit will be adopted for running.

Note: maximum output frequency  $>$  frequency upper limit  $>$  frequency lower limit.

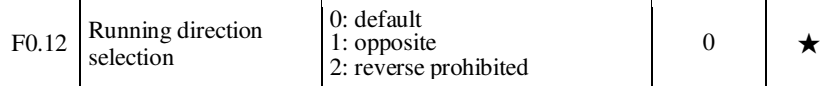

0: default After the inverter is powered on, it runs at the actual direction.

1: opposite Used to change the motor rotation, which acts to change the motor direction of rotation by adjusting any two motor wires.

2: reverse prohibited Used to prohibit reverse running of the inverter for the specific occasions.

Note: after the parameter is initialized, the motor running direction will be restored to its original status. When the system debugging is completed, please use with caution where the change of motor steering is strictly prohibited

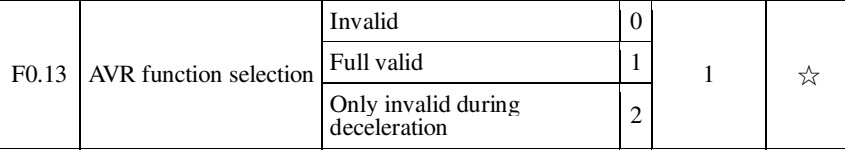

AVR function that automatically adjusts the output voltage function. When AVR function is disabled, the output voltage will vary with the change of the input voltage (or DC bus voltage); when AVR function is enabled, the output voltage will not vary with the change of the input voltage (or DC bus voltage), the output voltage remains substantially constant within the range of output capacity.

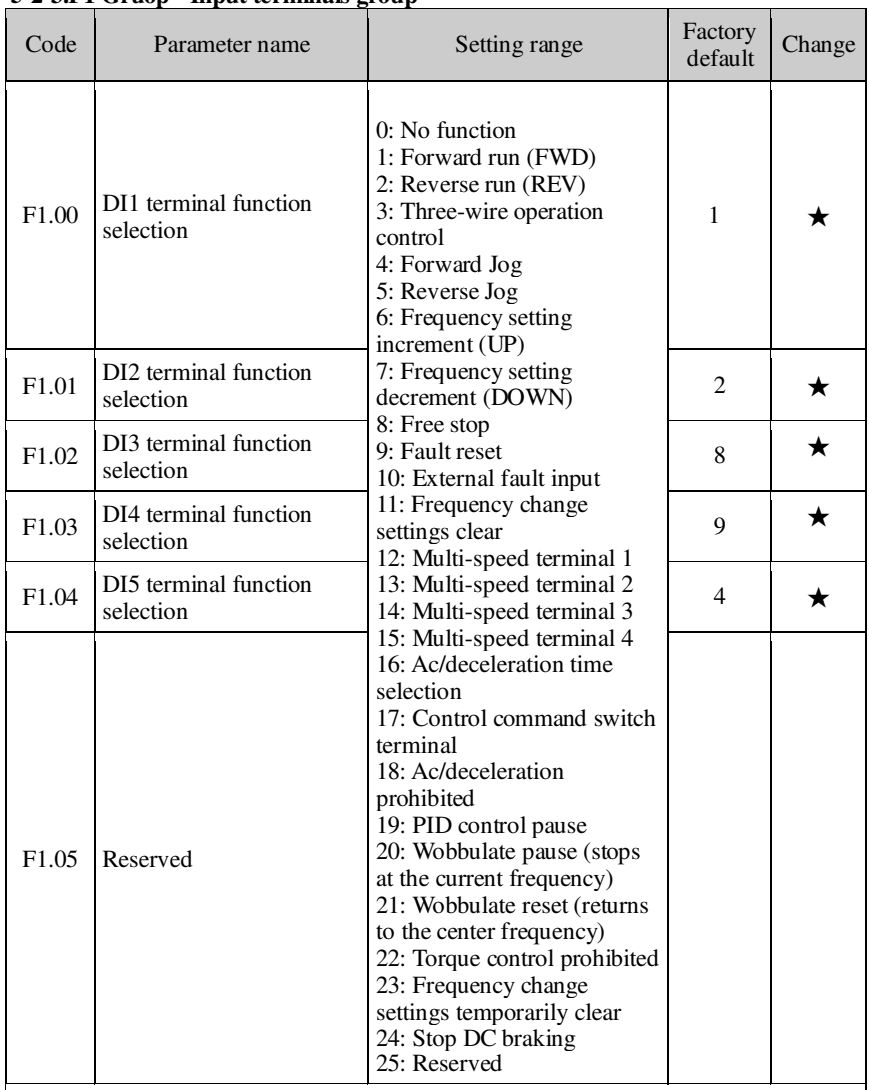

#### 5.2.3 F1 Gruon - Input terminals group

This parameter is used to set functions of digital multi-function input terminals.  $0:$  No function

1: Forward run (FWD)

2: Reverse run (REV)

External terminals are used to control the FWD/REV run mode of inverter.

3: Three-wire operation control: this terminal is used to determine the three-wire operation control mode of the inverter; For details, see the introduction of F1.06 threewire function code.

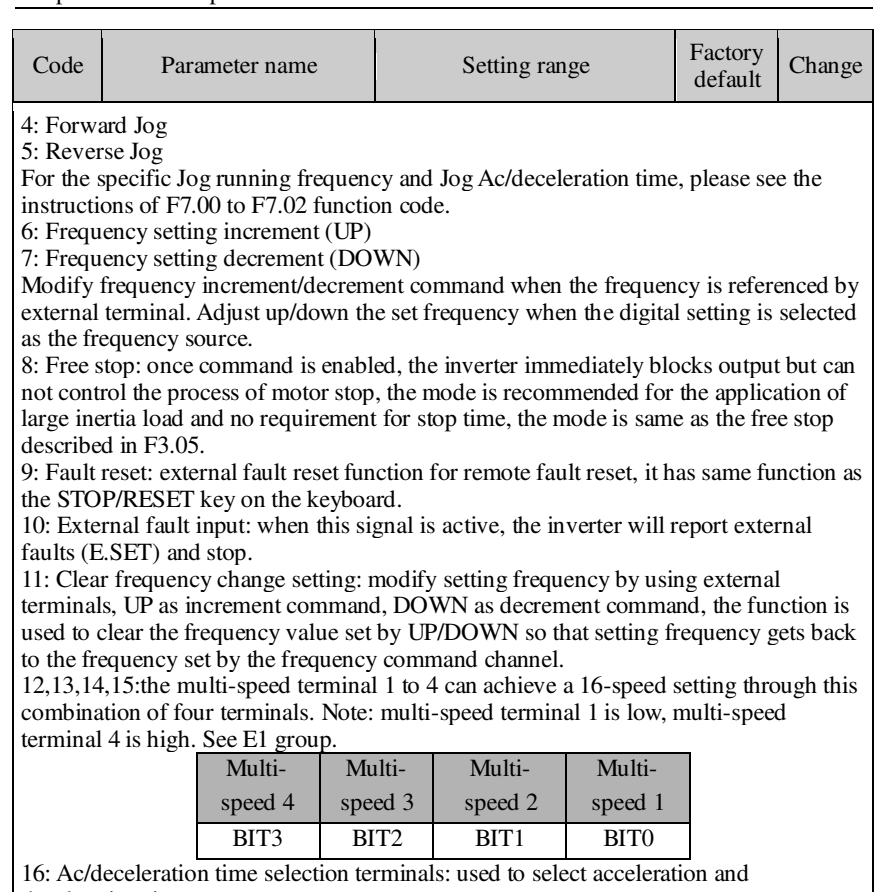

deceleration time group:

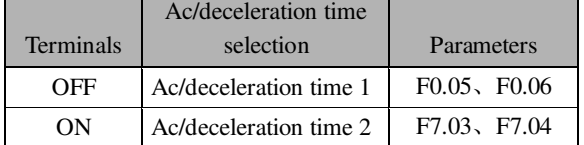

17: Control command switch terminal: when the command source is not from keyboard control, the switching between command source and keyboard control can be archived. For example, if the terminal control  $(F0.04 = 1)$  is active, this terminal can switch between terminal control with keyboard control: if communication control  $(F0.04 = 2)$ is active, this terminal can switch between communication control and keyboard control.

18: Ac/deceleration prohibited: ensure the inverter is free from external signals affect (except for shutdown command), maintain current output frequency.

19: PID control pause: PID temporary failure, the inverter maintains the current frequency output.

20: Wobbulate pause: the inverter pauses the current output, when the function is

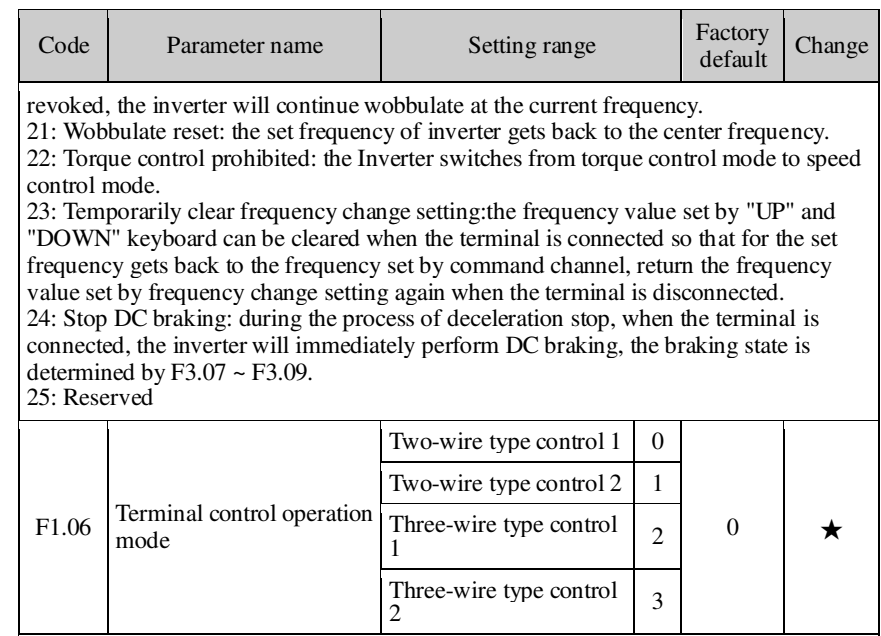

This parameter defines four different modes to control inverter operation through external terminals

0: Two-wire type control 1

Forward run

Combine ENABLE and direction. This mode is the most commonly used two-wire mode. The forward and reverse running of motor is determined by the defined FWD. REV terminal commands.

1: Two-wire type control 2

Separate ENABLE and direction. FWD defined by this mode is the enable terminals. The direction is determined by the defined REV state.

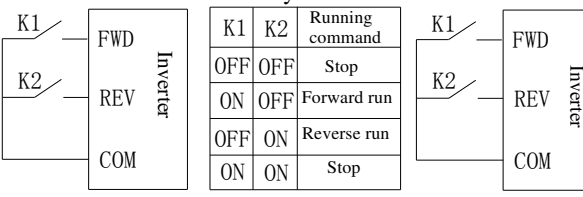

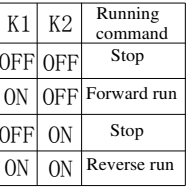

Two-wire type control 1 (Combine ENABLE and direction) Two-wire type control 2 (Separate ENABLE and direction)

2: Three-wire type control 1

In this mode, DIn is as the enable terminal, SB1 as level control is active; the running command is controlled by the pulse rising edge of SB2 or SB3 so as to control forward or reverse of the motor; the stop command is controlled by the switch SB1.

3: Three-wire type control 2

In this mode, DIn is as the enable terminal, SB1 as level control is active; the running command is produced by FWD, SB2 as pulse edge control is active, the running direction of motor is determined by REV, K1 as level control is active.

Chapter 5 Function parameter

| Code                                                                                                    | Parameter name                                                                                                    | Setting range                                                                                                    | Factory<br>default                                            | Change |
|----------------------------------------------------------------------------------------------------|----------------------------------------------------------------------------------------------------|----------------------------------------------------------------------------------------------------|---------------------------------------------------------------|--------|
| SB <sub>2</sub><br>SB1<br>ঢ়<br>SB <sub>3</sub>                                                                                          | <b>FWD</b><br>SB1<br>Stop button<br>Inverter<br>DIn<br>Forward<br>SB <sub>2</sub><br>button<br>Reverse<br>REV<br>SB3<br>button<br><b>COM</b><br>Three-wire control mode 1 | SB <sub>2</sub><br><b>FWD</b><br>SB1<br>Inverter<br>▽<br>DIn<br>K1<br><b>REV</b><br>COM<br>Three-wire control mode 2 | Running<br>K1<br>direction<br>0FF<br>Forward<br>Reverse<br>ON |        |
| F <sub>1.07</sub>                                                                                                    | Change rate of terminal<br><b>UP/DOWN</b> frequency<br>increment                                                                                                    | $0.01$ to $50.00$ Hz/s                                                                                               | $0.50$ Hz $/$<br>s                                            | ☆      |
| When the terminal UP/DOWN is used to adjust the set frequency, the rate of frequency<br>change, i.e. frequency change amount per second. |                                                                                                    |                                                                                                    |                                                               |        |
| F <sub>1.08</sub>                                                                                                    | AI1 lower limit                                                                                                    | $0.00V$ to $F1.10$                                                                                                   | 0.00V                                                         | ☆      |
| F <sub>1.09</sub>                                                                                                    | AI1 lower limit setting                                                                                                    | $-100.0\%$ to $100.0\%$                                                                                              | $0.0\%$                                                       | ☆      |
| F1.10                                                                                                    | AI1 upper limit                                                                                                    | F1.08 to 10.00V                                                                                                    | 10.00V                                                        | ☆      |
| F1.11                                                                                                    | AI1 upper limit setting                                                                                                    | $-100.0\%$ to $100.0\%$                                                                                              | 100.0%                                                        | ☆      |
| F1.12                                                                                                    | Filter time of AI1 input                                                                                                    | $0.00s$ to $10.00s$                                                                                                  | 0.10s                                                         | ☆      |
| The above function code defines the relationship between analog input voltage and the                                                    |                                                                                                    |                                                                                                    |                                                               |        |

analog input, when the analog input voltage exceeds the maximum input or minimum input, the maximum input or the minimum input will be used for calculation.

When the analog input is the current input, 0mA to 20mA current corresponds to 0V to 10V voltage.

In the different applications, the  $100.0\%$  of analog setting vary from the meaning of its corresponding nominal value, please refer to the description of each application for details. Corresponding

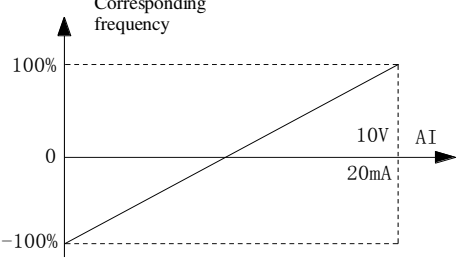

Relationship diagram between analog reference and set amount AI1 Input filter time: Adjust analog input sensitivity. if this value is increased

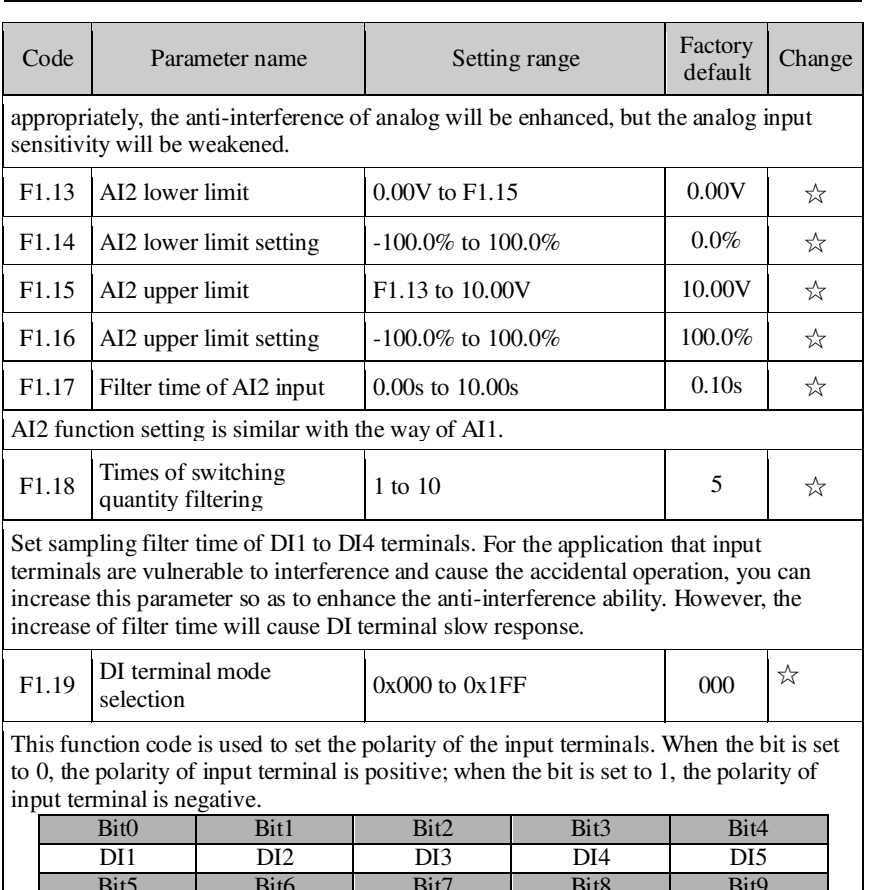

# 5-2-4.F2 Group - Output terminals group

Reserved

Ι

Reserved

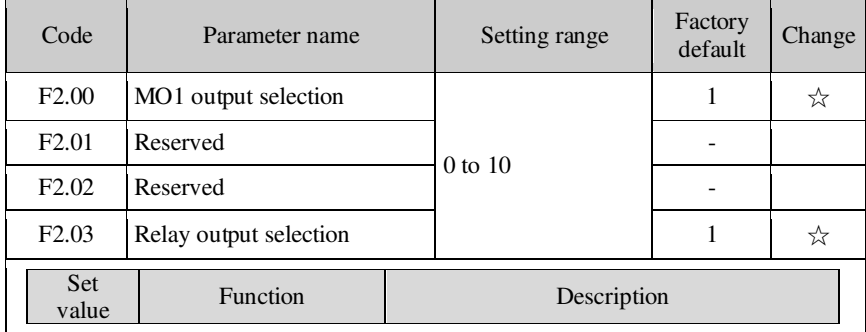

Reserved

Reserved

Reserved

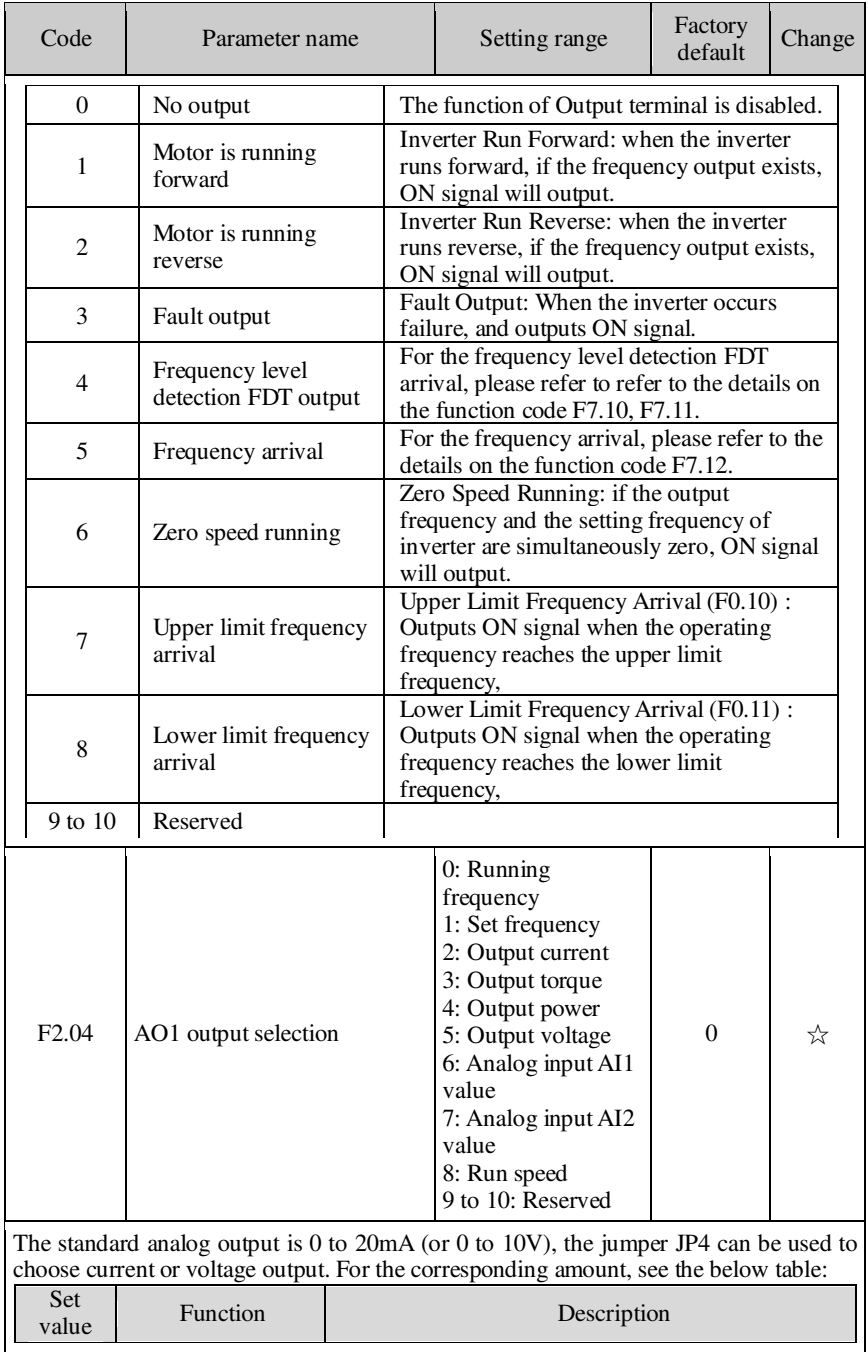

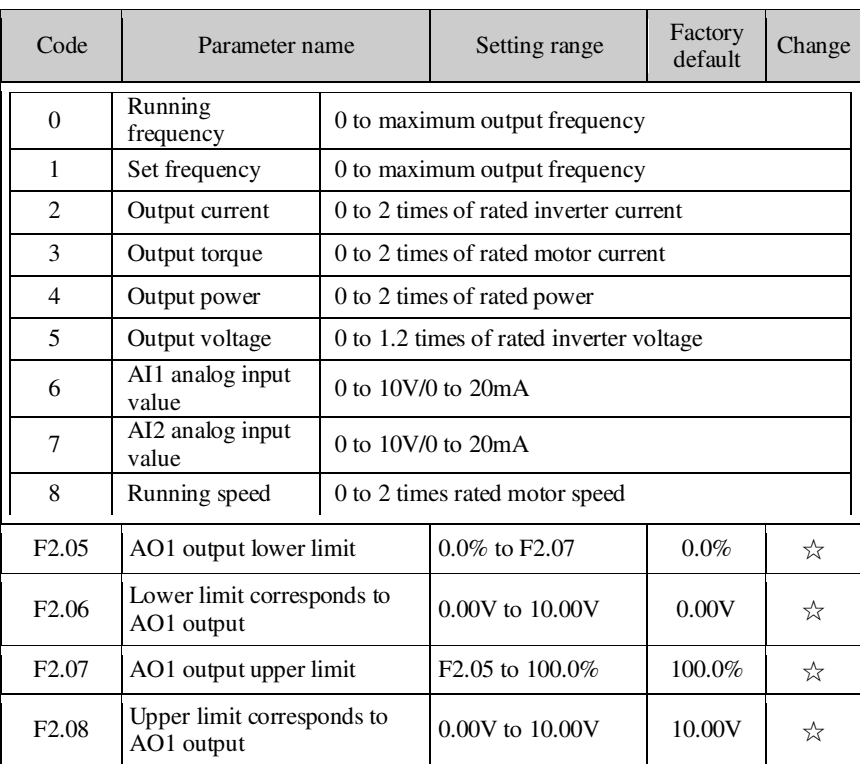

The above function code defines the relationship between output value and analog output, when output value is out of the set maximum output or minimum output, the maximum output or the minimum output will be used for calculation.

When the analog output is the current output, 1mA current is equivalent to 0.5V voltage.

In the different applications, the 100% of analog output value can be different, please refer to the description of each application for details.

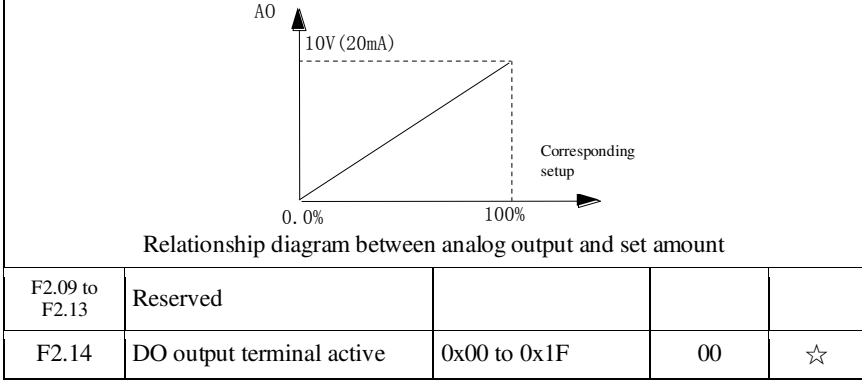

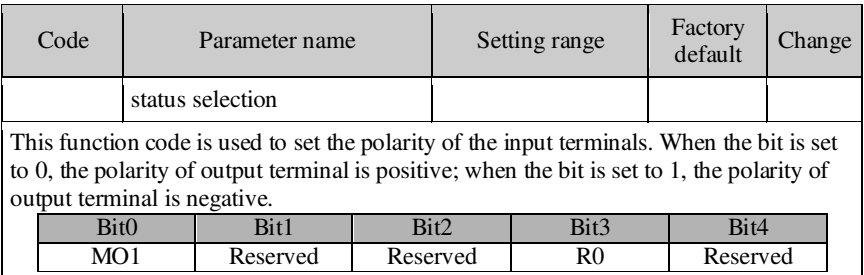

#### 5-2-5.F3 Group - Start and stop control group

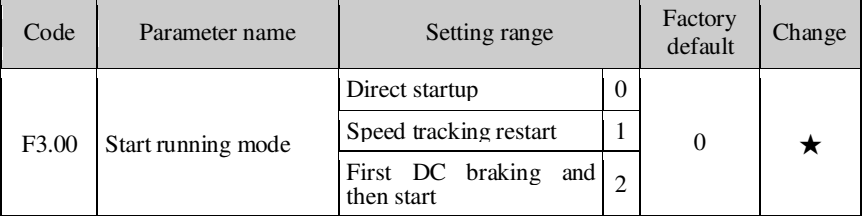

0: Directly startup: starts from the start frequency.

1: Speed tracking restart: the inverter identifies the speed that the motor is running, directly tracks and starts from the identified frequencies, the current and voltage smooth and have not impact during starting.

2: First DC braking and then start: firstly DC braking at the method set by F3.03 and F3.04, and then start from the start frequency. Suitable for the occasion of small inertia load and that the reverse running may occur

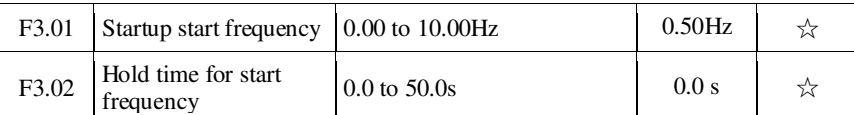

The inverter starts running from the start frequency  $(F3.01)$ , after the start frequency holding time (F3.02) is passed, and then accelerates up to the target frequency at the set acceleration time, if the target frequency is less than the start frequency, the inverter will enter standby state. The start frequency is not limited by the lower limit frequency.

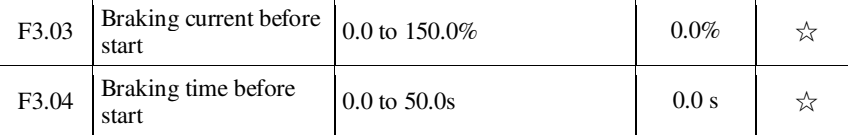

When DC braking before F3.03 starts, the applied DC current value is as a percentage of the rated inverter current.

F3.04 DC current duration. If the DC braking time is set to 0, then DC braking will be invalid.

The larger DC braking current, the greater braking force.

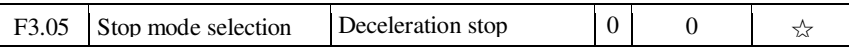

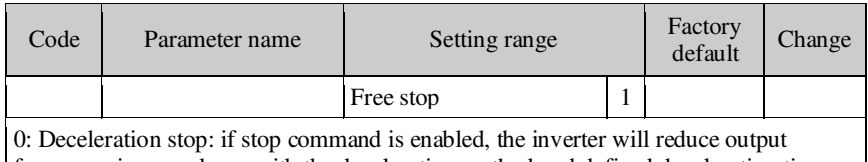

frequency in accordance with the deceleration method and defined deceleration time, and finally stops when the frequency is reduced to OHz.

1: Free stop: if stop command is enabled, the inverter will stop output at once. Load will freely stop according to the mechanical inertia.

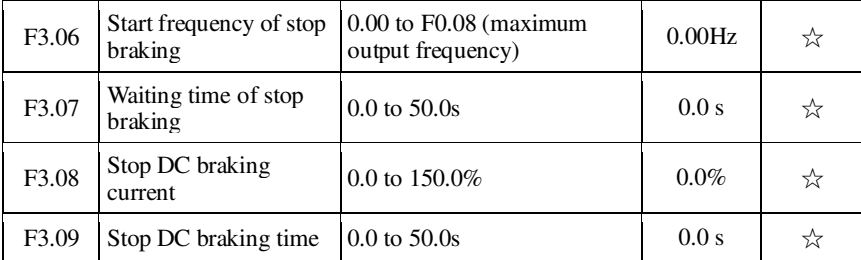

Initial frequency of stop braking: if the frequency is arrived when decelerating, DC braking process will start. If the initial frequency of stop braking is 0, DC braking will invalid, the inverter will stop at the set deceleration time.

Waiting time of stop braking: the inverter blocks output before performing stop DC braking, and then starts DC braking again after the delay. Used to prevent the overcurrent fault caused by DC braking at high speed.

Stop DC braking current: refers to the amount of the applied DC braking. The larger the value, the greater the braking torque.

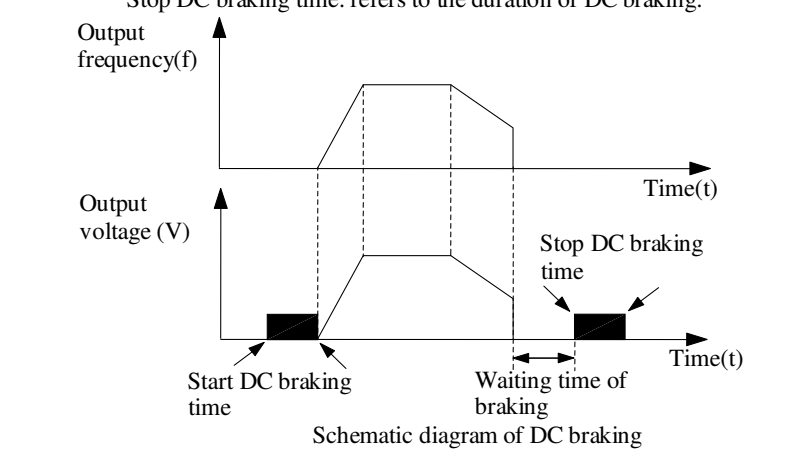

## Stop DC braking time: refers to the duration of DC braking.

#### 5-2-6.F4 Group - V/F control group

F4 group of function code is only valid to V/F control, invalid to vector control.

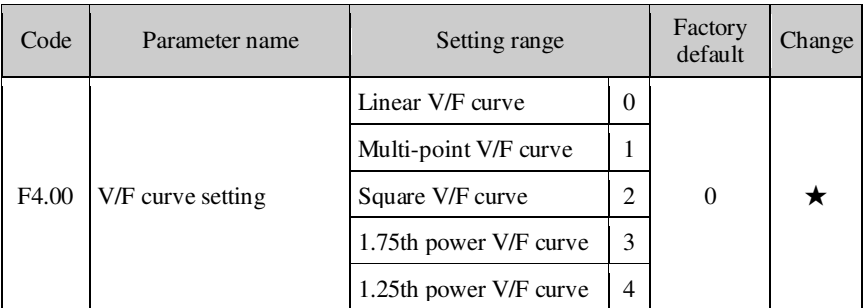

0: Linear V/F curve Suitable for ordinary constant torque load.

1: multi-point V/F curve, suitable for dehydrator, centrifuge and other special loads

Any V/F relationship curves can be obtained by setting parameters F4.03 to F4.08.

2: power V/F curve Suitable for fans, pumps and centrifugal loads.

3 to 4: V/F relationship curve between linear V/F and square V/F.

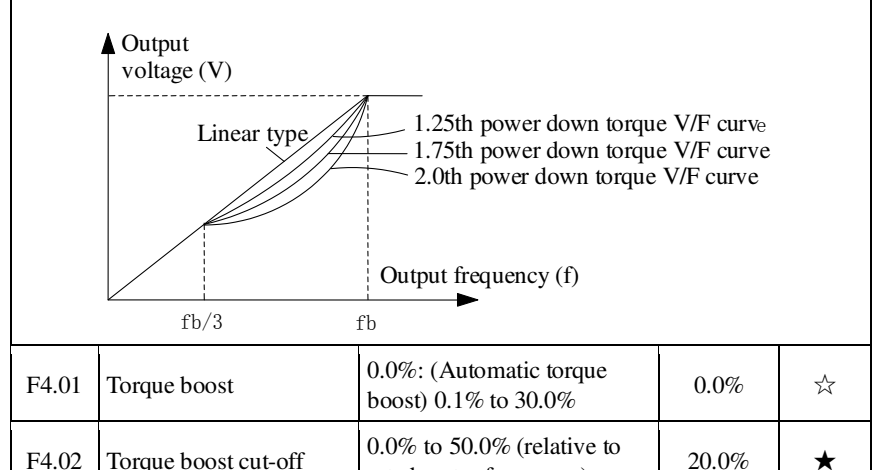

Torque boost is mainly used in below cutoff frequency (F4.02), V/F curve after boosting is as shown below, the torque boost can improve the characteristics of V/F frequency torque.

rated motor frequency)

Select the amount of torque according to the appropriate load size, the large load can increase the boost, but the boost value should not be set too large, the torque boost is too large, the motor will run over excitation, the inverter output current increases, the motor heats up, and the efficiency is reduced.

When the torque boost is set to 0.0%, the inverter will perform automatic torque boost. Torque boost cut-off point: below this frequency point, the torque boost is valid, conversely invalid.

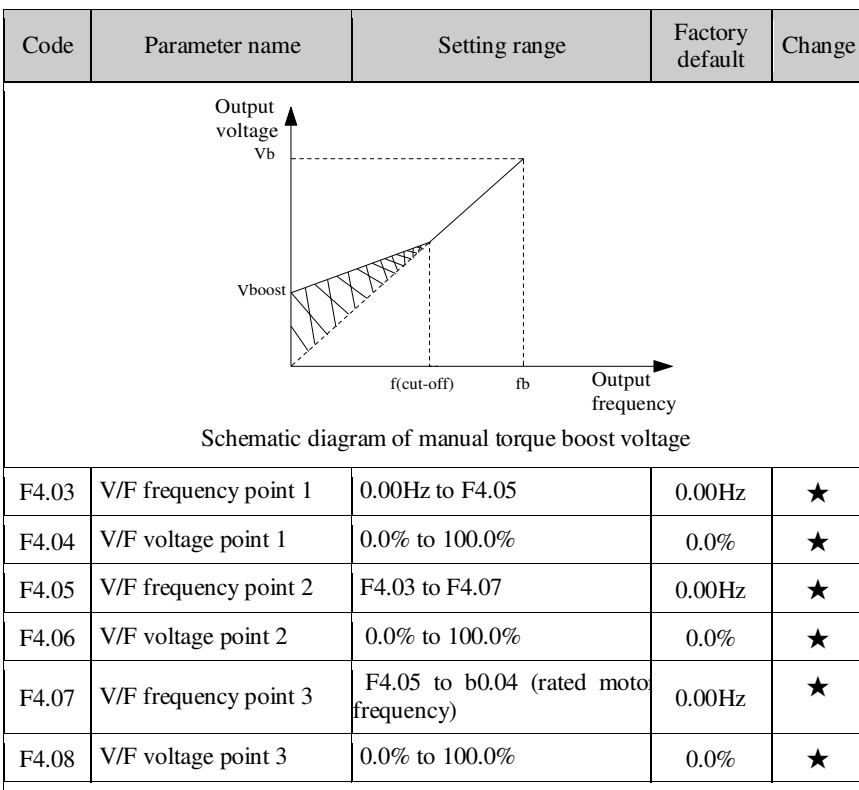

F4.03 to F4.08 six parameters are used to define multi-point V/F curve.

The multi-point V/F curve is set according to the load characteristics of motor, please be noted that the relationship between three voltage points and three frequency points must be meet: V1 <V2 <V3, F1 <F2 <F3. The setting of multi-point V/F curve is as shown in below figure.

In the sate of low frequency, if the voltage is set to a higher value, which may cause motor overheating even burned, the inverter may appear overcurrent stall or overcurrent protection.

V1 to V3: voltage percentage of the 1st to 3rd stages of multi-speed: F1 to F3: frequency percentage of the 1st to 3rd stages of multi-speed: Vb: motor rated voltage: Fb motor rated operating frequency.

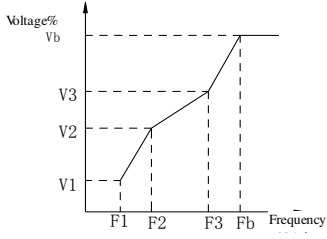

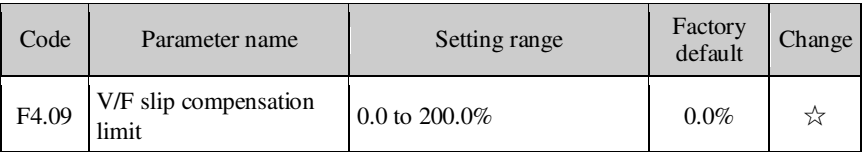

This parameter can compensate for the changes of motor speed due to the load is applied during V/F control, so as to improve the mechanical properties of the motor hardness. This value should be set to the rated slip frequency of motor, the rated slip frequency is calculated as follows:

Rated slip frequency = FB-n  $*$  p/60

Where: FB is for the motor rated frequency, its corresponding function code is b0.04, n is the motor rated speed, its corresponding function code b0.05, P is the number of motor pole pairs.

#### 5-2-7.F5 Group - Vector control group

F5 function code is only valid to vector control, invalid to V/F control

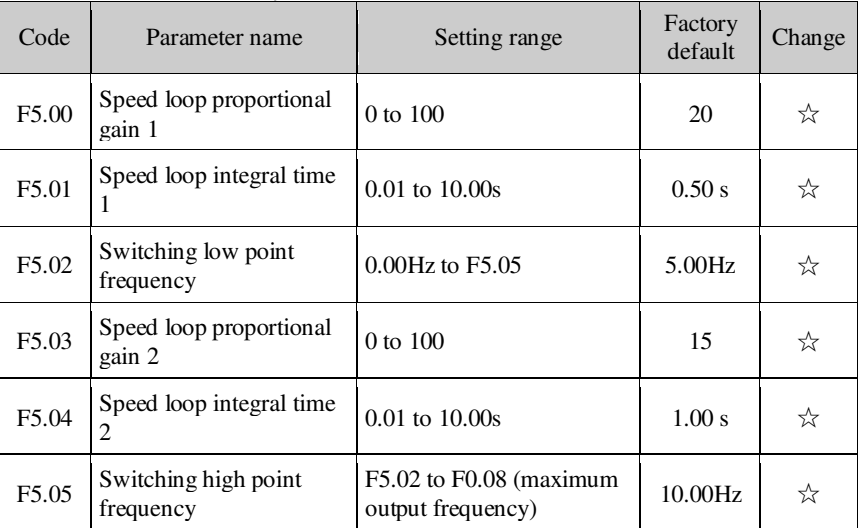

The above parameters apply only to the vector control mode. Below switching frequency 1 (F5.02), speed loop PI parameters: F5.00 and F5.01. Above switching frequency 2 (F5.05), speed loop PI parameters: F5.03 and F5.04. Between the two, PI parameters are obtained by the linear changes of two sets of parameters, as shown below:

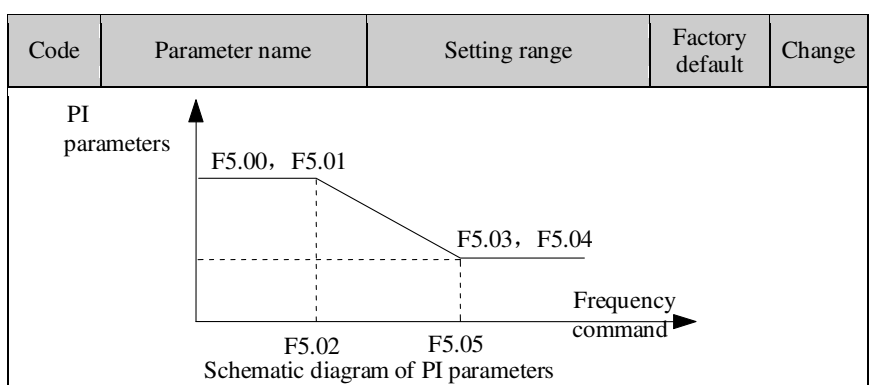

By setting the proportional coefficient and integral time of speed regulator, you can adjust the characteristics of speed loop dynamic response of vector control. Increasing the proportional gain as well as decreasing integral time, which can accelerate the speed loop dynamic response, but the too large proportional gain is or the too small integration time easily cause system oscillation and too large overshoot. The too small proportional gain also easily lead to the system steady-state oscillation, and the speed static difference may exist.

Speed loop PI parameters are closely related to and the inertia of system, shall be adjusted based on the default PI parameters especially for different load needs, in order to meet the needs of a variety of occasions.

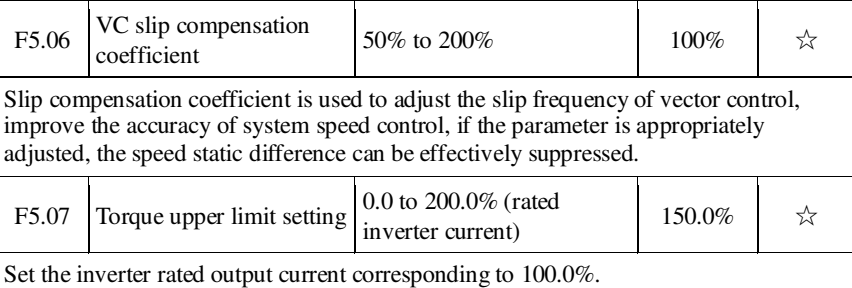

5-2-8 F6 Group - Keyboard and display group

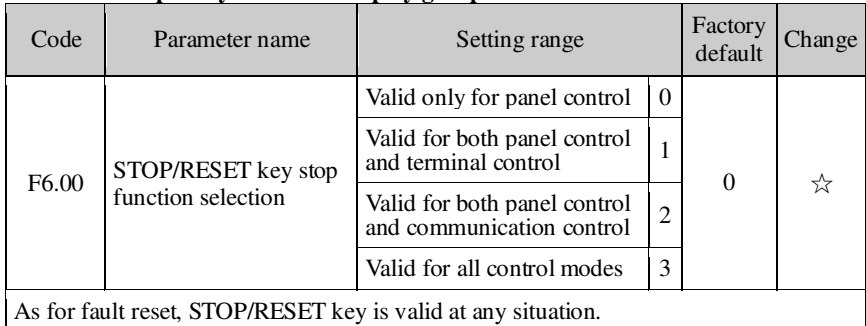

65

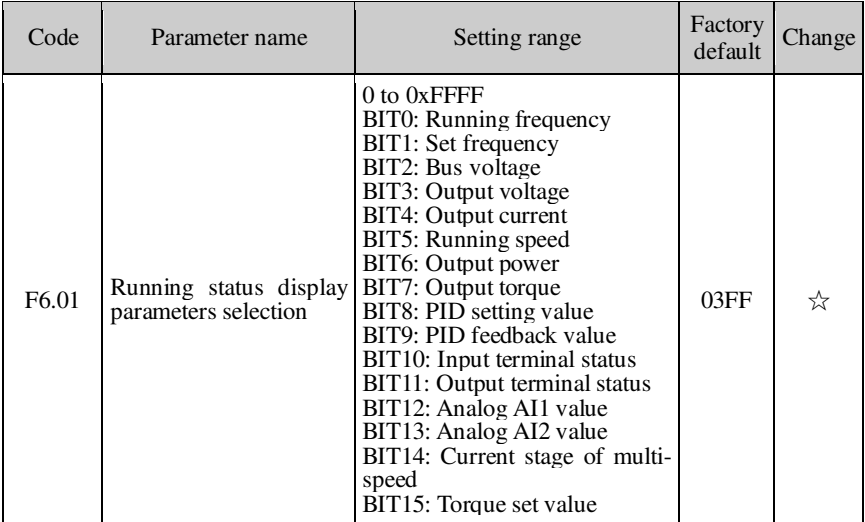

When the inverter is in operation, the parameter display is limited by F6.01, that is 16-bit binary string, if a bit is 1, the parameters corresponding to the bit can be viewed by SHIFT key during operation. If a bit is 0, the parameters corresponding to the bit will not display. To set function code F6.01, a binary number must be converted into a hexadecimal number, and then enter the function code.

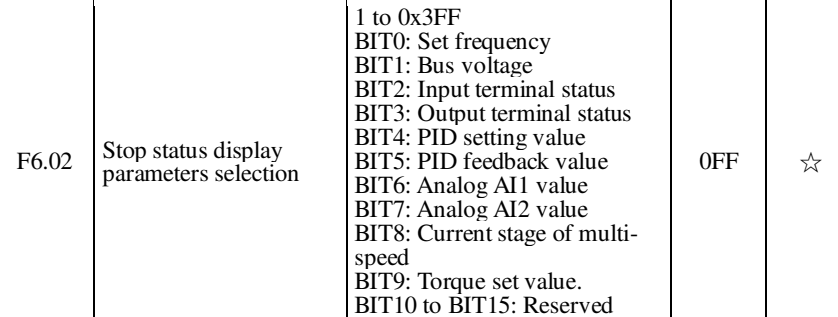

The setting on this function is same with F6.01 setting. When PI130 series inverter stops, the parameters display is effected by this function code.

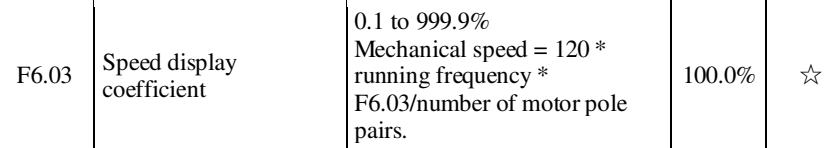

Mechanical speed =  $120$  \* running frequency \* F6.03/number of motor pole pairs, this function code is used to correct speed scale display error, has not affect to the actual speed.
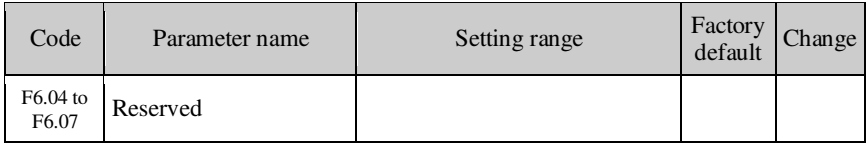

#### 5-2-9.F7 Group - Auxiliary function group

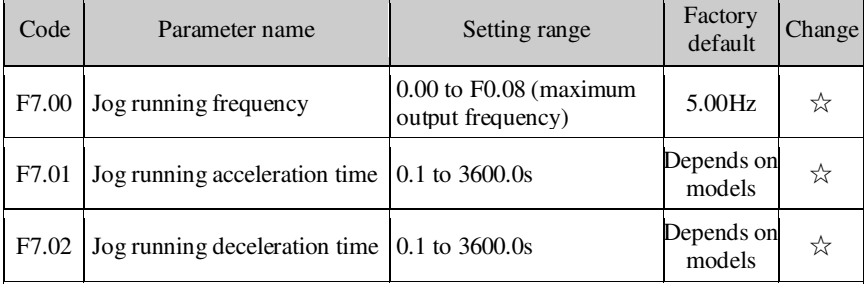

Defined the inverter's setting frequency and ac/deceleration time when jogging Jog running start mode: direct start-up, and jog running stop mode: deceleration stop (F3.05)  $= 0$ ).

Jog running acceleration time refers to the time required that the inverter accelerates from 0Hz to maximum output frequency (F0.08);

Jog running deceleration time refers to the time required that the inverter decelerates from maximum output frequency (F0.08) to 0Hz.

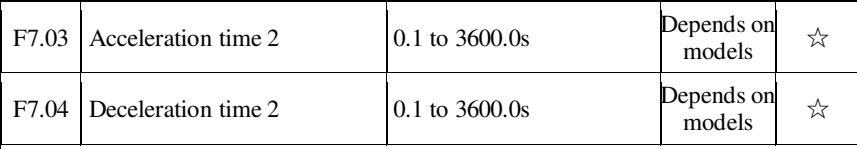

PI130 provides two sets of acceleration and deceleration time. Their meanings are the same, please refer to the instructions on F0.05 and F0.06.

Use multi-function digital input terminal DI to set, switch between ac/deceleration 1 and ac/deceleration time 2. For the detailed method, please refer to the instructions on function codes F1.00 to F1.05.

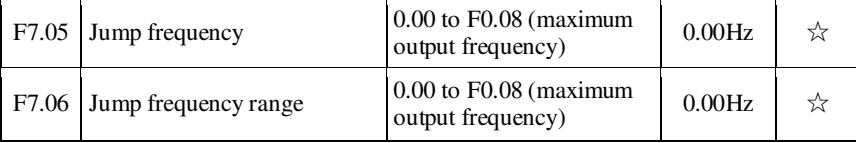

#### Chapter 5 Function parameter

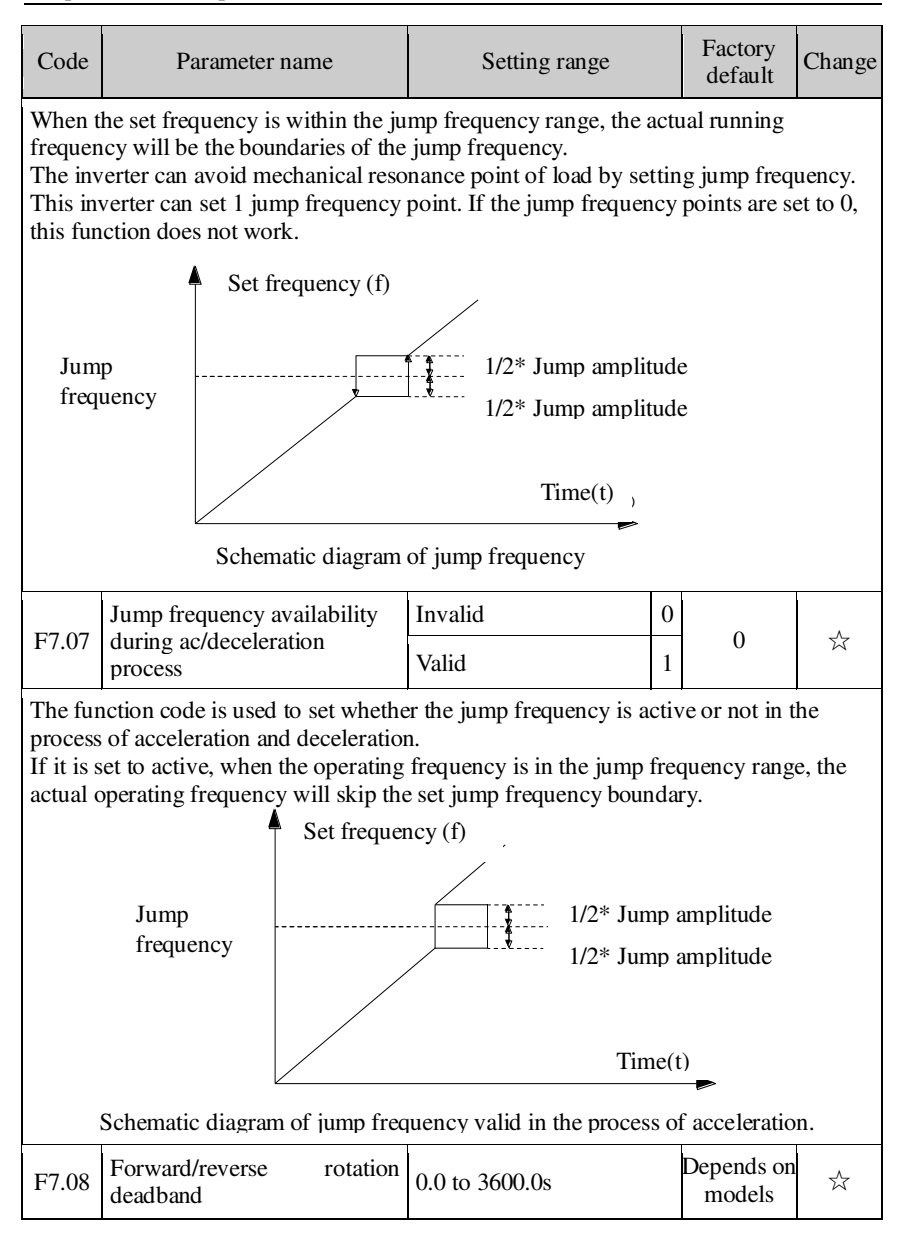

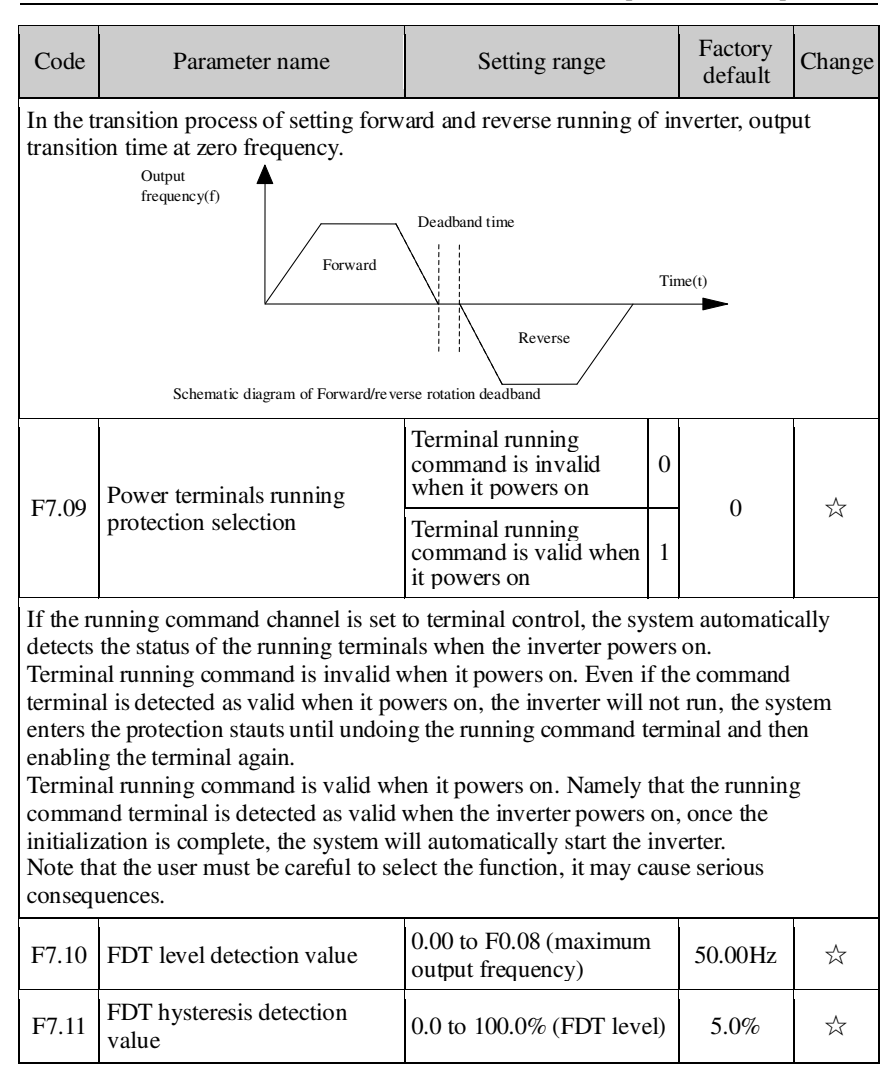

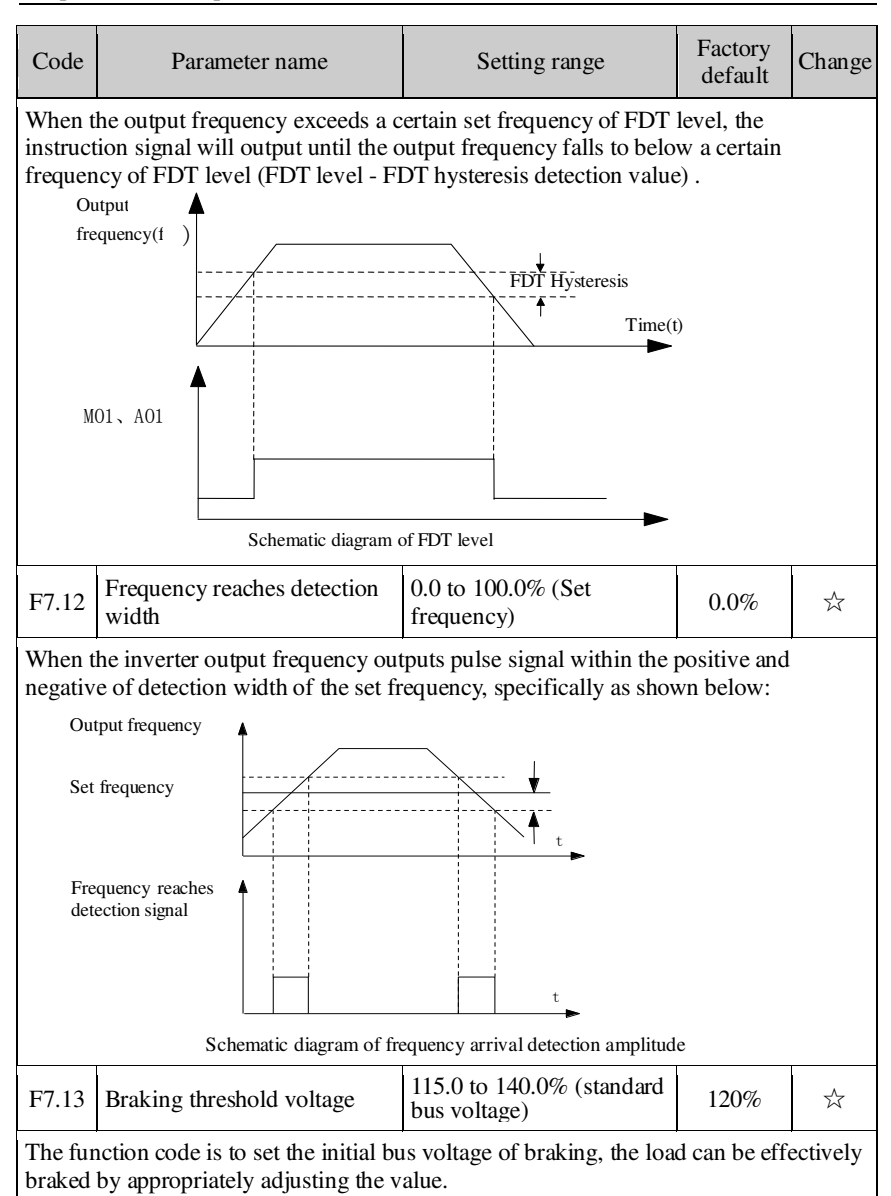

### 5-2-10.F8 Group - Fault and protection group

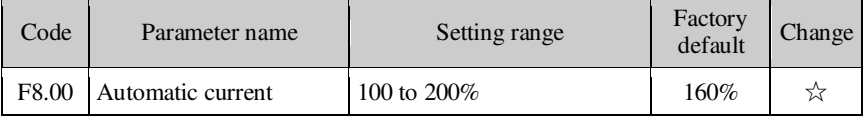

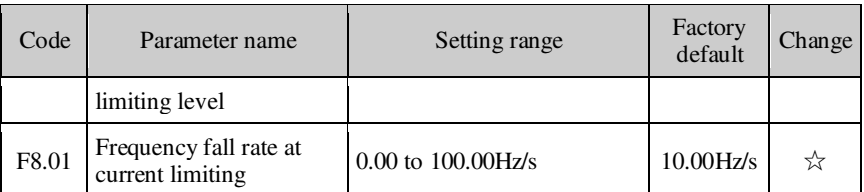

During the operation of Inverter, due to the load is too large, the actual rising rate of motor speed is lower than the rising rate of output frequency of, if no measures are taken, it will result in acceleration overcurrent fault and afterwards cause that the inverter trips.

During the operation of inverter, automatic current limiting function detects the output current, and compares with the current limiting point defined by F8.00, and if the output current exceeds the current limiting point, the output frequency of inverter will fall in accordance with the falling rate  $(F8.01)$  of over current frequency, when it is detected again that the output current is below the current limiting point, then it resumes normal operation.

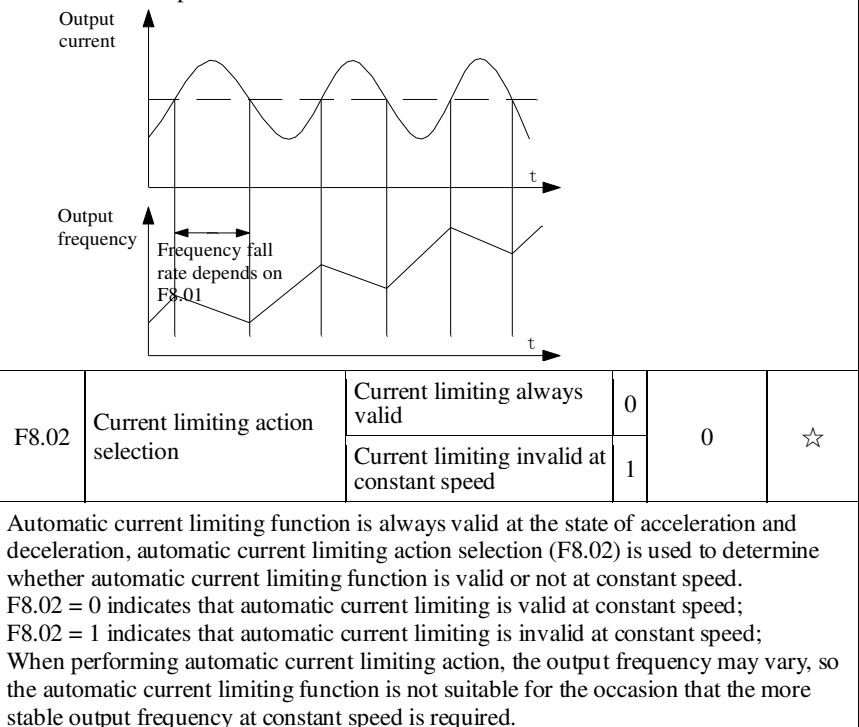

When the automatic current limiting function is valid, the lower limit setting may affect the overload capacity of inverter.

![](_page_76_Picture_63.jpeg)

![](_page_77_Picture_73.jpeg)

0: OFF No motor overload protection (be caution), at this time, the inverter has not overload protection to load motor.

1: Ordinary motor (with low speed compensation) As the cooling effect of ordinary motor at low speed gets worse, the corresponding electronic thermal protection value should be adjusted as appropriate, as mentioned here with low compensation, it refers to lower the overload protection threshold of motor that the running frequency is less than 30HZ.

2: Inverter motor (without low speed compensation) Because the cooling function of the inverter dedicated motor is not affected by speed, the low-speed protection adjustment is not required.

![](_page_77_Picture_74.jpeg)

The formula of motor overload protection current:

Motor rated current \* F8.04 \* 158%, lasts for 10 minutes and then alarms motor overload:

Motor rated current  $*$  F8.04  $*$  200%, lasts for 1 minutes and then alarms motor overload:

![](_page_77_Picture_75.jpeg)

When the inverter decelerates, due to the effects from load inertia, it may occur that the actual falling rate of motor speed is lower than the falling rate of output frequency, at the time the motor will feed back the power to the inverter so that the inverter bus voltage rises, if no measures are taken, the rising of bus voltage will cause the inverter overvoltage fault.

![](_page_77_Picture_76.jpeg)

Overvoltage stall protection voltage refers to that during the operation, the inverter detects the bus voltage and compares it with the overvoltage stall point defined by F8.06 (relative to a standard bus voltage), if the bus voltage exceeds the overvoltage stall point, the inverter's output frequency will stop droping until that the bus voltage is below detection overvoltage stall point, and then continues to decelerate.

![](_page_77_Picture_77.jpeg)

![](_page_78_Picture_21.jpeg)

#### 5-2-11.F9 Group - Communication parameter group

![](_page_78_Picture_22.jpeg)

This parameter is used to set the data transfer rate between the host computer and the inverter. Note: the baud rate must be set to the same for the host computer and the inverter, otherwise communication can not be achieved. The larger baud rate, the faster communication speed.

![](_page_78_Picture_23.jpeg)

![](_page_79_Picture_17.jpeg)

report communication failure error (E.CE).

Generally, it is set to invalid. If the parameter can be set to monitor the communication

![](_page_80_Picture_24.jpeg)

both write and read commands.

When units digit of the function code LED is 1, the host computer of inverter responds read command only, this way can improve communication efficiency.

When tens digit of the function code LED is 0, the inverter will not save the set value at power failure.

### 5-2-12.FA Group - Torque control group

![](_page_80_Picture_25.jpeg)

![](_page_81_Picture_79.jpeg)

Only when  $F0.00 = 3$ , both torque control and  $FA.00$  function code are valid. Under torque control mode, the inverter outputs torque according to the set output torque command, the output frequency is limited by upper limit frequency, when the load speed is greater than the set upper limit frequency, the inverter output frequency will be limited, at the time the output torque is different from the set torque.

When the torque command is set by the keyboard ( $FA.00 = 0$ ), the torque command can be obtained from setting the function code FA.01. When the torque is set to negative, the motor will reverse. Analog, multi-speed and communication settings, the set 100.0% corresponds to two times of rated inverter current and the set -100.0% corresponds to negative 2 times of rated inverter current.

The multi-function input terminals are used to switch between torque control and speed control

When the set torque of inverter is greater than the load torque, the inverter output frequency will rise, when the inverter output frequency reaches the upper limit of the frequency, the inverter will run at the upper limit frequency.

When the set torque of inverter is less than the load torque, the inverter output frequency will fall, when the inverter output frequency reaches the lower limit of the frequency, the inverter will run at the lower limit frequency.

Note: In the state of stop, the inverter automatically switches from torque control to speed control.

![](_page_81_Picture_80.jpeg)

![](_page_81_Picture_81.jpeg)

### 5-2-13. Fb Group - Control optimization group

But most of the motors that run at certain frequency range occur current shocks, sometime the motor can not run steadily, even it can lead to the inverter overcurrent. When  $Fb.07 = 0$ , the oscillation suppression is enabled; if  $Fb.03$ ,  $Fb.04$  is set to very small, both the effect of oscillation suppression and the increase of current are more

![](_page_82_Picture_10.jpeg)

# 5-2-14.E0 Group - Wobbulate control group

![](_page_83_Picture_76.jpeg)

Wobbulate function is suitable for the textile, chemical, and other industries, as well as occasions that needs traverse and winding function. As shown in Figure 5-15 Wobbulate function means that the inverter output frequency swings up and down to set the frequency centering around the set frequency, the locus the operating frequency on the timeline is as shown in figure, which the swing amplitude is set by E0.00, when E0.00 is set to 0, the wobbulate will not work.

![](_page_83_Figure_3.jpeg)

Figure 5-15 Wobbulate Operation Schematic

Wobbulate amplitude: the frequency of wobbulate operation is restricted by the upper and lower frequencies.

Amplitude is relative to the center frequency (the set frequency) : Swing  $AW = center$ frequency  $\times$  Swing range E0.00.

Sudden jump frequency = Swing (AW)  $\times$ Sudden jump frequency range (E0.01), that is the value that sudden jump frequency i relative to swing in the state of wobbulate operation.

Wobbulate rise time: the time passed from the lowest point to the highest point Wobbulate fall time: the time passed from the highest point to the lowest point

![](_page_83_Picture_77.jpeg)

### 5-2-15 E1 Group - Multi-speed control group

![](_page_84_Picture_20.jpeg)

The start-stop channel selection is determined by the function code F0.02 under the multi-speed mode, multi-speed process is controlled by the combination of terminal 1, terminal 2, terminal 3 and terminal 4. The relationship of stage and multi-speed is followed as:

The relationship of multi-speed and multi-speed terminal is followed as:

![](_page_84_Picture_21.jpeg)

![](_page_85_Picture_39.jpeg)

to E1.015 corresponds to maximum output frequency F0.08. Multi-stage command is used for the function of multi-speed, also for PID setting

source to meet the need to switch between different setting values.

# 5-2-16.E2 Group - PID control group

![](_page_85_Picture_40.jpeg)

When PID is selected as the frequency source, that is to choose 6 for F0.02, the group function will be enabled. This parameter is used to select the process PID target value setting channel.

The amount of process PID setting target is a relative value, the set 100% corresponds to the 100% of feedback signal of the controlled system.

The system always operate in relative value  $(0 \text{ to } 100.0\%)$ .

Note: The multi-speed setting can be achieved by setting the parameters of E1 group.

![](_page_86_Picture_7.jpeg)

![](_page_87_Picture_111.jpeg)

Proportional gain (KP) : used to decide the extent of the PID regulator, the greater P, the greater adjusting extent. This parameter 100 means that when the deviation of PID feedback value and setting value is 100%, the PID regulator will adjust the output frequency command to the maximum output frequency (Ignore the integral and differential actions).

Integration time (Ti) : used to decide the speed that PID regulator adjusts integrally the deviation between feedbacks and settings of PID. The integration time means that when the deviation of PID feedback value and setting value is 100%, the integration regulator (Ignore proportional and derivative actions) will successively adjust to the maximum output frequency (F0.08) for the time. The shorter integration time, the greater extent of integral adjustment

Differential time (Td) : used to decide the extent that PID regulator adjusts the deviation between feedbacks and settings of PID. The differential time means that the feedback value changes 100% within the time, the differential regulator will adjust to the maximum output frequency (F0.08) (Ignore proportional and integral action). The longer differential time, the greater extent of adjustment

PID is the most commonly used control method in the process control, and the role of its each part varies, the working principle and the adjusting method is briefly described as follows:

Proportional adjustment  $(P)$ : When the deviation between feedback and setting exists, as for the adjustment amount that the output is proportional to the deviation, if the deviation is constant, then the adjustment amount will be constant too. Proportional adjustment can respond quickly to changes in the feedback, but simply adopt proportional adjustment, which can not realize the control without difference. The larger proportional gain, the faster the system adjustment, but if the too large proportional gain will cause oscillation. How to adjust: firstly set integration time to very long, and set differential time to zero, simply adopt proportional adjustment to make the system running, then change the setting value to observe the deviation (static difference) between feedback signal and setting amount, if the static difference changes in the direction of setting amount (for example, when increasing setting amount, the feedback amount is always less than setting amount after the system is stable), continue to increase the proportional gain, and vice versa reduce the proportional gain, repeat the above process until the static difference is relatively small (it is hard to achieve zero static difference).

Integration time  $(I)$ : when the deviation between feedback and setting exists, the output adjustment amount continuously increases, if the deviation persists, the adjustment amounts will continue to increase until zero deviation. The integration regulator can effectively eliminate static difference. If the action of integration regulator shows too strong, the overshoot occurs repeatedly, the system shows unstable until oscillation. The oscillations caused by too strong integral action is characterized by that the feedback signal bobs and the range of oscillation gradually increases until the oscillation. The integration time parameter adjustment generally descend, gradually adjust the integration time to observe the effect of system adjustment until the system reaches the steady speed requirements.

Differential time  $(D)$ : when the deviation of feedback and setting changes, as for the adjustment amount that the output is proportional to the deviation, the adjustment amount only have something to do with the direction and size of deviation change, not itself direction and size. The role of differential regulation adjusts according to the changing trends when the feedback signal changes, thereby suppressing the changes of feedback signal. Please use differential regulator with caution, because the differential easily amplify the interference of system, especially the interference of high changes frequency.

![](_page_87_Picture_112.jpeg)

![](_page_88_Picture_61.jpeg)

Sampling period  $(T)$ : refers to the sampling period of feedback amount, the regulator operates once each sampling period. The greater sampling period, the slower response.

PID control deviation limit: refers to allowable deviation between PID system output value and closed-loop setting value, as shown in figure, PID regulator stops adjustment. The reasonable setting to this function code can adjust the accuracy and stability of PID system.

![](_page_88_Figure_4.jpeg)

Feedback disconnection detection value: the detected value is relative to the full scale (100%), the system has been detecting PID feedback, when the feedback value is less than or equal to the feedback disconnection detection value, the system starts to detect timing. When the detection time exceeds the feedback disconnection detection time, the system will report PID feedback disconnection fault (E.PId).

### 5-2-17.E3 Group - Virtual DI, virtual DO group

![](_page_88_Picture_62.jpeg)

## Chapter 5 Function parameter

![](_page_89_Picture_7.jpeg)

![](_page_90_Picture_56.jpeg)

It is different from ordinary digital input terminal, the state of virtual VDI has two kinds of setting, the selection depends on E3.06.

If the state of selection VDI is determined by the state of corresponding virtual VDO, the availability of VDI depends on the valid or invalid VDO output, and VDIx only binds VDOx  $(x \text{ is } 1 \text{ to } 5)$ .

if the state of selection VDI is set by the function code, the status of virtual input terminals can be determined through E3.05 binary bits respectively.

The following example illustrates the use of VDI. Example 1, to achieve the following function: "Upon arrival of running frequency, the inverter will perform free stop" Using the following settings method: set that the VDI state selection depends on VDO, set VDI1 function as "free stop"  $(E3.00 = 8)$ ; set that VDI1 terminal active mode depends on VDO1 ( $E3.06 =$  xxx0); set VDO1 output function as "Frequency Arrival"  $(E3.11 = 5)$ ;

When the inverter reaches the set frequency, the state of VDO1 is ON, at the time VDI1 input terminal status is valid, if the inverter VDI1 receives the command of free stop, the inverter will perform free stop.

![](_page_90_Picture_57.jpeg)

Example 2, to achieve the following function: " the inverter is powered on, it

![](_page_91_Picture_33.jpeg)

VDO is similar with DO output function, which can used with VDIx together to achieve some simple logic control.

When VDO<sub>x</sub> output function is selected as 0, the state of VDO1 to VDO5 output is determined by the state of DI1 to DI5 input on control panel, at this time VDOx corresponds to VDIx fully.

When  $VDOx$  output function is not set to 0, the setting and using method of VDOx function is same as DO output in F2 group, please refer to related parameter description in F2 group.

Similarly VDOx output active state can be set by E3.16, select positive logic or negative logic.

![](_page_92_Picture_44.jpeg)

#### 5-2-18.b0 Group - Motor parameter group

Note: please set up according to the motor nameplate parameters. The excellent vector control performance needs the accurate motor parameters.

The inverter provides the function of parameter auto tunning. The accurate parameter auto tunning depends on correctly inputing parameters on the motor nameplate.

In order to guarantee the control performance, please try to ensure that the inverter power matches the motor power, if the gap between the two is too large, the inverter control performance will be significantly reduced.

Note: Resetting the motor rated power  $(b0.01)$  will initialize motor parameters b0.06 to b0.10.

![](_page_92_Picture_45.jpeg)

When the motor parameter auto tunning is competed, the set value of b0.06 to b0.10 will be automatically updated. These parameters as the basis of highperformance vector control have a direct impact on the control performance.

![](_page_93_Picture_73.jpeg)

 $0:$  no operation

1: Rotation parameter auto tunning: you must enter the correct motor nameplate parameters ( $b0.01 \sim b0.05$ ) before motor parameter auto tunning, and disengage the motor and its load so that the motor is in the state of rest or no-load, otherwise the result of motor parameter auto tunning may be incorrect.

Before motor parameter auto tunning, set appropriate acceleration time and deceleration time (F0.05, F0.06) based on the size of the motor inertia, otherwise it may occur overcurrent or overvoltage fault in the process of motor parameter auto tunning.

Set B0.11 to 1 and then press ENTER key to start the state of motor parameter auto tunning, at this time, the LED displays "-TUN-" and flashes, press RUN key to start parameter auto tunning, when "TUN-0  $\sim$  TUN-3" is displayed, TUN-4 motor starts running. When the parameter auto tunning is completed, display "-END-", and finally return to the stop interface. When "-TUN-" is flashing, press PRG to exit the state of parameter auto tunning.

When performing parameter auto tunning, press STOP/RESET key to terminate the operation of parameter auto tunning.

Note: The start and stop of parameter auto tunning can be only controlled by the keyboard; when parameter auto tunning is completed, this function code automatically returns to  $0$ .

2: Static parameter auto tunning: you do not need to disengage the motor and its load, must enter the correct motor nameplate parameters (b0.01 to b0.05) before motor parameter auto tunning, the resistance value of motor stator will be detected after motor parameter auto tunning. The mutual inductance and the no-load current of motor will not be measured, user can enter the appropriate values based on experience.

![](_page_93_Picture_74.jpeg)

![](_page_93_Picture_75.jpeg)

![](_page_94_Picture_27.jpeg)

When user password is set and takes effect, if user password is incorrect, user will not be able to enter parameter menu, only when the correct password is entered, user can view and modify parameters. Keep firmly in mind the set user password.

Password protection will take effect 1 minute after exiting from function code edit mode, otherwise inaccessible. For at this time, if you want to enter function code edit mode by pressing keys, "0.0.0.0.0" will display, the operator must enter the correct password,

![](_page_94_Picture_28.jpeg)

### 5-2-20.v1 Group - Fault history search group

![](_page_95_Picture_34.jpeg)

Record the type of the last three faults of inverter, see the troubleshooting for the details.

![](_page_95_Picture_35.jpeg)

The status of current fault input terminal are decimal digits. Display all digital input terminal status of the last fault, the order is:

![](_page_95_Picture_36.jpeg)

When the input terminal is ON, the corresponding bit is 1, OFF for 0. This value can be used to understand the state of digital input signal at the sate of failure. The status of current fault output terminal are decimal digits. Display all digital output terminal status of the last fault, the order is:

![](_page_95_Picture_37.jpeg)

When the output terminal is ON, the corresponding bit is 1, OFF for 0. This value can be used to understand the state of digital output signal at the sate of failure.

# **Chapter 6 EMC (Electromagnetic Compatibility)**

# 6.1 Definition

Electromagnetic compatibility refers to the ability that the electric equipment runs in an electromagnetic interference environment and implements its function stably without interferences on the electromagnetic environment.

## 6-2 EMC Standard

In accordance with the requirements of the Chinese national standard GB/T12668.3, the inverter must comply with the requirements of electromagnetic interference and anti-electromagnetic interference.

Our existing products adopt the latest international standards: IEC/EN61800-3: 2004 (Adjustable speed electrical power drive systems part 3: EMC requirements and specific test methods), which is equivalent to the Chinese national standards GB/T12668.3. EC/EN61800-3 assesses the inverter in terms of electromagnetic interference and anti-electronic interference. Electromagnetic interference mainly tests the radiation interference, conduction interference and harmonics interference on the inverter (necessary for civil inverter)

Anti-electromagnetic interference mainly tests the conduction immunity, radiation immunity, surge immunity, EFTB (Electrical Fast Transient Burs) immunity, ESD immunity and power low frequency end immunity (the specific test items includes: 1. Immunity tests of input voltage sag, interrupt and change; 2.commutation notch immunity; 3. harmonic input immunity; 4. input frequency change; 5. input voltage unbalance; 6. input voltage fluctuation). The tests shall be conducted strictly in accordance with the above requirements of IEC/EN61800-3, and our products are installed and used according to the guideline of the Section 7.3 and can provide good electromagnetic compatibility in general industry environment.

# **6-3.EMC Directive**

#### 6-3-1.Harmonic Effect

The higher harmonics of power supply may damage the inverter. Thus, at some places where the quality of power system is relatively poor, it is recommended to install

91

AC input reactor.

#### 6-3-2. Electromagnetic Interference and Installation Precautions

There are two kinds of electromagnetic interferences, one is the interference from electromagnetic noise in the surrounding environment to the inverter, and the other is the interference from the inverter to the surrounding equipments.

Installation Precautions:

1) The earth wires of the Inverter and other electric products ca shall be well grounded;

2) The power cables of the inverter power input and output and the cable of weak current signal (e.g. control line) shall not be arranged in parallel but in vertical if possible.

3) It is recommended that the output power cables of the inverter shall use shield cables or steel pipe shielded cables and that the shielding layer shall be grounded reliably, the lead cables of the equipment suffering interferences shall use twisted-pair shielded control cables, and the shielding layer shall be grounded reliably.

4) When the length of motor cable is longer than 100 meters, it needs to install output filter or reactor.

# 6-3-3. Remedies for the interferences from the surrounding electromagnetic equipments to the inverter:

Generally the electromagnetic interference on the inverter is generated by plenty of relays, contactors and electromagnetic brakes installed near the inverter. When the inverter has error action due to the interferences, the following measures is recommended<sup>1</sup>

1) Install surge suppressor on the devices generating interference:

2) Install filter at the input end of the inverter, please refer to Section 6.3.6 for the specific operations.

3) The lead cables of the control signal cable of the inverter and the detection line shall use the shielded cable and the shielding layer shall be grounded reliably.

# 6-3-4. Remedies for the interferences from the inverter to the surrounding electromagnetic equipments:

These noise interferences are classified into two types: one is the radiation

interference of the inverter, and the other is the conduction interference of the inverter. These two types of interferences cause that the surrounding electric equipments suffer from the affect of electromagnetic or electrostatic induction. Further, the surrounding equipment produces error action. For different interferences, please refer to the following remedies:

1) Generally the meters, receivers and sensors for measuring and testing have more weak signals. If they are placed nearby the inverter or together with the inverter in the same control cabinet, they easily suffer from interference and thus generate error actions. It is recommended to handle with the following methods: away from the interference source as far as possible; do not arrange the signal cables with the power cables in parallel and never bind them together; both the signal cables and power cables shall use shielded cables and shall be well grounded; install ferrite magnetic ring (with suppressing frequency of 30 to 1,000MHz) at the output side of the inverter and wind it 2 to 3 turns; install EMC output filter in more severe conditions.

2) When the interfered equipment and the inverter use the same power supply, it may cause conduction interference. If the above methods cannot remove the interference, it shall install EMC filter between the inverter and the power supply (refer to Section 6.3.6 for the selection operation);

3) The surrounding equipment shall be separately grounded, which can avoid the interference caused by the leakage current of the inverter's grounding wire when common grounding mode is adopted.

#### 6-3-5. Remedies for leakage current

There are two forms of leakage current when using the inverter. One is leakage current to the earth, and the other is leakage current between the cables.

1) Factors of affecting leakage current to the earth and its solutions:

There are the distributed capacitance between the lead cables and the earth. The larger the distributed capacitance, the larger the leakage current; the distributed capacitance can be reduced by effectively reducing the distance

between the inverter and the motor. The higher the carrier frequency, the larger the leakage current. The leakage current can be reduced by reducing the carrier frequency. However, the carrier frequency reduced may result in

93

the increase of motor noise. Please note that additional installation of reactor is also an effective method to solve leakage current problem.

The leakage current may increase with the increase of circuit current. Therefore, when the motor power is higher, the corresponding leakage current will be higher too.

2) Factors of producing leakage current between the cables and its solutions:

There is the distributed capacitance between the output cables of the inverter. If the current passing lines has higher harmonic, it may cause resonance and thus result in leakage current. If the thermal relay is used, it may generate error action.

The solution is to reduce the carrier frequency or install output reactor. It is recommended that the thermal relay shall not be installed in the front of the motor when using the inverter, and that electronic over current protection function of the inverter shall be used instead.

#### 6-3-6. Precautions on Installing EMC input filter at the input end of power supply

1) Note: when using the inverter, please follow its rated values strictly. Since the filter belongs to Classification I electric appliances, the metal enclosure of the filter and the metal ground of the installing cabinet shall be well earthed in a large area, and have good conduction continuity, otherwise there may be danger of electric shock and the EMC effect may be greatly affected. Through the EMC test, it is found that the filter ground end and the PE end of the inverter must be connected to the same public earth end, otherwise the EMC effect may be greatly affected.

2) The filter shall be installed at a place close to the input end of the power supply as much as possible.

# **Chapter 7 Troubleshooting**

| No.            | Fault<br>code | Failure type                     | Possible causes                                                                                                    | Solutions                                                                                                    |
|----------------|---------------|----------------------------------|----------------------------------------------------------------------------------------------------|----------------------------------------------------------------------------------------------------|
| 1              | E.oUP         | Inverter unit U-<br>phase fault  | 1. Accelerated too quickly<br>2. Internal damage of the                                                                                               | 1. Increase acceleration<br>time                                                                                                    |
| $\overline{2}$ | E.oUP         | Inverter unit V-<br>phase fault  | phase IGBT<br>3. Malfunction caused by                                                                                                    | 2. Seek for support<br>3. Check whether the                                                                                                    |
| 3              | E.oUP         | Inverter unit W-<br>phase fault  | interference<br>4. Whether Grounded well<br>or not                                                                                                    | peripheral devices have<br>strong interference                                                                                                    |
| 4              | E.0C1         | Overcurrent when<br>accelerating | 1. Accelerated too quickly<br>2. Mains voltage is low<br>3. The inverter power is<br>small<br>4: Output phase loss                                    | 1. Increase acceleration<br>time<br>2. Check input power<br>3. Choose the inverter<br>with larger power<br>Inverter<br>4. Check<br>the<br>output<br>wiring                     |
| 5              | E.oC2         | Overcurrent when<br>decelerating | 1. Decelerated too quickly<br>2. Load inertia torque is<br>large<br>3. The inverter power is<br>small<br>4: Output phase loss                         | 1. Increase deceleration<br>time<br>2. Add suitable braking<br>components<br>3. Choose the inverter<br>with larger power<br>4 <sup>1</sup><br>Check<br>the<br>output<br>wiring |
| 6              | E.oC3         | Overcurrent at<br>constant speed | 1. Load mutation or<br>abnormal<br>2. Mains voltage is low<br>3. The inverter power is<br>small<br>4: Output phase loss                               | 1. Check load or reduce<br>load mutation<br>2. Check input power<br>3. Choose the inverter<br>with larger power<br>Check the<br>4.<br>output<br>wiring                         |
| $\tau$         | E.oU1         | Overvoltage when<br>accelerating | 1. Input voltage is<br>abnormal<br>2. After momentary power<br>failure, restart the motor<br>that is rotating<br>3. Acceleration time is too<br>short | 1. Check input power<br>2. Avoid re-starting at the<br>state of stop<br>3. Increase acceleration<br>time                                                                       |

 $7-1.$ Fault message and troubleshooting

![](_page_101_Picture_7.jpeg)

![](_page_102_Picture_7.jpeg)

# **Chapter 8 Installation and Spare Circuit**

# 8-1. Operating environment

(1) Ambient temperature -10  $\degree$ C to 40 $\degree$ C.

(2) Prevent electromagnetic interference, and away from interference sources.

(3) Prevent the ingress of droplets, vapor, dust, dirt, lint and metal fine powder.

(4) Prevent the ingress of oil, salt and corrosive gases.

(5) Avoid vibration.

(6) Avoid high temperature and humidity or exposure to rain, humidity shall be less than 90% RH (non-condensing).

(7) Never use in the dangerous environment of flammable, combustible, explosive gas, liquid or solid.

# 8-2. Installation Direction and Space

The inverter shall be installed in the room where it is well ventilated, the wallmounted installation shall be adopted, and the inverter must keep enough space around adjacent items or baffle (wall). As shown below figure:

![](_page_103_Figure_12.jpeg)

# 8-3. Wiring diagram

The wiring of inverter is divided into two parts of main circuit and control circuit. User must correctly connect in accordance with the wiring circuit as shown in the following figure.

![](_page_104_Figure_1.jpeg)

# 8-4. Main circuit terminal

![](_page_105_Figure_2.jpeg)

![](_page_105_Figure_3.jpeg)

Ground Main power input terminals terminals

![](_page_105_Figure_5.jpeg)

terminals

### 8-4-2. Function Description of Terminals

![](_page_105_Picture_48.jpeg)

# 8-5. Control circuit terminals

## 8-5-1. Description of control circuit terminals

![](_page_105_Picture_49.jpeg)

Chapter 8 Installation and Spare Circuit

![](_page_106_Picture_21.jpeg)

# 8-5-2. Arrangement of control circuit terminals

1. PI130MCB board control circuit terminal

![](_page_106_Figure_4.jpeg)

## **8-6. Wiring Precautions:**

- The U, V, W output end of inverter can not install phase advancing capacitor or RC  $\mathbb{X}$ absorbing device. The inverter input power must be cut off when replacing the motor
- Do not let metal chips or wire ends into inside the inverter when wiring otherwise ※ which may cause malfunction to the inverter.
- ≫. Disconnect motor or switch power-frequency power supply only when the inverter stops output
- $\times$ In order to minimize the effects of electromagnetic interference, it is recommended that a surge absorption device shall be installed additionally when electromagnetic contactor and relay is closer from the inverter.
- External control lines of inverter shall adopt isolation device or shielded wire. ፠
- In addition to shielding, the wiring of input command signal should also be aligned ※ separately, it is best to stay away from the main circuit wiring.
- $\cdot$ If the carrier frequency is less than 3KHz, the maximum distance between the inverter and the motor should be within 50 meters; if the carrier frequency is greater than 4KHz, the distance should be reduced appropriately, it is best to lay the wiring inside metal tube.
- When the inverter is additionally equipped with peripherals (filter, reactor, etc.),  $\times$ firstly measure its insulation resistance to ground by using 1000 volt megger, so as to ensure the measured value is no less than 4 megohms.
- When the inverter need to be started frequently, do not directly turn power off, only ፠ the control terminal or keyboard or RS485 operation command can be used to control the start/stop operation, in order to avoid damage to the rectifier bridge.
- ⋇ Do not connect the AC input power to the inverter output terminals  $(U, V, W)$ .
- To prevent the occurrence of an accident, the ground terminal  $(\frac{1}{2})$  must be earthed  $\cdot$ firmly (grounding impedance should be less than 10 ohms), otherwise the leakage current will occur.
- ≫. The specifications on wires used by the main circuit wiring shall comply with the relevant provisions of the National Electrical Code.
- $\cdot$ The motor's capacity should be equal to or less than the inverter's capacity.

# 8-7. Spare Circuit

When the inverter occurs the fault or trip, which will cause a larger loss of downtime or other unexpected faults. In order to avoid this case from happening, please additionally install spare circuit to ensure safety.

Note: the characteristics of spare circuit must be confirmed and tested beforehand, and its power-frequency shall be in accordance with the phase sequence of the inverter.
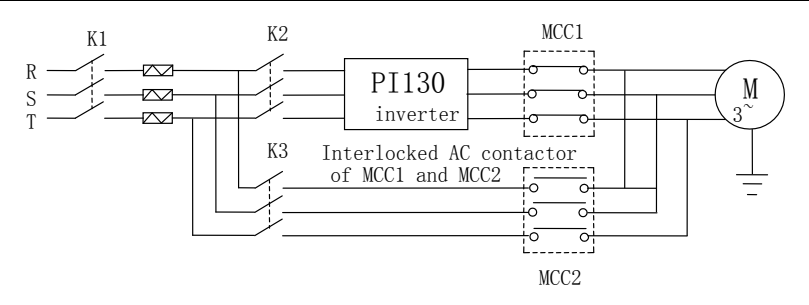

## **Chapter 9 Maintenance and Repair**

### 9-1. Inspection and Maintenance

During normal use of the inverter, in addition to routine inspections, the regular inspections are required (e.g. the overhaul or the specified interval, and the interval shall not exceed 6 months), please refer to the following table to implement the preventive measures.

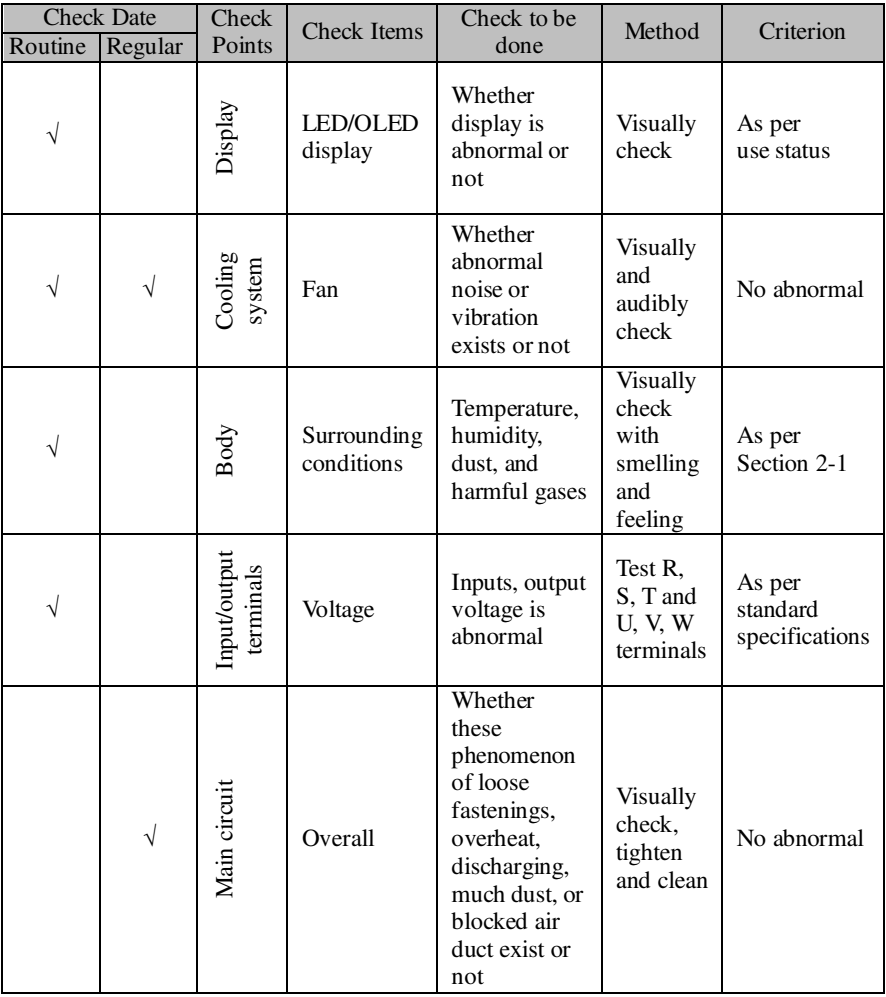

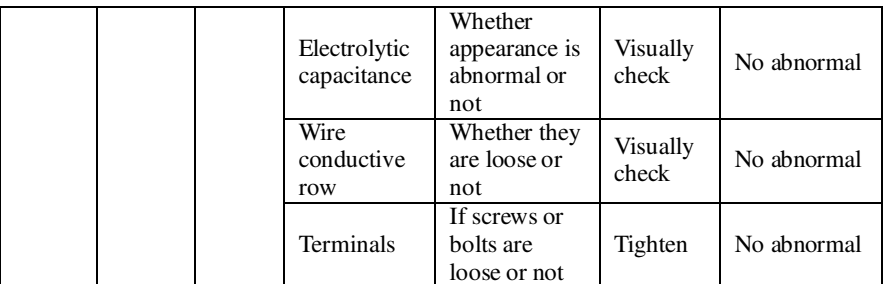

" $\sqrt{ }$ " means routine or regular check to be needed

Do not disassemble or shake the device gratuitously during check, and never unplug the connectors, otherwise the system will not run or will enter into fault state and lead to component failure or even damage to the main switching device such as IGBT module.

The different instruments may come to different measurement results when measuring. It is recommended that the pointer voltmeter shall be used for measuring input voltage, the rectifier voltmeter for output voltage, the clamp-on ammeter for input current and output current, and the electric wattmeter for power.

#### 9-2. Parts for regular replacement

To ensure the reliable operation of inverter, in addition to regular care and maintenance, some internal mechanical wear parts (including cooling fan. filtering capacitor of main circuit for energy storage and exchange, and printed circuit board) shall be regularly replaced. Use and replacement for such parts shall follow the provisions of below table, also depend on the specific application environment, load and current status of inverter.

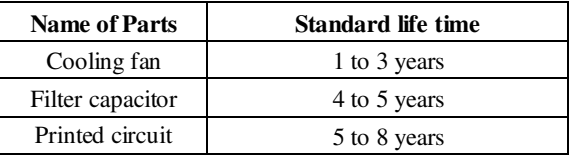

#### 9-3.Storage

The following actions must be taken if the inverter is not put into use immediately (temporary or long-term storage) after purchasing:

- ፠ It should be stored at a well-ventilated site without damp, dust or metal dust, and the ambient temperature complies with the range stipulated by standard specification
- $\mathbb{X}$ If the time that the inverter is set aside exceeds one year, a charge test should be made so as to resume the performance of the filtering capacitor of main circuit. When charging, the voltage regulator can be used to slowly rise input voltage of the inverter until the rated input voltage, the charging time is 1 to 2 hours or more. The above test shall be performed at least once a year.

 $\cdot$ Voltage with stand test can not be arbitrarily implemented, it will reduce the life of inverter. Insulation test can be made with the 500-volt megger before using, the insulation resistance shall not be less than  $4M\Omega$ .

#### 9-4. Measuring and readings

⋇ If a general instrument is used to measure current, imbalance will exists for the current at the input terminal, generally, the deviation is not more than  $10\%$ , that is normal. If the deviation exceeds 30%, please inform the original manufacturer to replace rectifier bridge, or check if the deviation of three-phase input voltage is above 5V or not.

If a general multi-meter is used to measure three-phase output voltage, the reading is not accurate due to the interference of carrier frequency and it is only for reference.

### **Chapter 10 Warranty**

The warranty of this product follows the following provisions:

1. The warranty that liabilities shall be beared by the manufacturer:

1-1. For use at home (subject to date of shipment)

The refunding, replacement and repair are guaranteed within one (1) ፠ month after the shipment.

፠ The replacement and repair are guaranteed within three (3) months after the shipment.

 $\mathbb{X}$  The repair is guaranteed within twelve (12) months after the shipment.

1-2. For use at abroad (excluding domestic), the repair is guaranteed at the place of purchase within six (6) months after the shipment.

2. Whenever and wherever you use our brand of products, you can enjoy a paid service for life

- 3. Our distributors, manufacturers and agencies across the country can provide aftersales service of this product, the conditions of service are:
	- 3-1. The service of inspection is provided locally at a inspection standard of level 3.

3-2. All services shall comply with the related after-sale service terms and conditions stated on the agency agreement between Powtran and distributors.

- 3-3. A paid after-sale service from distributors or agencies of Powtran (whether or not within warranty period) can be requested.
- 4. We only bear the above terms 1-1 or 1-2 at most regarding to the responsibility of product quality or incidents, if users need more liability guarantee, please apply for insurance company in advance to insure your own property safety.

5. The warranty period of this product is one year from the date of shipment.

6. The failure caused by following causes will even during the warranty period, their repair will be charged too:

- 6-1. Incorrect operation (subject to the user manual) or unauthorized repair or renovation
- 6-2. Non-following standard specification to use the inverter.
- 6-3. Drop or improper carry after purchase.
- 6-4. Aging or failure caused by the adverse environmental.
- 6-5.Damage caused by earthquake, fire, wind and water disasters, lightning, abnormal voltage or othernatural disasters and accompanied disasters.
- 6-6.Damage during transport (Note: The mode of transport is specified by the customer, this company can assist customer to transfer goods).
- 6-7. The brand, trademark, serial number, nameplate labeled by the manufacturer are damaged or illegible.
- 6-8. The full money for this product has not been paid up according to purchase agreement
- 6-9. The actual situation for installation, wiring, operation, maintenance or other

uses could not be objectively reported to the service department of this company.

7. The refunding, replacement or repair only can be performed after the defective product is returned to this company and its responsible party is confirmed.

#### **Appendix I RS485 Communication Protocol**

#### **I-1.Introduction**

PI130 series inverter provides RS232/RS485 communication interface, uses international standard MODBUS communication protocol for the master-slave communication. User can use PC/PLC to control the host computer etc so as to achieve the centralized control (setting control command operating frequency of the inverter. modifying the relevant function code parameters, monitoring the inverter's operating status and fault message) to meet specific application requirements.

#### **L.2** Details

#### 1. Protocol content

This serial communication protocol defines the transmission information and use format in the series communication Including: master polling (or broadcast) format; master encoding method, and contents including: function code of action, transferring data and error checking. The response of slave also adopts the same structure, and contents including: action confirmation, returning the data and error checking etc. If slave takes place the error while it is receiving information or cannot finish the action demanded by master, it will send one fault signal to master as a response.

#### 2. Application Method

The inverter will be connected into a "Single-master Multi-slave" PC/PLC control network with RS232/RS485 bus

#### **3** Rus structure

(1) Interface mode: RS232/RS485 hardware interface

(2) Transmission mode

Asynchronous series and half-duplex transmission mode. For master and slave, only one of them can send the data and the other only receives the data at the same time. In the series asynchronous communication, the data is sent out frame by frame in the form of message

(3) Topological structure

Single-master and multi-slave system. The setting range of slave address is 1 to 247, and 0 refers to broadcast communication address. The address of slave for network must be exclusive. As shown below:

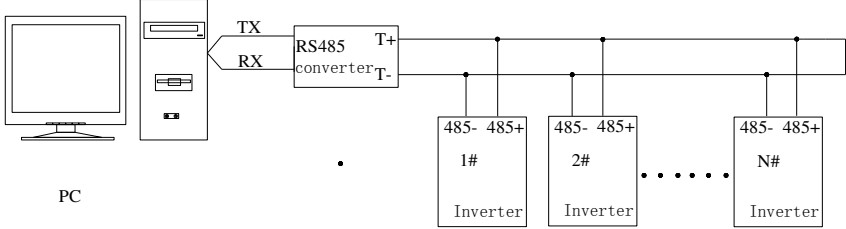

Note: becasue the terminal resistors is designed on the control board, 485 communication is not required for connecting external terminal resistors.

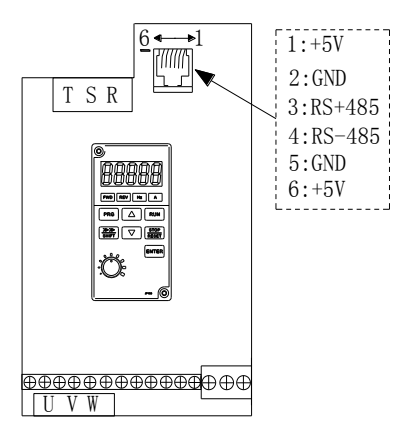

#### 4. Protocol description

PI130 series inverter communication protocol is a asynchronous serial master-slave communication protocol, in the network, only one equipment (master) can build a protocol (known as "Inquiry/Command"). Other equipment (slave) only can response the "Inquiry/Command" of master by providing data or perform the corresponding action according to the "Inquiry/Command" of master. Here, the master refers to a Personnel Computer (PC), an industrial control device or a programmable logic controller (PLC), etc. and the slave refers to PI130 inverter. Master can communicate with individual slave, also send broadcasting information to all the lower slaves. For the single "Inquiry/Command" of master, slave will return a signal (that is a response) to master; for the broadcasting information sent by master, slave does not need to feedback a response to master.

#### 5. Communication data structure

MODBUS protocol communication data format of PI130 series Inverter is divided into RTU (remote terminal unit) mode

and ASCII (American Standard Code for Information International Interchange) mode

(1) In RTU mode, each byte format is as follows:

in RTU mode, messages are sent at a silent interval of at least 3.5 characters. There are diverse character intervals under network baud rate, which is easiest implemented (as shown in Figure T1-T2-T3-T4). The first field transmitted is the device address. The allowable characters for transmitting are hexadecimal  $0 \dots 9$ , A  $\dots$  F. The networked devices continuously monitor network bus, including during the silent intervals. When the first field (the address field) is received, each device decodes it to find out if it is sent to their own. Following the last transmitted character, a silent interval of at least 3.5 characters marks the end of the message. A new message can begin after this silent interval. The entire message frame must be transmitted as a continuous stream. If a silent interval of more than 1.5 characters occurs before completion of the frame, the receiving device will flushes the incomplete message and assumes that the next byte

will be the address field of a new message. Similarly, if a new message begins earlier than the interval of 3.5 characters following a previous message, the receiving device will consider it as a continuation of the previous message. This will result in an error, because the value in the final CRC field is not right.

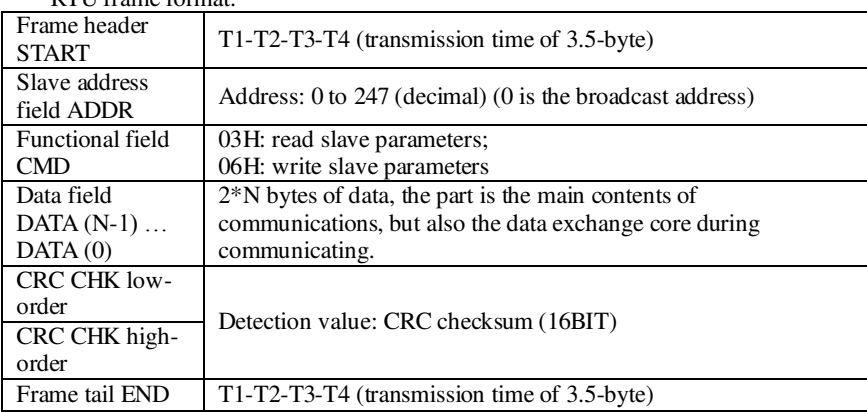

 $DTII$  from format

(2) In ASCII mode, each byte format is as follows:

In ASCII mode, the frame header is ":" ("0x3A"), the default frame tail is "CRLF" ("0x0D" "0x0A"). In ASCII mode, in addition to header and trailer, the rest of all data bytes are sent in ASCII code, firstly sent the high 4 bytes, and then send the low 4 bytes. In ASCII mode, the length of data is eight bytes. For 'A' to 'F', the uppercase ASCII code is adopted. At this point the data adopts LRC parity, the parity covers slave's address and data. The sum of parity is equal to the complement of the character sum (discard the carry bit) of all data to be checked.

ASCII frame standard structure:

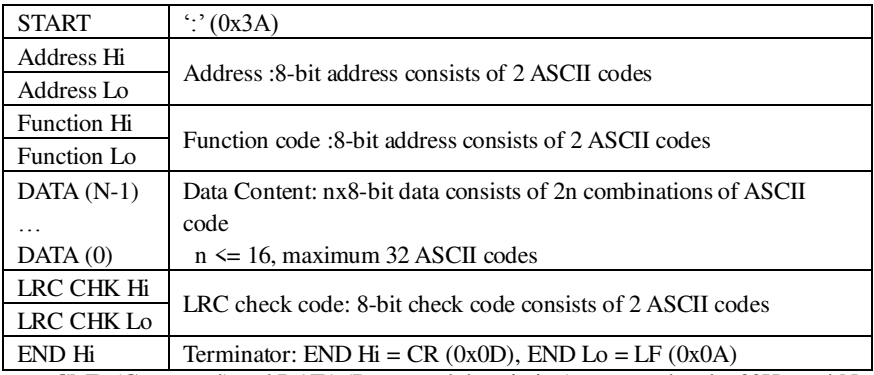

CMD (Command) and DATA (Data word description) command code: 03H, read N words (Word) (up to 16 words can be read), such as: the starting address 0001 of inverter with slave address 01, which continuously read 2 consecutive messages of RTU master command.

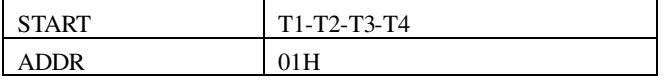

#### Appendix I RS485 Communication Protocol

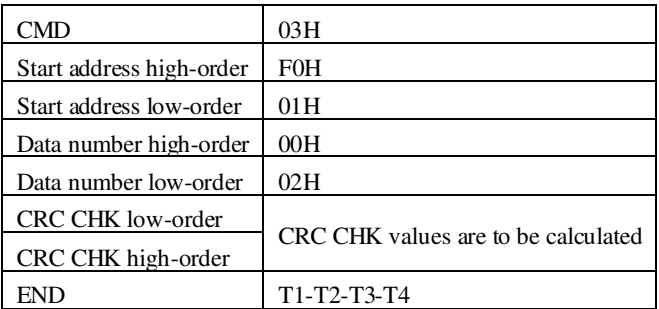

#### RTU slave responding information

F9.05 is set to 0: (newly added non-standard MODBUS protocol)

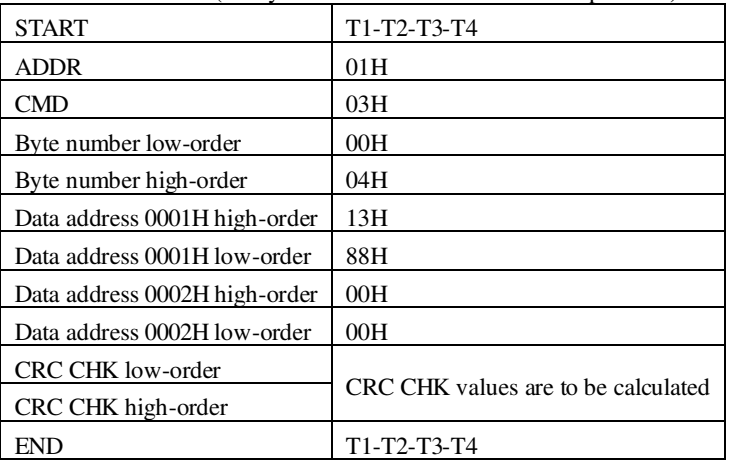

### When  $F9.05$  is set to 1:

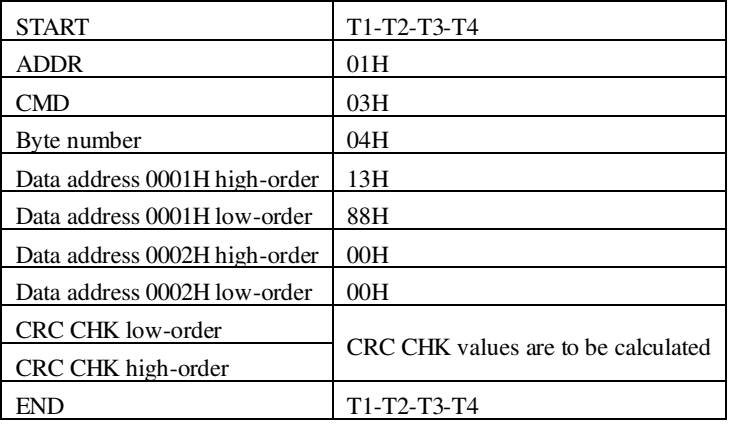

| <b>START</b>                       | $\epsilon$ , $\epsilon$ |  |
|------------------------------------|-------------------------|--|
| <b>ADDR</b>                        | $\Omega$                |  |
|                                    | $\cdot_1$               |  |
| CMD                                | $\lq 0$                 |  |
|                                    | $\cdot$ 3'              |  |
| Start address high-                | $\lq 0$                 |  |
| order                              | $\lq 0$                 |  |
| Start address low-                 | $\lq 0$                 |  |
| order                              | 4'                      |  |
| Data number high-                  | $\lq 0$                 |  |
| order                              | $\lq0$                  |  |
| Data number low-                   | $\lq0$                  |  |
| order                              | $\cdot$ 2'              |  |
| LRC CHK Hi                         | $\mathbf{F}$            |  |
| LRC CHK Lo                         | $\cdot$ 6'              |  |
| END Hi                             | <b>CR</b>               |  |
| END Lo                             | LF                      |  |
| ASCII slave responding information |                         |  |
| <b>START</b>                       | $\ddot{\cdot}$          |  |
| <b>ADDR</b>                        | $\lq 0$                 |  |
|                                    | $\cdot_1$               |  |
| <b>CMD</b>                         | $\lq 0$                 |  |
|                                    | $\cdot$ 3'              |  |
| Byte number                        | $\lq 0$                 |  |
|                                    | 4'                      |  |
| Data address 0004H                 | $\cdot_1$               |  |
| high-order                         | $\cdot$ 3'              |  |
| Data address 0004H                 | $\cdot_8$               |  |
| low-order                          | $\cdot_8$               |  |
| Data address 0005H<br>high-order   | $\cdot_1$ ,             |  |
|                                    | $\cdot$ 3'              |  |
| Data address 0005H                 | $\cdot_8$               |  |

ASCII master command information

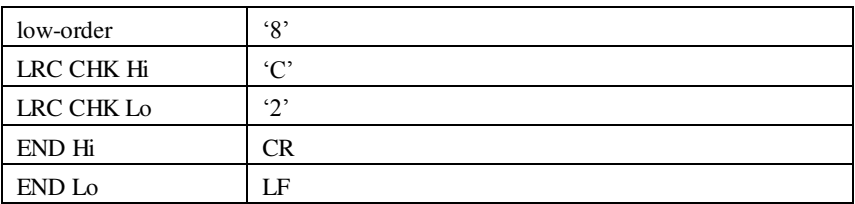

Parity mode - CRC mode: CRC (Cyclical Redundancy Check)

Use RTU frame format, the message includes error check field based on the CRC method. The CRC field checks the whole content of message. The CRC field has two bytes containing a 16-bit binary value. The CRC value calculated by the transmitting device will be added into to the message. The receiving device recalculates the value of the received CRC, and compares the calculated value to the actual value of the received CRC field, if the two values are not equal, then there is an error in the transmission.

The CRC firstly stores 0xFFFF and then calls for a process to deal with the successive eight-bit bytes in message and the value of the current register. Only the 8-bit data in each character is valid to the CRC the start bit and stop bit, and parity bit are invalid. During generation of the CRC, each eight-bit character is exclusive OR (XOR) with the register contents separately, the result moves to the direction of least significant bit (LSB), and the most significant bit (MSB) is filled with 0. LSB will be picked up for detection, if LSB is 1, the register will be XOR with the preset value separately, if LSB is 0, then no XOR takes place. The whole process is repeated eight times. After the last bit (eighth) is completed, the next

eight-bit byte will be XOR with the register's current value separately again. The final value of the register is the CRC value that all the bytes of the message have been applied.

When the CRC is appended to the message, the low byte is appended firstly, followed by the high byte. CRC simple functions is as follows:

```
unsigned int crc_chk_value (unsigned char *data_value,unsigned char length)
```

```
\{
```

```
unsigned int crc value=0xFFFF;
 int i:
 while (length-)\{\text{crc} value\text{A}=*data value++:
       for (i=0:i<8:i++)if (crc value&0x0001)
              ſ
                crc value= (\text{crc value} > 1) \gamma(xa001;
               ļ
              else
               \{
```

```
crc value=crc value>>1;
            J
     ļ
return (crc value) :
```
Definition of communication parameter address

The section is about communication contents, it's used to control the operation, status and related parameter settings of the inverter. Read and write function-code parameters (Some functional code is not changed, only for the manufacturer use or monitoring): the rules of labeling function code parameters address:

The group number and label number of function code is used to indicate the parameter address:

High byte: F0 to FB (F group), A0 to AF (E group), B0 to BF (B group). C0 to  $C7$  (Y group), 70 to 7F (d group), low byte: 00 to FF

For example: address F3.01 indicates F301;

Note: LO group parameters: neither read nor change; d group parameters: only read, not change.

Some parameters can not be changed during operation, but some parameters can not be changed regardless of the inverter is in what state. When changing the function code parameters, please pay attention to the scope, units, and relative instructions on the parameter.

Besides, due to EEPROM is frequently stored, it will reduce the life of EEPROM, therefore under the communication mode some function code do not need to be stored and you just change the RAM value.

If F group parameters need to achieve the function, as long as change high order F of the function code address to 0. If E group parameters need to achieve the function, as long as change high order F of the function code address to 4. The corresponding function code addresses are indicated below; high byte: 00 to 0F (F) group), 40 to 4F (E group), 50 to 5F (B group), 60 to 67 (Y group), low byte:00 to FF

For example:

 $\mathcal{E}$ 

Function code F3.01 can not be stored into EEPROM, address indicates as 0301; function code E3.05 can not be stored into EEPROM, address indicates as 4305; the address indicates that only writing RAM can be done and reading can not be done. when reading, it is invalid address. For all parameters, you can also use the command code 07H to achieve the function.

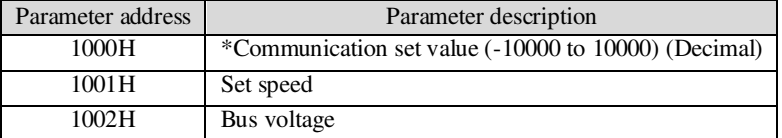

Stop/Run parameters section:

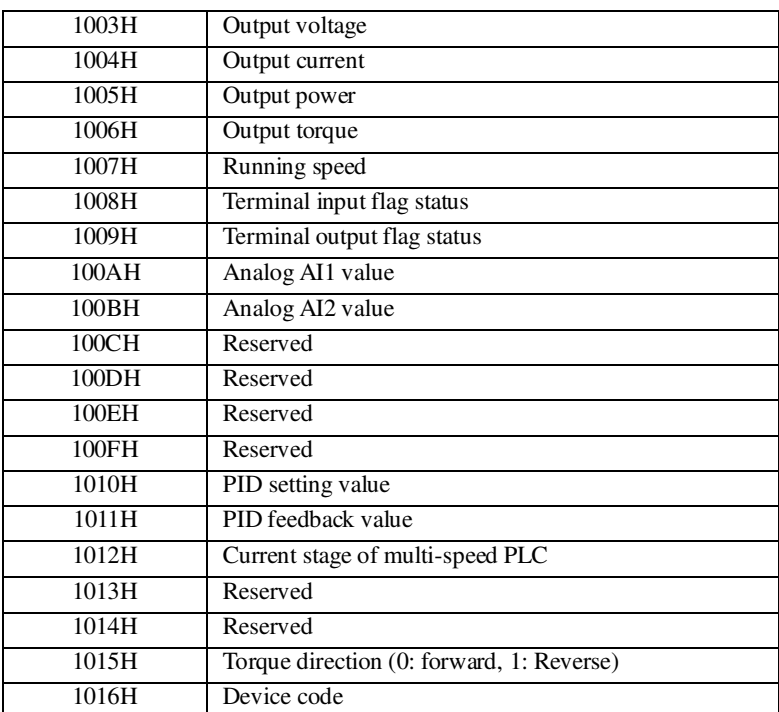

The set value is the percentage of the relative value, 10000 corresponds to 100.00%, -10000 corresponds to -100.00%.

For frequency dimension data, it is the percentage of the maximum output frequency (F0.08); for torque dimension data, the percentage is F5.07 (torque upper limit digital setting).

Control command is input to the inverter: (write only)

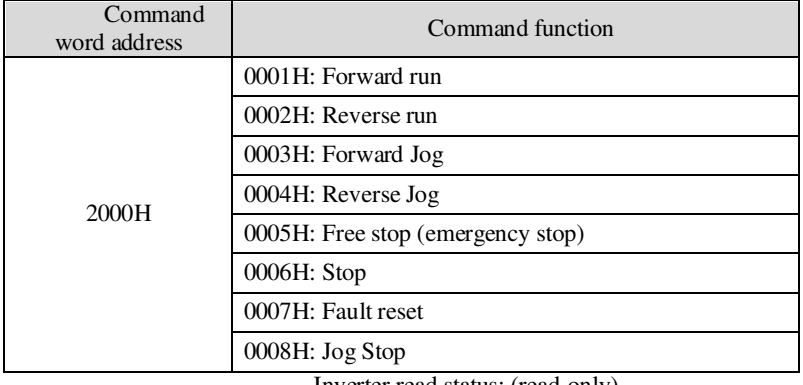

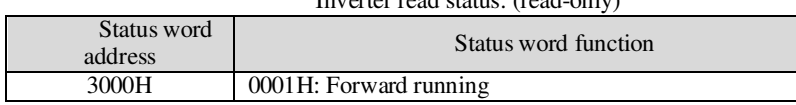

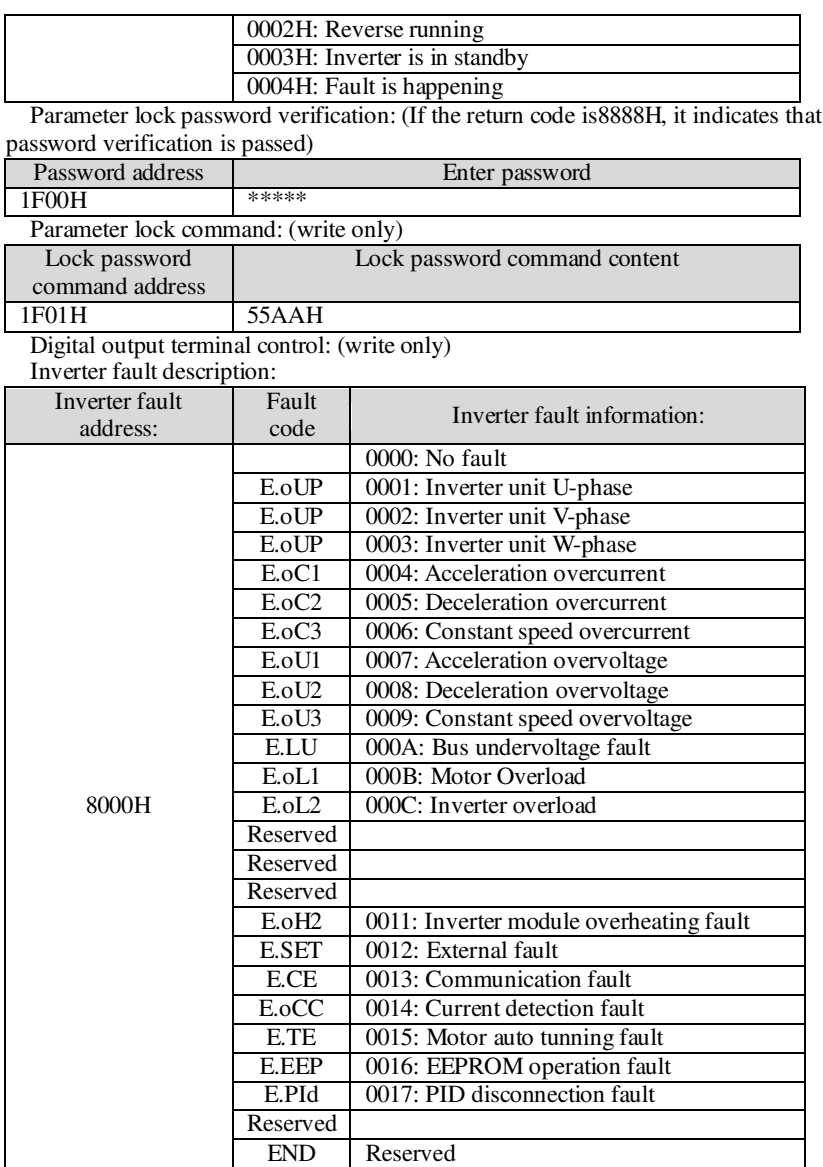

Data on communication failure information description (fault code):

Communication fault message (fault code) : when the slave device responds, function code field and fault address are used to indicate whether it is a normal response (correct) or an error (called exception response). If it is the normal response, the slave device will respond corresponding function code and data address or sub-function code. If it is the exception response, the slave device returns a code equivalent to the normal code, but the first position is the logic 1.

For example: a message sent from one master device to one slave device is required to read a set of inverter function code address data, it will produce the following function code: 00000011 (hexadecimal 03H), for the normal response, the slave device will respond the same function code. For the exception response, it returns: 10000011 (hexadecimal 83H). In addition to the modification to function code for exception, the slave device will respond to a byte of exception code, which defines the reason for exception occurrence.

When the application program of master device gets a exception response, the typical handling process is to resend the message, or change corresponding fault command.

| MODBUS exception code |                         |                                                                 |
|-----------------------|-------------------------|-----------------------------------------------------------------|
| Code                  | Name                    | Explanations                                                    |
| 01H                   | Password error          | The password written into by the password authentication        |
|                       |                         | address is different from the password set by user (y0.01).     |
| 02H                   | Illegal data            | The request data address of host computer is disallowed;        |
|                       | address                 | particular, the combination of register address and number of   |
|                       |                         | bytes transferred are invalid.                                  |
| 03H                   |                         | When the CRC check bit of RTU format or the LRC check bit       |
|                       | Authentication          | of ASCII format in the message sent from by host computer is    |
|                       | error                   | different from the value sent by auxiliary computer, the        |
|                       |                         | authentication error message will be reported.                  |
| 04H                   |                         | When the received function code from the host computer is a     |
|                       | <b>Illegal</b> function | disallowed operation; the slave in the wrong state may deal     |
|                       |                         | with such requests too.                                         |
| 05H                   |                         | When the received data field includes in the disallowed         |
|                       | Illegal data value      | values. Note: it does not mean the register data item to be     |
|                       |                         | stored includes an value unexpected by application.             |
| 06H                   | Invalid                 | In the write command parameter sent by the host computer, it    |
|                       | parameter               | includes data outside the scope of the parameter or the current |
|                       | changes                 | state of write address is not available.                        |
| 07H                   |                         | When the host computer performs read or write command, if       |
|                       | System locked           | use has set password and unlocked the password, it will report  |
|                       |                         | that the system is locked.                                      |
| 08H                   | Auxiliary device        |                                                                 |
|                       | busy                    | The inverter is busy (EPPROM is saving)                         |
|                       |                         |                                                                 |

**MODBUS** Exception Code Table

# **Warranty Card**

Sincerely thank you purchase Powtran products !

This product has passed the strict quality inspection by Powtran. According to the instructions of this warranty card, Powtran will be responsible for free maintenance for all hardware failures caused by product quality problem under normal use during the warranty period.

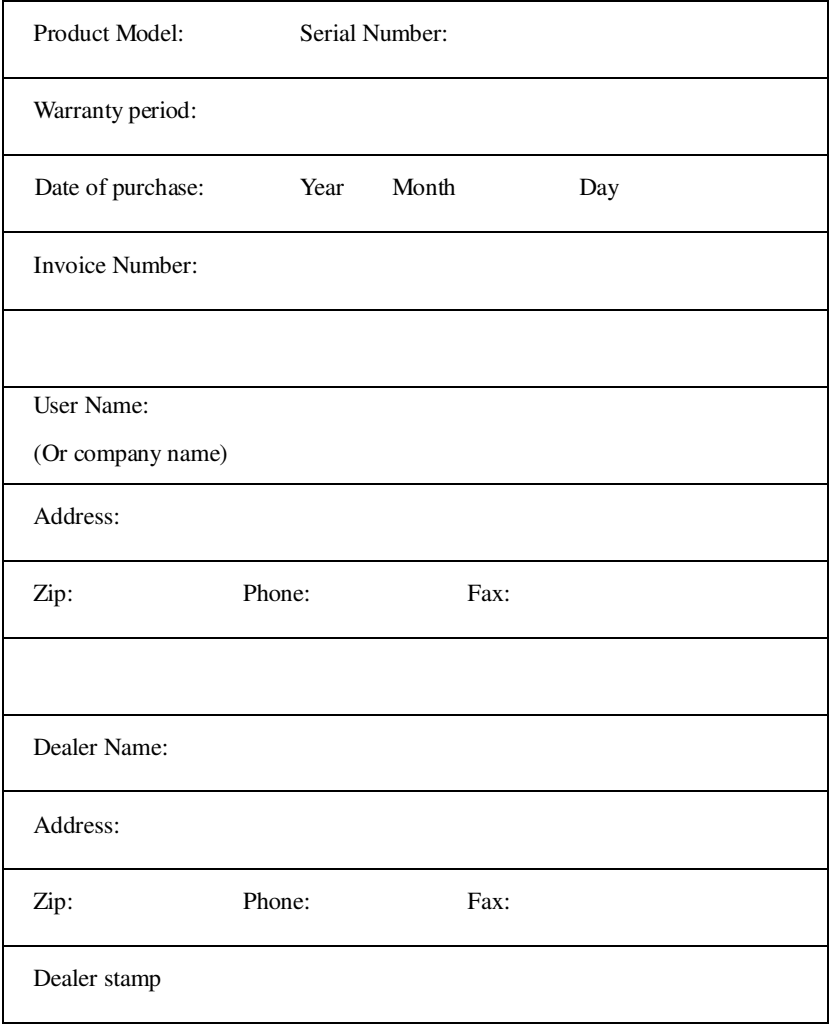

# **Customer Feedback Form of Powtran Inverter Failure**

Dear Customer: please fill out the form below in details so that we may better serve you:

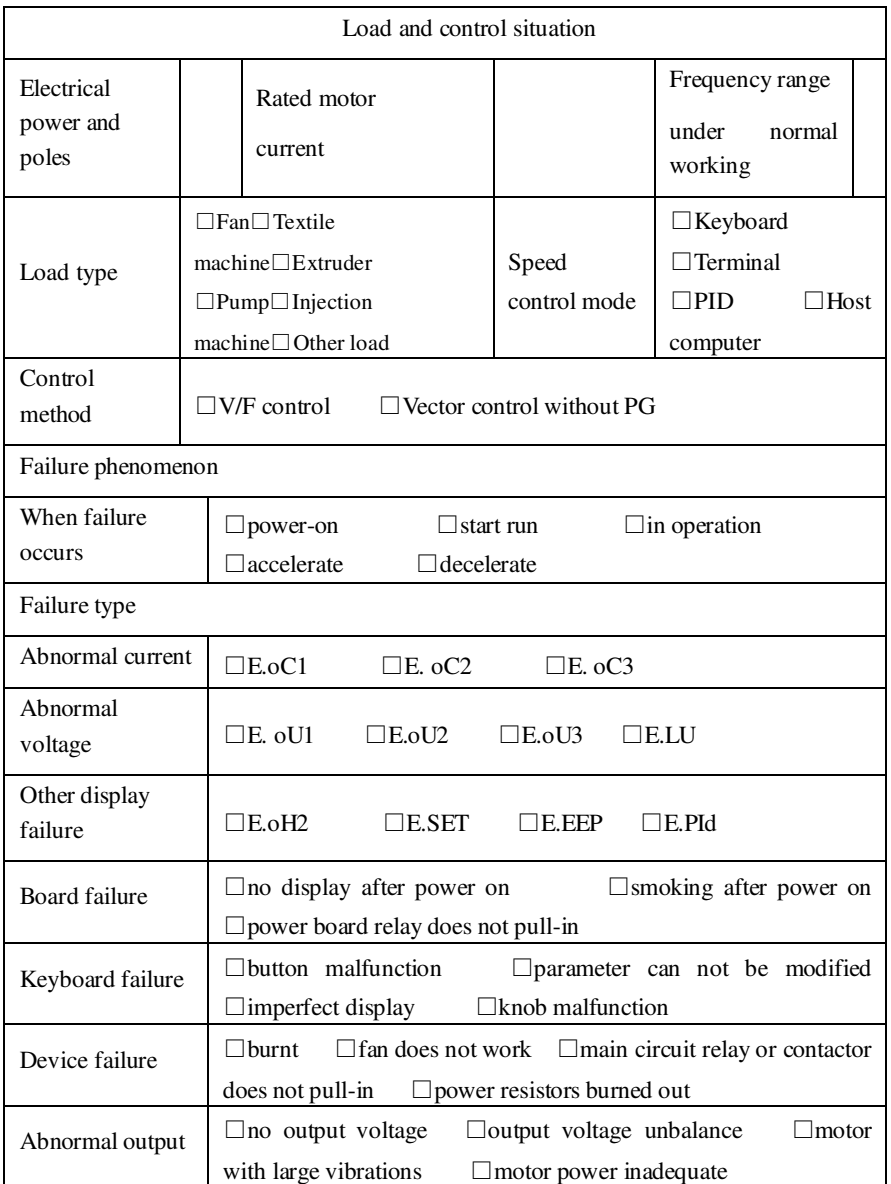

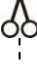

If your failure is not listed above, Please describe in the following:

Failure description:

 $\frac{1}{2}$ 

The following fields shall be filled out by maintenance agency Maintenance records:

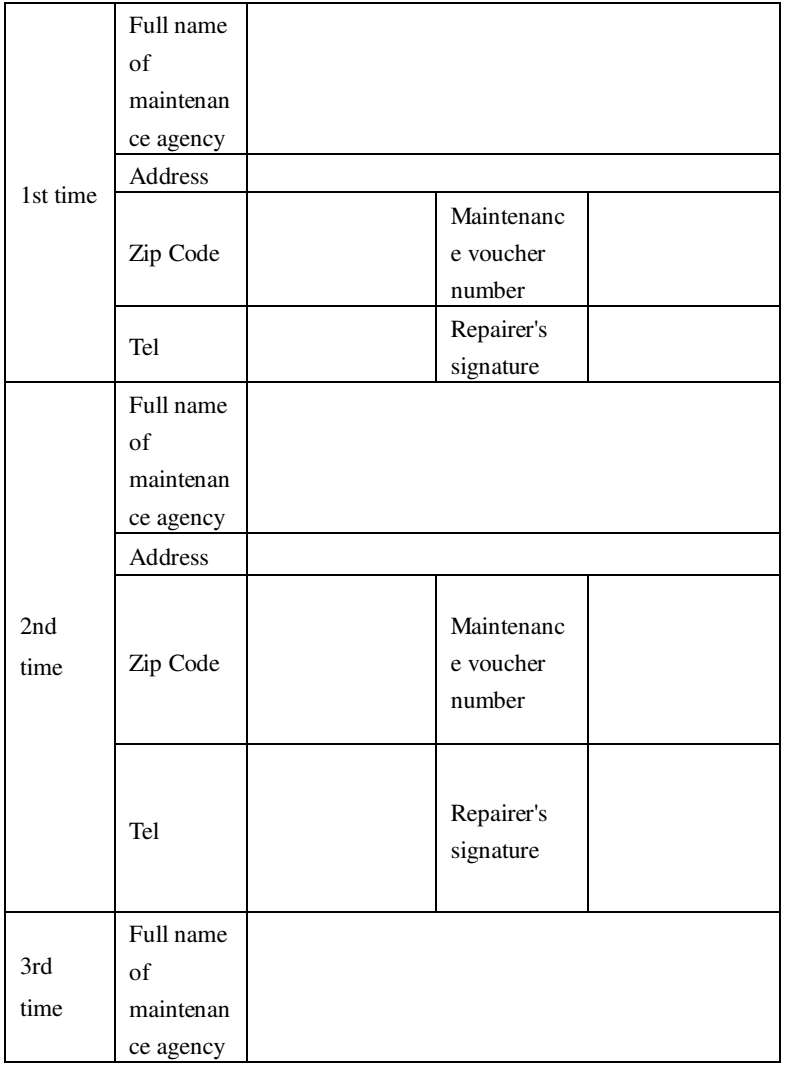

### Warranty Card

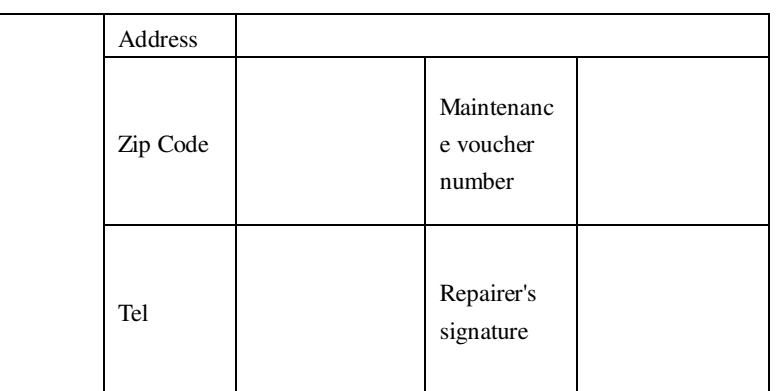

j ï ï

 $\frac{1}{x}$ 

## **Product Information Feedback**

Dear user:

Thank you for your interest in and purchasing Powtran products! In order to better serve you, we want to be able to timely get your personal information and the related information of the purchased Powtran products so as to understand your current and future further demand to Powtran products, we would appreciate your valuable feedback.

1) Download the update product manuals you need

2) View the technical information on products, such as operation instructions,specifications and features, FAQ,etc.

3) Share application cases.

4) Technical advisory and online feedback

5) Feedback the product and demand information for via e-mail

6) Inquire the latest products and access to various types of warranty and extend additional services